**E6581315**⑤

地人长

# TOSVERT VF-AS1 系列

RS485 通信功能 操作手册

注意 1.请务必将本手册下发至变频器的最终用户手中。 2.请在使用通信功能前认真阅读本手册并妥善保管以便日后维护和检查时查阅。

内容如有变更,恕不另行通知。

# 用前须知

# 安全注意事项

本手册和变频器标签上的信息至关重要,您应当牢记以正确和安全地使用变频器,从而 避免造成本人或他人受伤或财产损失。

请先阅读本变频器说明书中的安全注意事项并严格遵守其中的安全指示进行操作。

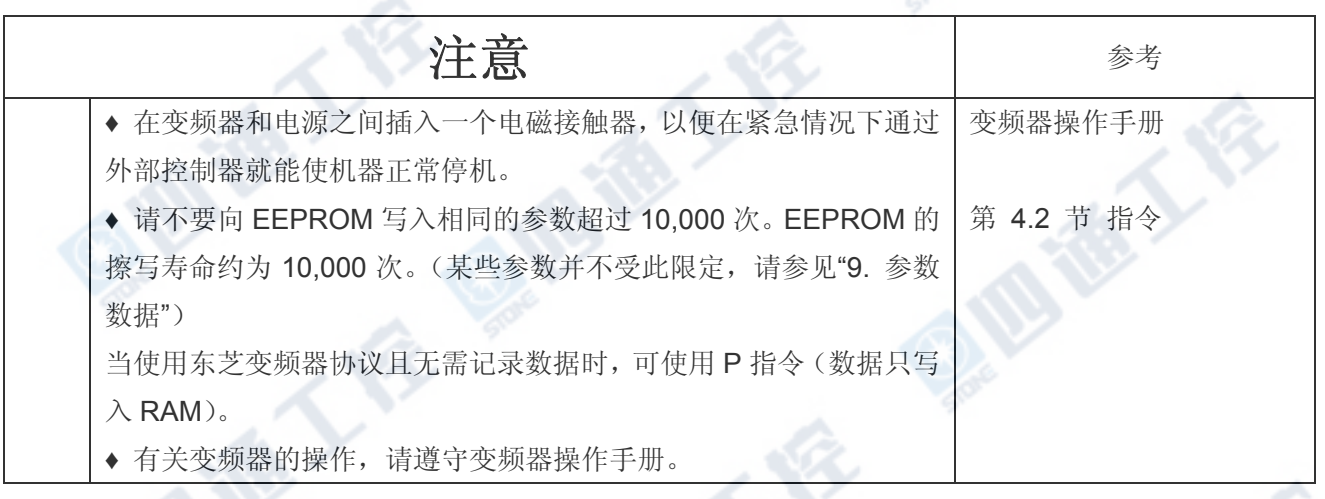

S

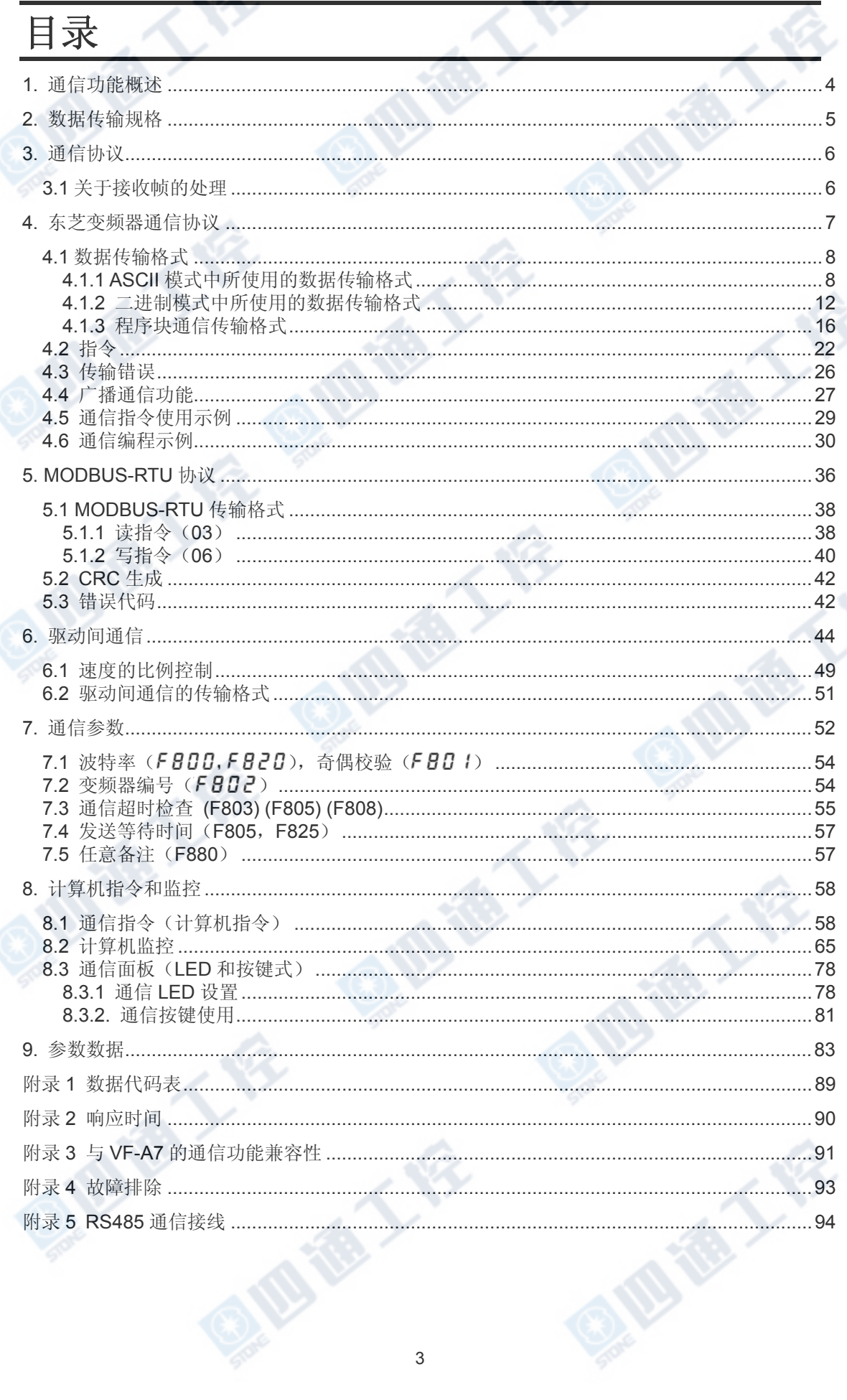

# 1. 通信功能概述

本说明书阐述了 TOSVERT VF-AS1 系列工业变频器的 RS485 通信功能。

- (1)RS485 通信采用一个 2 线制 RS485 通信端口(标准功能)
- (2)RS485 通信采用一个 4 线制 RS485 通信端口(标准功能)

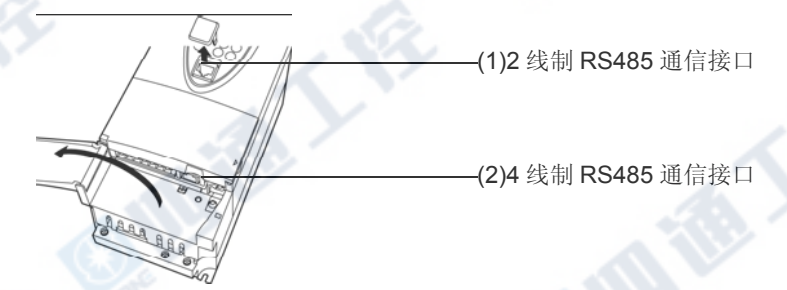

将这些通信功能与计算机链接功能或驱动间通信功能结合使用,可以在变频器之间建立一个网 络,用于数据通信。其中,计算机链接功能用于在高级计算机或控制器(以下称"计算机")与网 络中变频器之间建立链接,驱动间通信功能则允许在无计算机时对变频器进行比例控制。 可选两种通信协议:东芝变频器协议和 MODBUS-RTU 协议(该协议不支持所有指令)。它们对 应的通信协议选择参数分别是 FBO 7或 FB2 9。(请参见第3章"通信协议"。)

#### <计算机链接>

通过编写程序(稍后解释),计算机(主变频器)和变频器之间可交换以下信息。

- (1) 监控功能(用于监控变频器工作状态:输出频率、电流、电压等。)
- (2) 指令功能(用于向变频器发出运行、停止或其他指令)
- (3) 参数功能(用于设置参数并读取它们的设置)

#### <驱动间通信功能>

主变频器可将参数所选的数据发送至相同网络上的所有从变频器。该功能允许在网络中实现多 个变频器间的简单同步操作或比例操作(无需主变频器)。 数据通信代码方面,TOSVERT VF-AS1 系列变频器支持二进制(十六进制)码以及 JIS (ASCII) 码。可使用通信编号访问所需的数据项。

\* 计算机能够处理的最小信息单位是"比特(二进制位)",它可代表二进制中的两个数字:1 或 0。一组 16 比特的数据则被称为"字",它是 VF-AS 系列变频器数据通信中信息的基本单位。在 十六进制表示法中一个字可处理 0 至 FFFFH 的数据项(或在十进制表示法中 0 至 65535 的数 据项)。

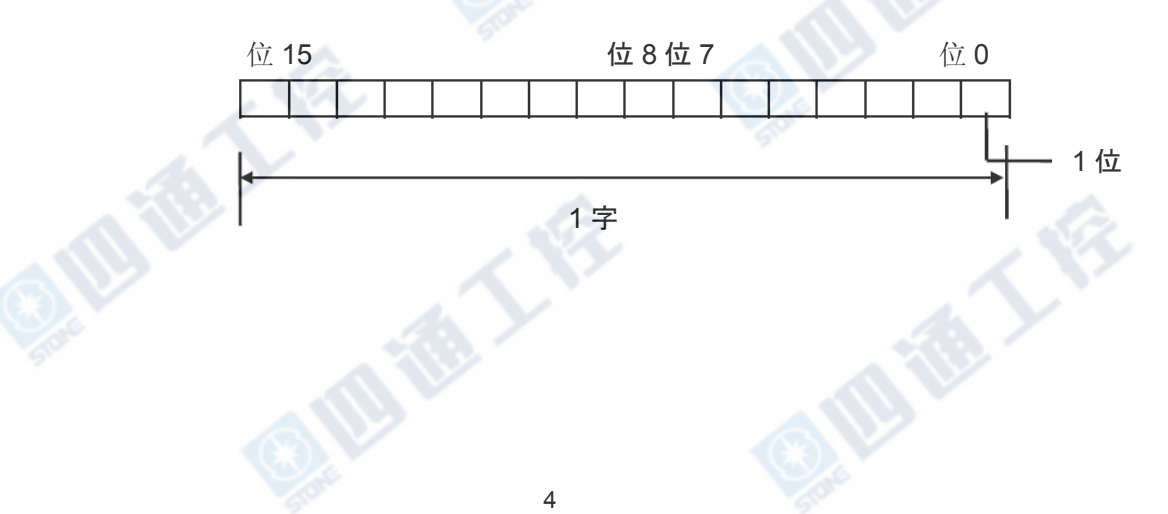

# 2. 数据传输规格

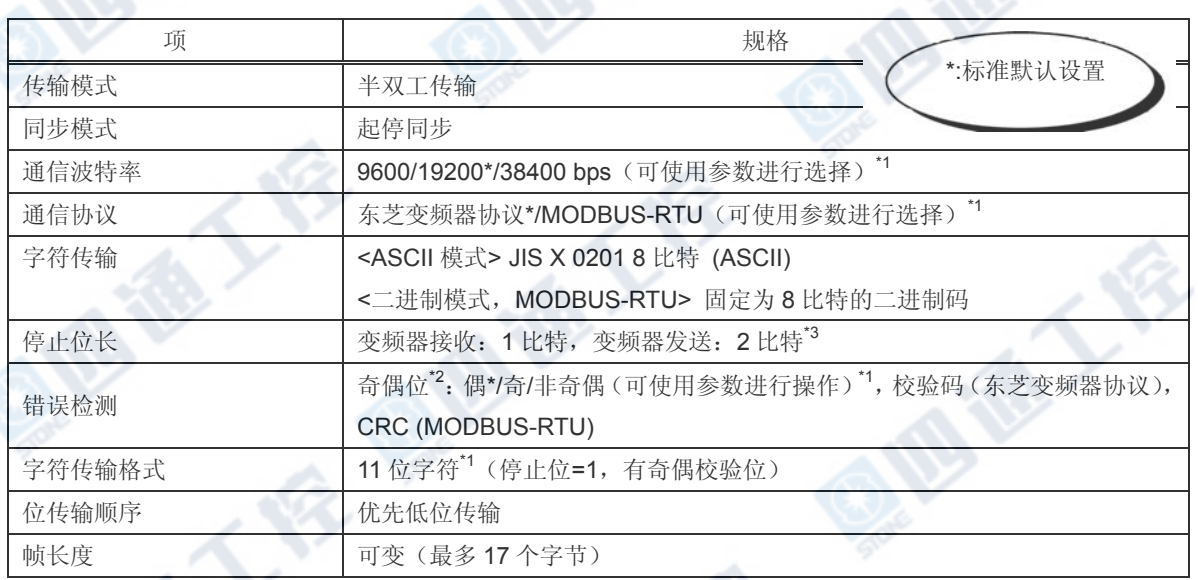

\*1: 设置更改后需重启或复位变频器以使之生效。

\*2: 符合 JIS-X-0201 (ANSI) 的 8 位编码可用于所有在 ASCII 模式下传 输的消息,传输时还会包含 JIS-X-5001 所指定的垂直奇偶位(偶校 验位)。这些偶校验位可通过更改参数设置(参数设置更改后需变频 器复位以使之生效)变为奇校验位。

\*3: 这里是默认的字符传输格式。

接收的字符:11 位(1 起始位 + 8 位+ 1 奇偶校验位 + 1 停止位)

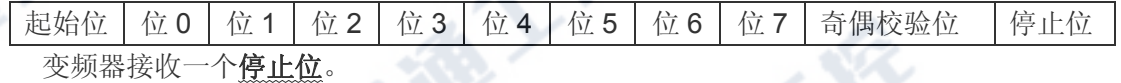

(可设置计算机以发送 1、1.5 或 2 个停止位。)

### 发送的字符:12 位(1 起始位 + 8 位 + 1 奇偶校验位 + 2 停止位)

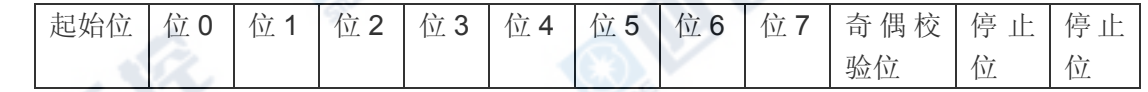

BIBY

变频器发送两个停止位。

(可设置计算机以接收 1、1.5 或 2 个停止位。)

# 3.通信协议

该通信协议支持东芝变频器通信协议和部分 MODBUS-RTU 通信协议。 可通过以下通信协议选择参数 (F807、F829) 选择期望的协议。

"参数名称 F807 和 F829, 通信编号: 0807 和 0829"

数据范围:0,1(初始值:0)

0:东芝(包括驱动间通信)

1: MOUBUS-RTU

\*当变频器复位(如断电)时,参数修改才会生效。

# 3.1 关于接收帧的处理

为了发送和接收数据帧,我们定义了一个在无数据发送期间(时间问隔相当于发送 3.5 字节数 据所需的时间)用于定位每一帧的起始点和终止点的帧同步系统。

在接收到一帧数据后,如果在以当前传输速度(9600bps 时约 4ms 或更长时间, 19,200/38,400bps 时约 2ms 或更长时间)发送 3.5 字节数据所需的时间内未发送数据, 则认为 整个帧的传输已完成,并且已对其中的信息进行了分析。基于这个原因,必须在帧与帧之间至 少设置与发送 3.5 字节数据所相应的时间间隔。

当使用两帧或更多帧发送重要数据集时,必须在帧与帧之间至少设置与 1.5 字节数据相应的时 间间隔。如果未在帧与帧之间至少设置与发送 1.5 字节数据或更长数据所相应的时间间隔,则 需要对这些帧的每一帧的内容进行单独分析,这样就无法实现正常通信。

当在同一条线路先后单独控制两个或多个变频器时,主计算机传输至变频器的数据以及变频器 给主计算机的反馈都会传输至线路上的其他变频器。因此,在主计算机接收到来自变频器的反 馈的时间点以及主计算机向下一变频器发送帧数据的时间点之间必须插入至少与发送 3.5 字节 数据所相应的时间间隔。否则接收到的返回帧以及在接收到返回帧之后随即发送的帧就会被认 为是同一帧,这样就无法实现正常通信。

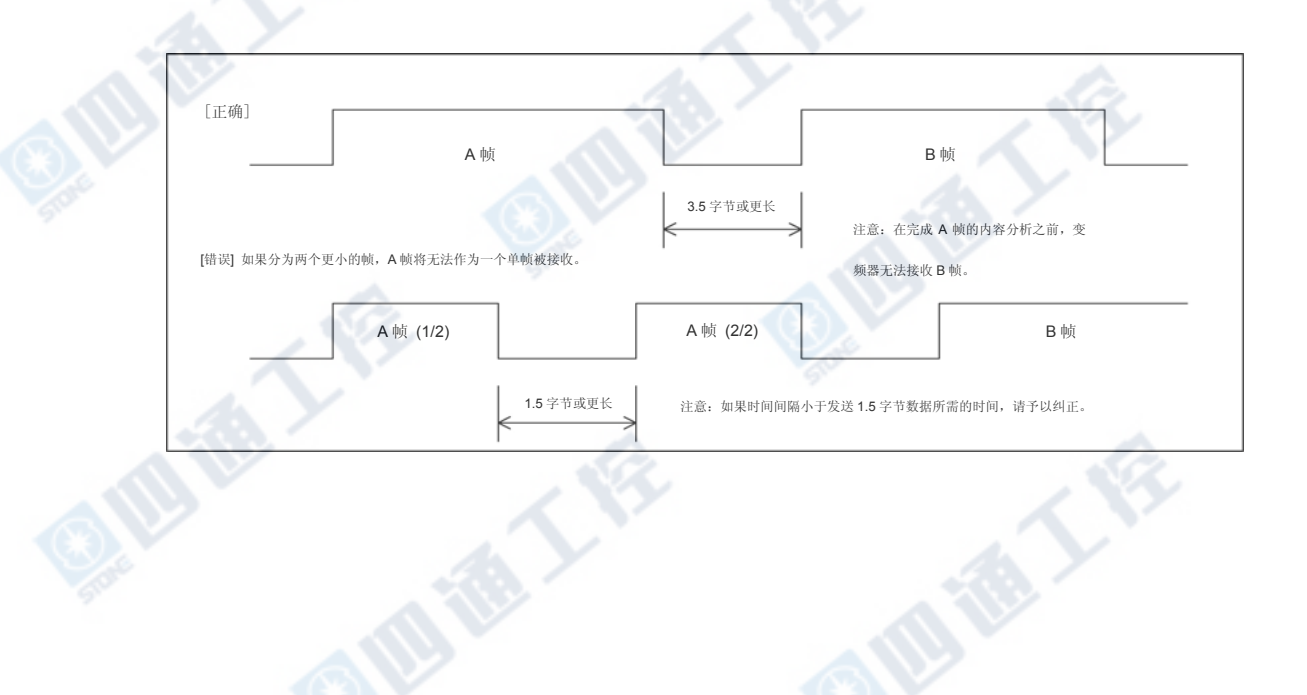

101

# 4. 东芝变频器通信协议

在通信协议选择参数中选择"东芝"(F 807, F 829)。

出厂设置中初始通信协议选择为"东芝" (F 807, F 829)。(参见"3. 通信协议")

■ 计算机与变频器之间的数据交换

在计算机与 VF-PS1(以下称"变频器")的通信中,变频器始终处于等待状态,作 为得到计算机的指令后开始工作的从变频器。

可根据起始码自动区分 ASCII 模式和二进制模式

|          | 起始码         | "CR" (回车符) |
|----------|-------------|------------|
| ASCII 模式 | 11/33       | 要求         |
| 二进制模式    | "2FH $($ )" | 不要求        |

(1)如果没有匹配的传输格式或变频器编号,就会产生一个错误且不会生成反馈。

(2)当"("后有变频器编号时,通信将只在广播通信时或数字与分配给变频器的编号相符时发生。

(3)当参数 f803(通信超时时间)指定了超时周期时,如果通信无法在指定时间内正常结束,则会 发生超时。使用参数 f804 (通信超时动作), 您可在发生超时时指定变频器的动作。欲了解详 细信息,请参见 7.3 节。

(4)在执行接收到的指令时,变频器会向计算机返回数据。关于响应时间,请参见附录 2"响应时间"。

### ■ 注意

接通电源后,经过约两秒的设置初始化后才能进行通信。如果由于瞬间压降导致控制电源关闭, 则通信将暂时中断。

7

4.1 数据传输格式

■ 注意:在本说明书中,"跳闸状态"包括重试等待状态和跳闸保持状态。

# 4.1.1 ASCII 模式中所使用的数据传输格式

通信编号是用于指定数据项的,所有数据都采用十六进制。使用兼容 JIS-X-0201(ASCII (ANSI)) 的传输字符。

■ 计算机 → 变频器

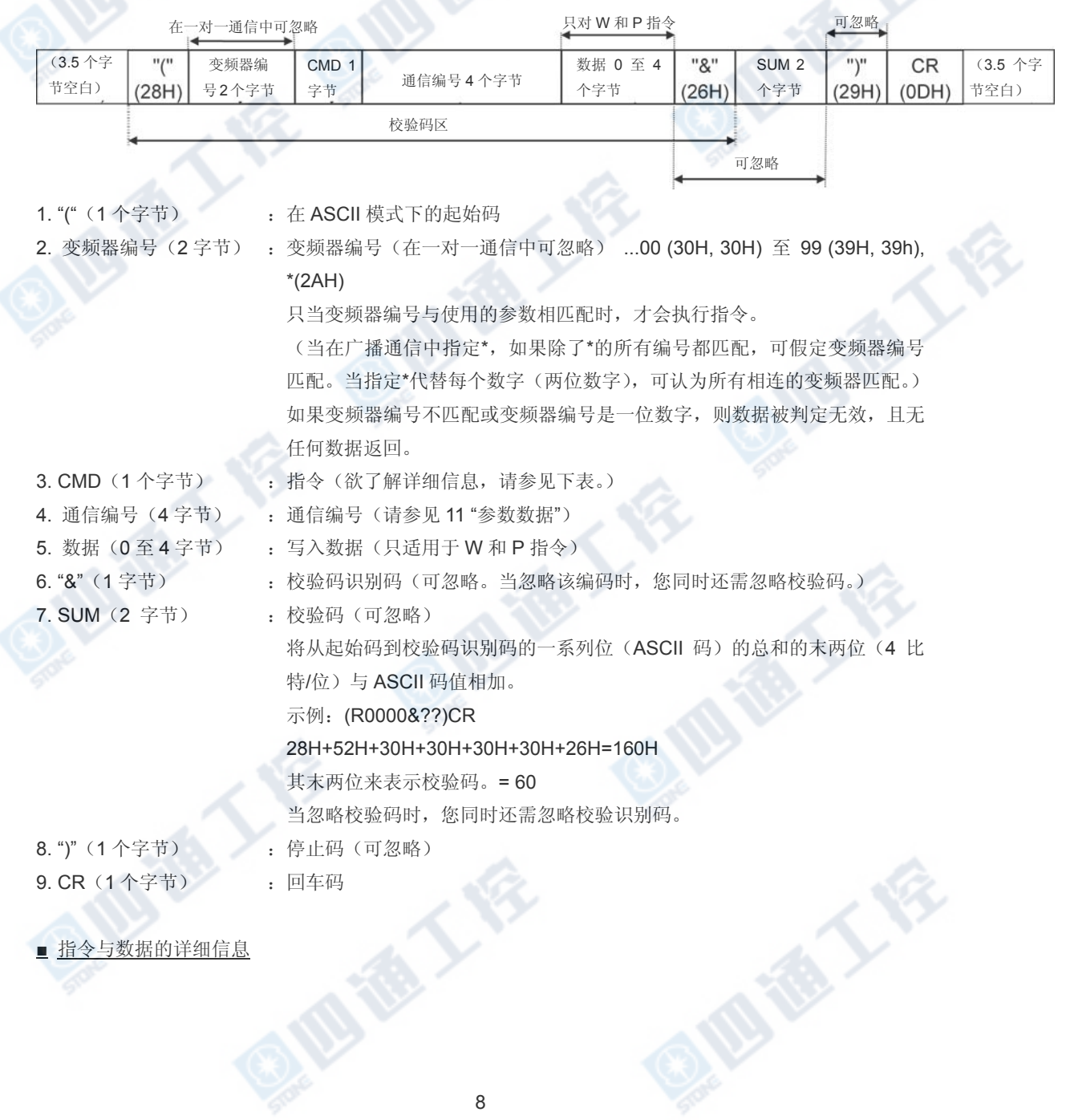

8

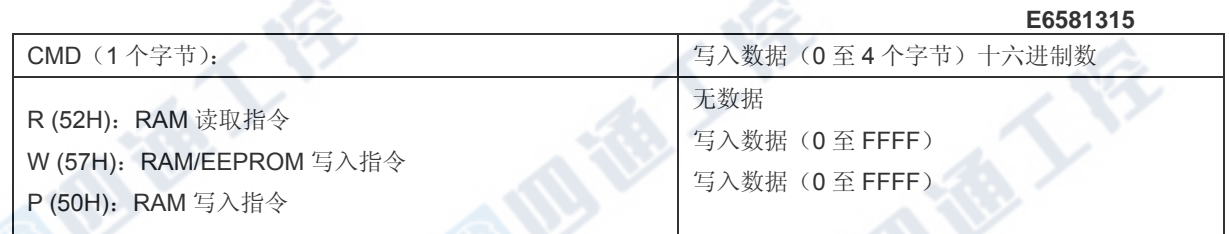

Quint Life Quint Life Quint Life

■ 变频器 → 计算机

在广播通信中,当变频器编号不匹配、变频器编号只有一个字符时,除了将要返回数据的变频 器外,不会执行数据返回。这是因为返回的数据有可能会出错。

■ 当数据处理正常时的返回数据(ASCII 模式)

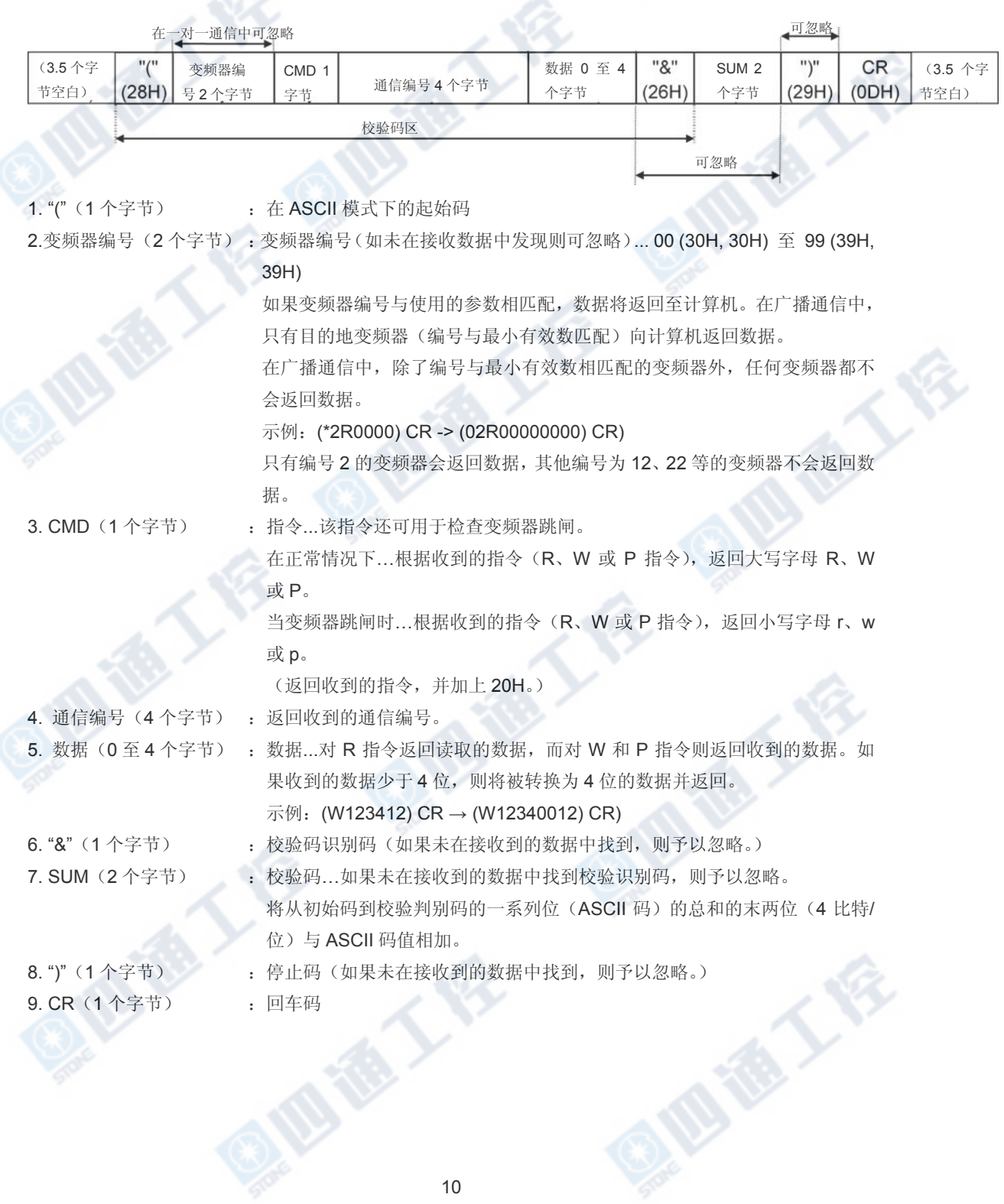

■ 当数据处理不正常时的返回数据(ASCII 模式)

当发生错误时,除校验码外,还向计算机返回通信错误指令(4EH(N) 或 6EH(n))和错误类型 编号。在二进制模式的广播通信中,当变频器编号不匹配时,除了将要返回数据的变频器(变 频器编号 00H) 外, 不会执行数据返回。这是因为返回的数据会有可能会出错。

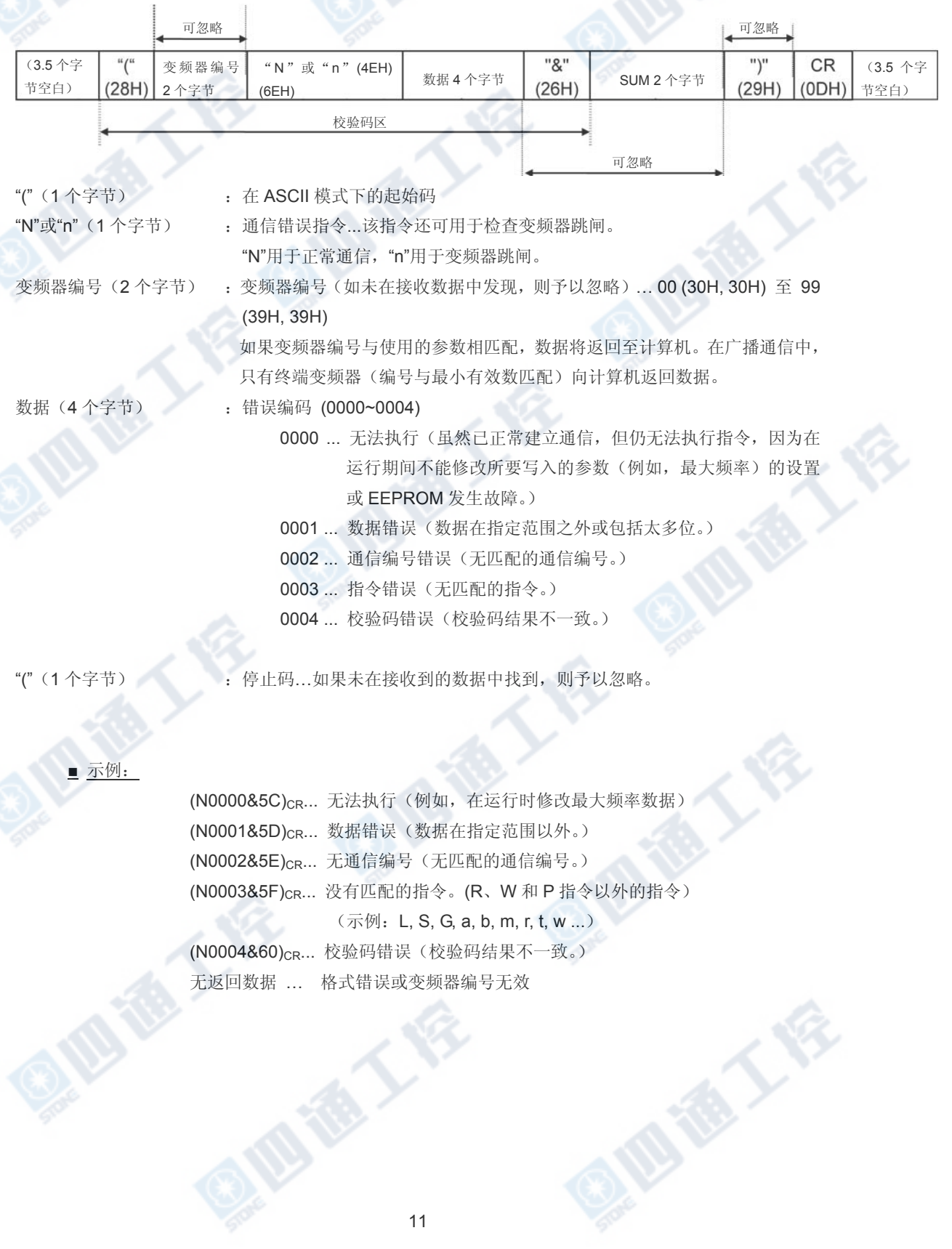

# 4.1.2 二进制模式中所使用的数据传输格式

通信编号用于指定数据项,数据采用十六进制格式,而传输字符中的数据则使用二进制码(十 六进制码)。

■ 计算机 → 变频器(二进制模式)

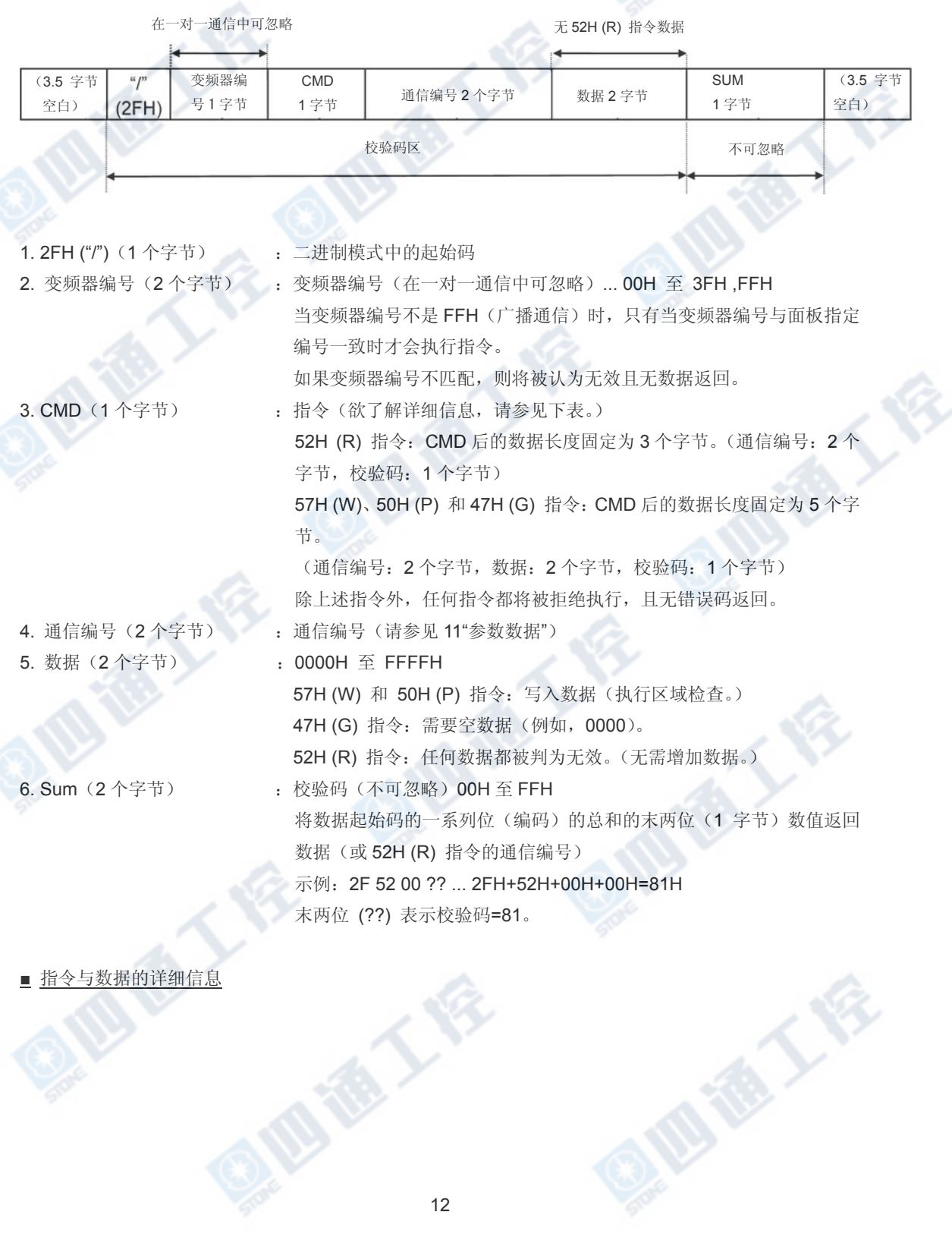

■ 指令与数据的详细信息

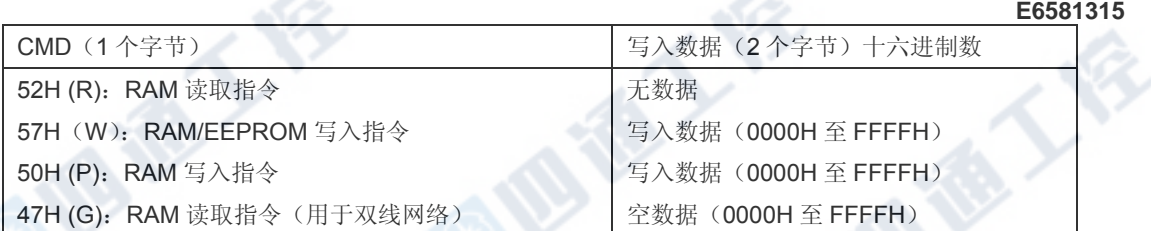

成都大会

### ■ 计算机 → 变频器(二进制模式)

当发生错误时,除校验码外,还向计算机返回通信错误指令(4EH(N) 或 6EH(n)) 和错误类型编号。在二 进制模式的广播通信中,当变频器编号不匹配时,除了将要返回数据的变频器(变频器编号 00H)外,不 会执行数据返回。这是因为返回的数据会有可能会出错。

## • 当数据处理正常(二进制模式)时的返回数据

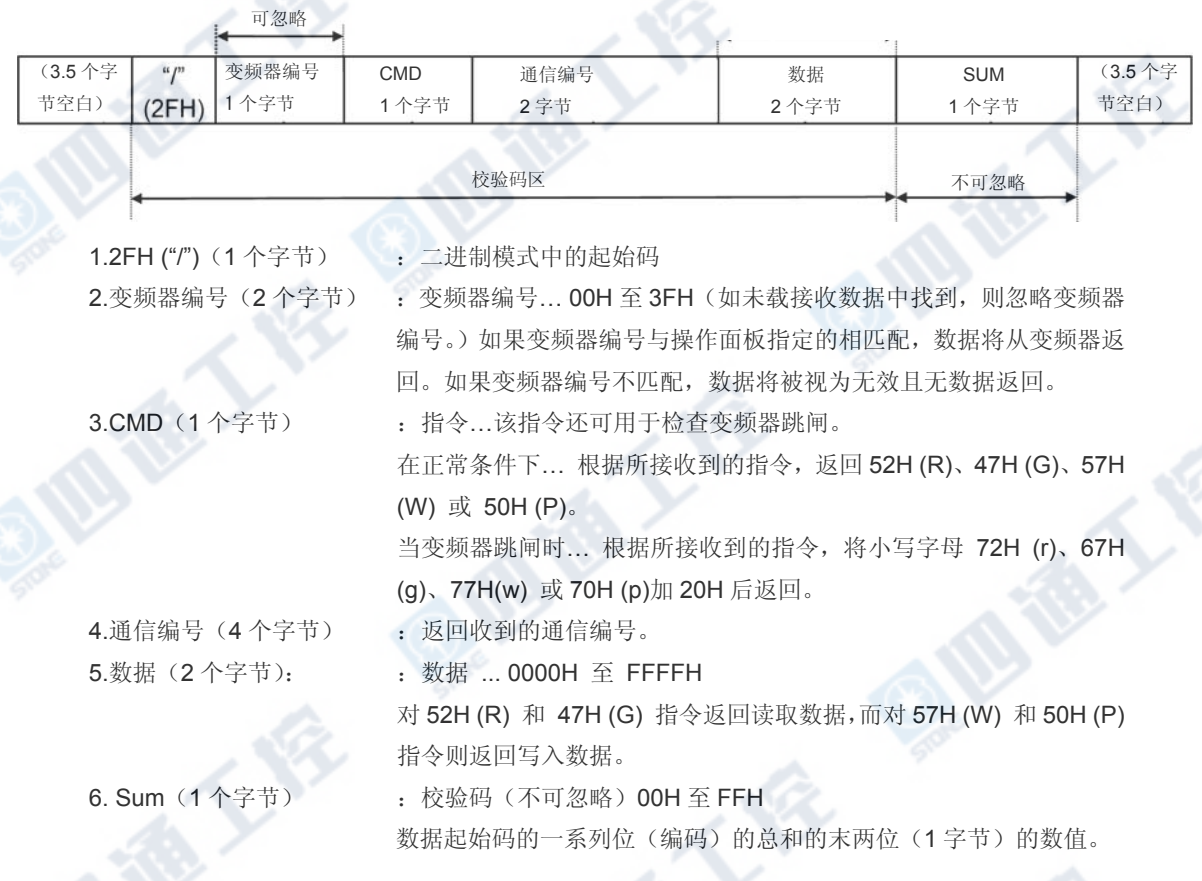

**Mille** 

2)错误处理(二进制模式)

当发生错误时,除校验码外,还向计算机返回通信错误指令(4EH(N) 或 6EH(n)) 和错误类型 编号。在二进制模式的广播通信中,当变频器编号不匹配时,除了将要返回数据的变频器(变 频器编号 00H)外,不会执行数据返回。这是因为返回的数据会有可能会出错。

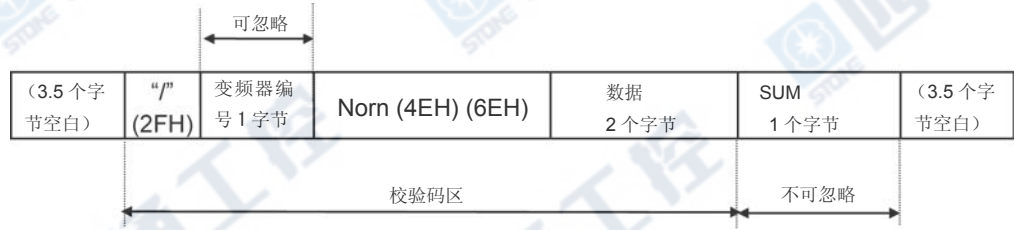

Norn (1个字节): 通信错误指令…该指令还可用于检查变频器跳闸。

在正常情况下返回"4EH (N)",而当变频器发生跳闸时返回"6EH (n)"。

数据(2个字节):错误代码(0000~0004)

0000 ... 无法执行(虽然已正常建立通信,但仍无法执行指令,因为在运行期间不 能修改所要写入的参数(例如,最大频率)的设置或 EEPROM 发生故 障。)

- 0001 ... 数据错误(数据在指定范围之外或包括太多位。)
- 0002 ... 通信编号错误(无匹配的通信编号。)
- 0004 ... 校验码错误(校验码结果不一致。)

无编码返回… 指令错误、格式错误(在 0.5 秒内无法收到指定数量字节的数据,

或奇偶校验位错误、超限错误或帧错误)或变频器编号不匹配或除

返回数据的变频器以外广播通信中的变频器采用二进制模式(变频 器编号为 00H)。

### ■ 示例:

2FH, 4EH, 00H, 00H, 7DH ... 无法执行(例如,在运行时更改最大频率的数据) 2FH, 4EH, 00H, 01H, 7EH ... 数据设置错误(指定数据在指定范围以外。) 2FH, 4EH, 00H, 02H, 7FH … 无通信编号(无匹配的通信编号。) 2FH, 4EH, 00H, 04H, 81H … 校验码错误(校验码结果不一致。)

地质大会

# 4.1.3 程序块通信传输格式

### 何谓程序块通信?

通过在程序块通信参数(F870、F871、F875 和 F879)中预先设置所需通信数据类型,可在一 次通信中对若干设定的数据组进行读写操作。程序块通信可节省通信时间。 使用二进制(十六进制)码传输字符传输十六进制数据。"计算机 → 变频器"只限写入操作, 而用于应答的"变频器 → 计算机"只限读取操作。

■ 计算机 → 变频器(程序块通信)

**QIU RE** 

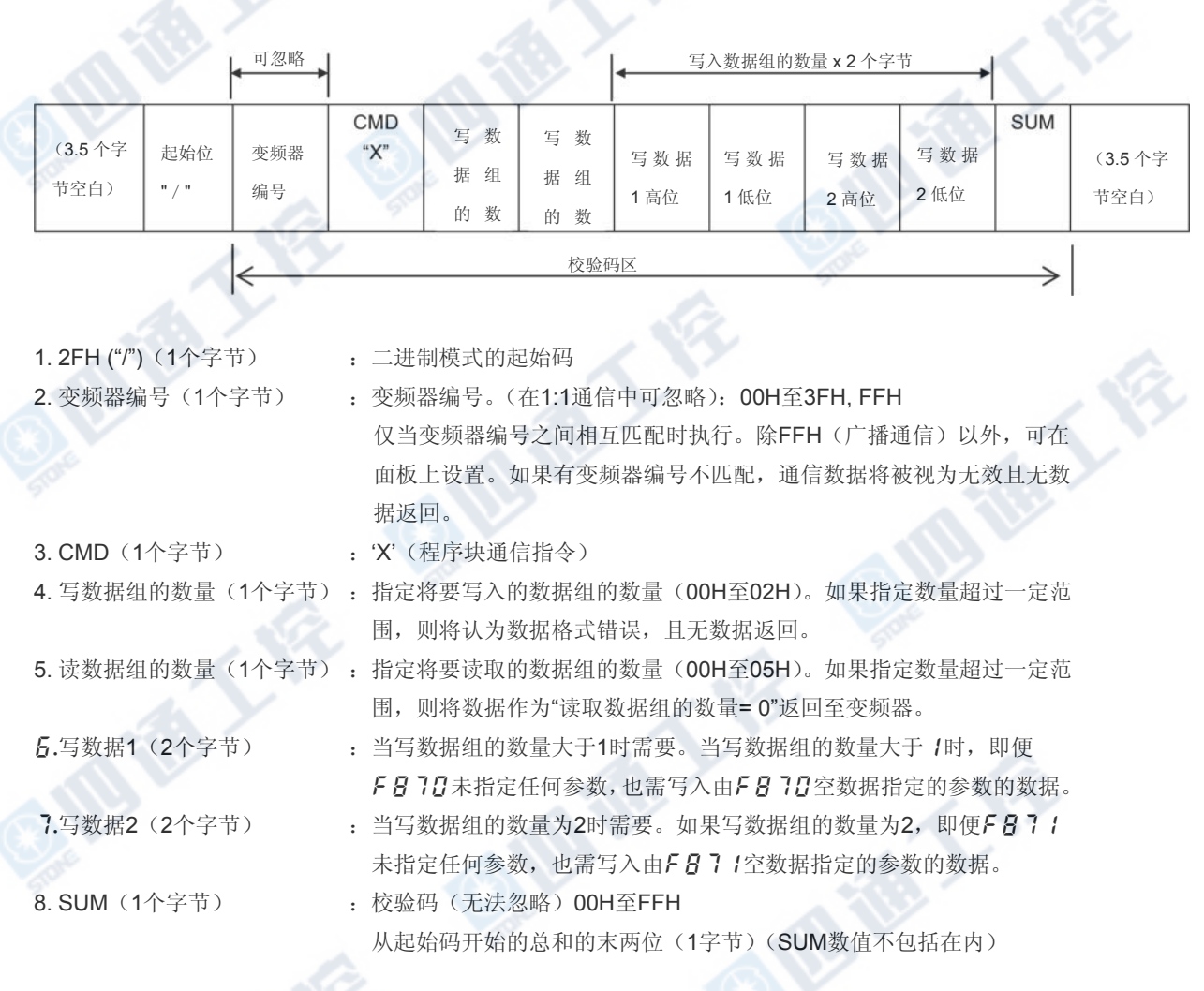

**Big Times** 

程序块写入 1、2

在块写入数据 1 和 2 参数(FB70, FB71) 中选择希望写入程序块通信的数据。该参数将 在系统重置(例如关闭电源时)生效。完成设置后,关闭电源并重新打开电源。

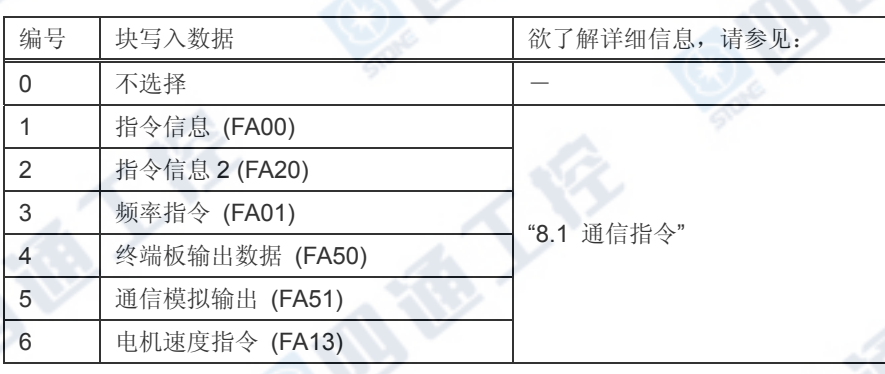

\*当在参数中指定"不选择"时,即便已指定写入数据也不会写入数据。

### ■ 程序块读取 1 至 5

在块读取数据的 1 至 5 参数 (FB75至 FB75) 中选择希望在程序块通信中读取的读取数据。 该参数将在系统重置(例如关闭电源时)生效。完成设置后,关闭电源并重新打开电源。

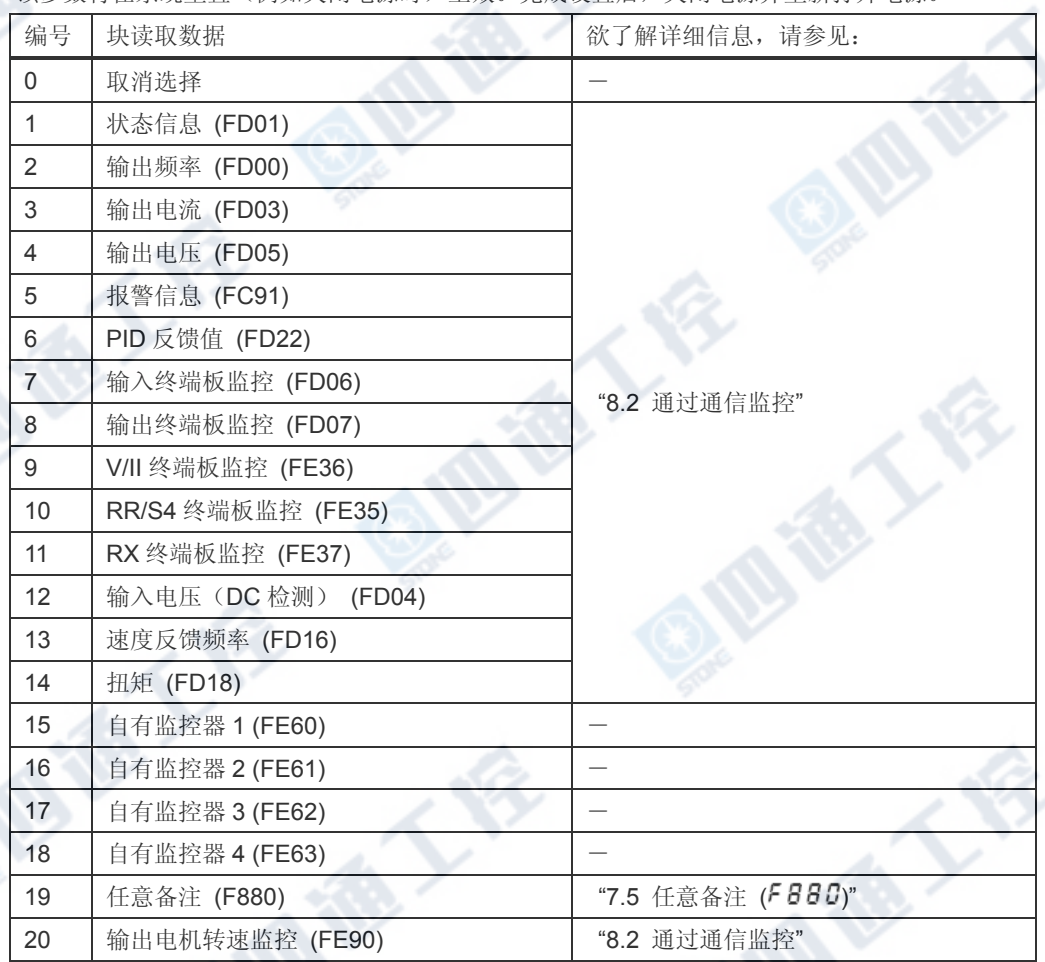

\*当跳闸时, V/II 终端板监控 (FE36)、RR/S4 终端板监控 (FE35) 和 RX 终端板监控 (FE37), 以

L

**ANTI** 

**MEATE** 

及输出电机速度监控 (FE90) 都将保持数据。否则,出现实时数据。 \*如果参数选择"0(取消选择)"并指定"读取","0000"将作为空数据返回。

E

■ 变频器 →计算机

当发生错误时,除校验码外,还向计算机返回通信错误指令(4EH(N) 或 6EH(n))和错误类型 编号。在二进制模式的广播通信中,当变频器编号不匹配时,除了将要返回数据的变频器(变 频器编号 00H) 外, 不会执行数据返回。这是因为返回的数据会有可能会出错。

1)正常处理

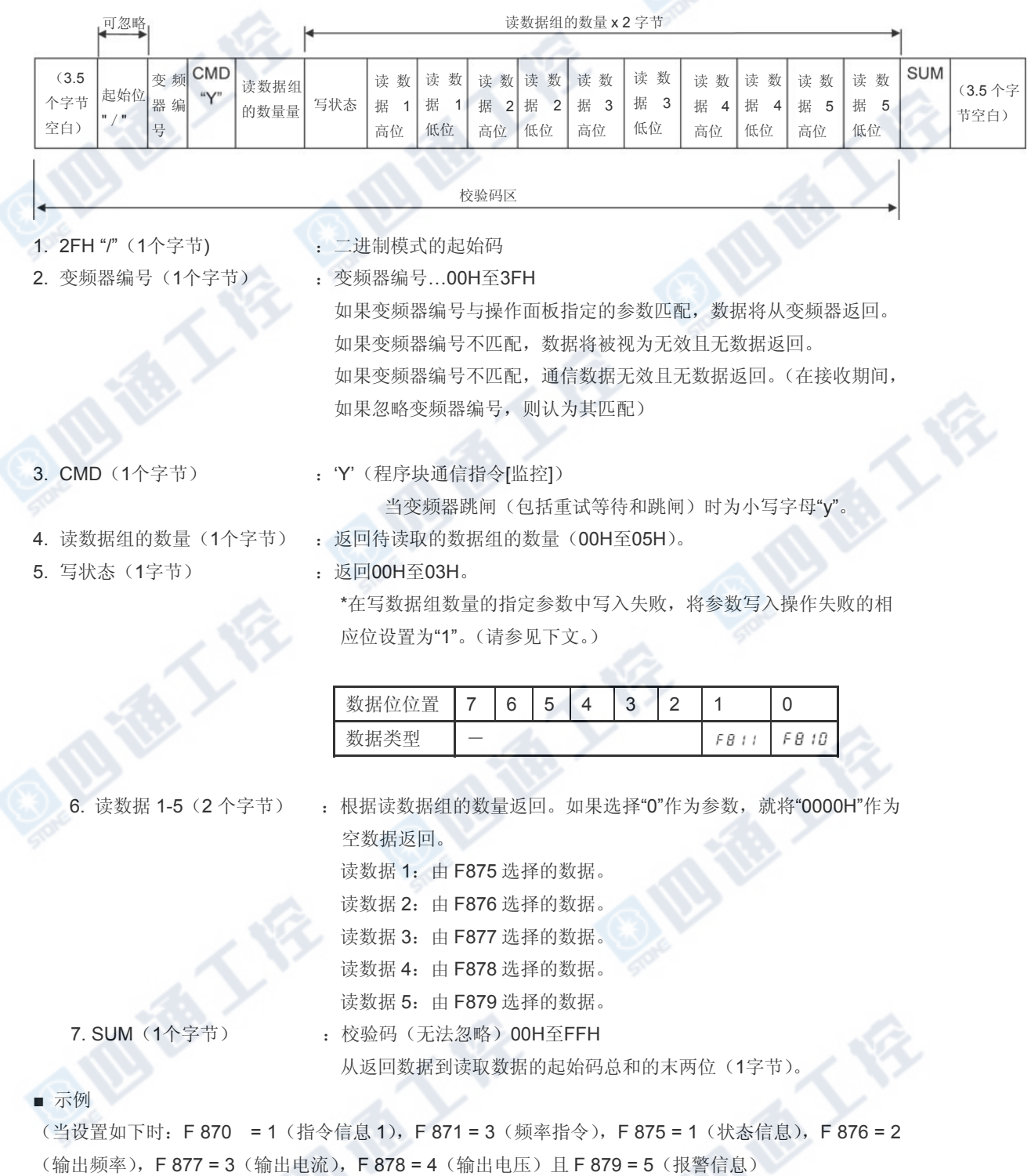

计算机→变频器:2F 58 02 05 C4 00 17 70 D9

变频器→计算机: 2F 59 05 03 00 00 00 00 00 00 00 00 00 00 00 90 (当未设置参数时) 变频器→计算机: 2F 59 05 00 40 00 00 00 00 00 00 00 00 00 CD CD (当已设置参数时) 变频器→计算机: 2F 59 05 00 64 00 17 70 1A 8A 24 FD 00 00 3D (以 60Hz 运行时)

2)错误处理(二进制模式)

当发生错误时,除校验码外还向计算机返回通信错误指令 (4EH(N)或6EH(n)) 和错误类型编号。

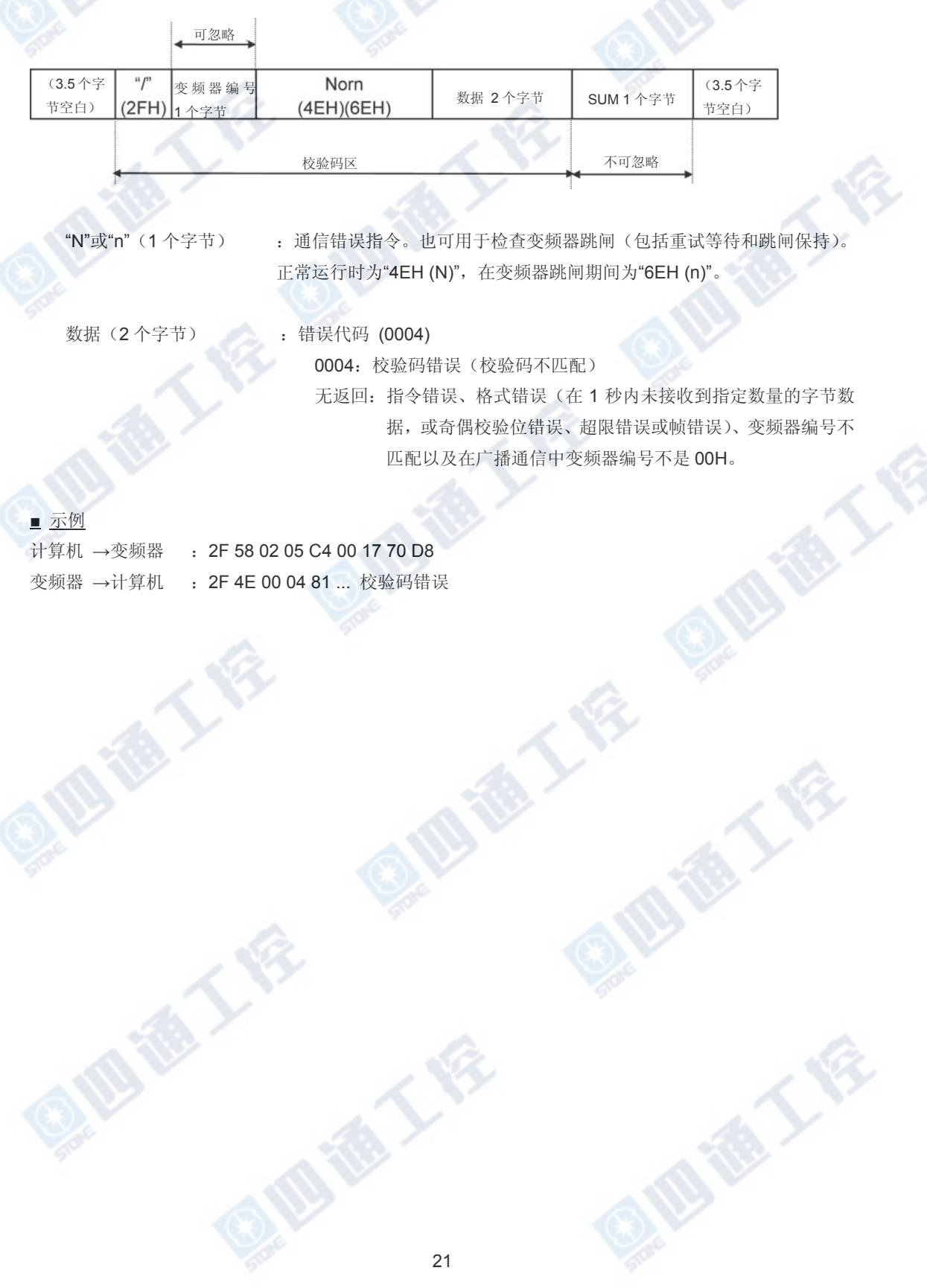

4.2 指令

以下是可用的通信指令。

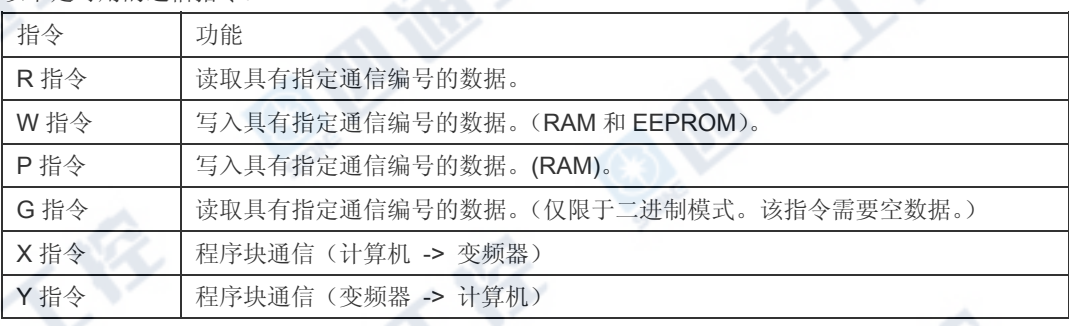

## ■ W (57 $_{\rm H}$ )(RAM<sup>\*1</sup>/EEPROM<sup>\*2</sup> 写入)

该指令用于将新数据写入使用通信编号指定的参数中。它可将数据写入 RAM 和 EEPROM。 对于无法将设置保存在 EEPROM 中的参数(例如,通信编号为 FA00 的参数),W (57H) 指 令只可将数据写入 RAM。它不能用于将数据写入只读参数中(例如,通信编号为 FD?? 或 FE? ? 的参数)。每次试图写入数据时,变频器都会检查数据值是否在指定范围内。如 果检查表明数据值在指定范围以外,变频器将予以拒绝并返回一个错误码。

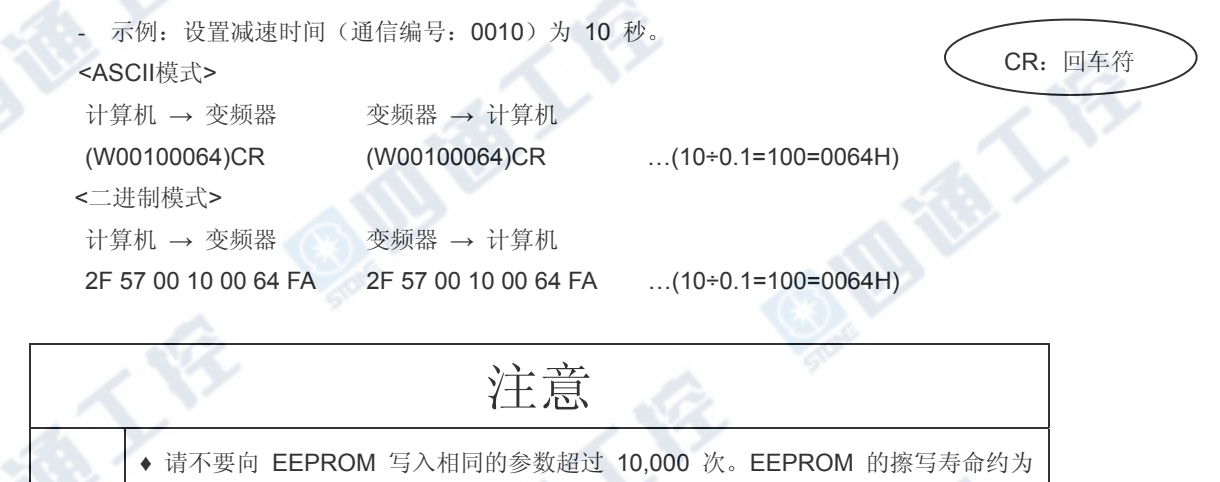

- 10,000 次。(某些参数并不受此限定,请参见"9.参数数据")
- EEPROM 的擦写寿命约为 10,000 次。当使用东芝变频器协议且无需记录数据时, 可使用 P 指令(数据只写入 RAM)。

### ■ 术语解释

\*1: RAM 用于暂时保存变频器操作数据。当变频器关闭时, RAM 中保存的数据清空, 而当 变频器重启时,EEPROM 中保存数据被复制到 RAM 中。

\*2: EEPROM 用于保存变频器操作参数的设置等数据。即便电源关闭, EEPROM 中保存的 数据也会保持,并在变频器打开或重置时将内容复制至 RAM。 医德人名

### $\blacksquare$  P (50<sub>H</sub>) (RAM<sup>\*1</sup> 写入)

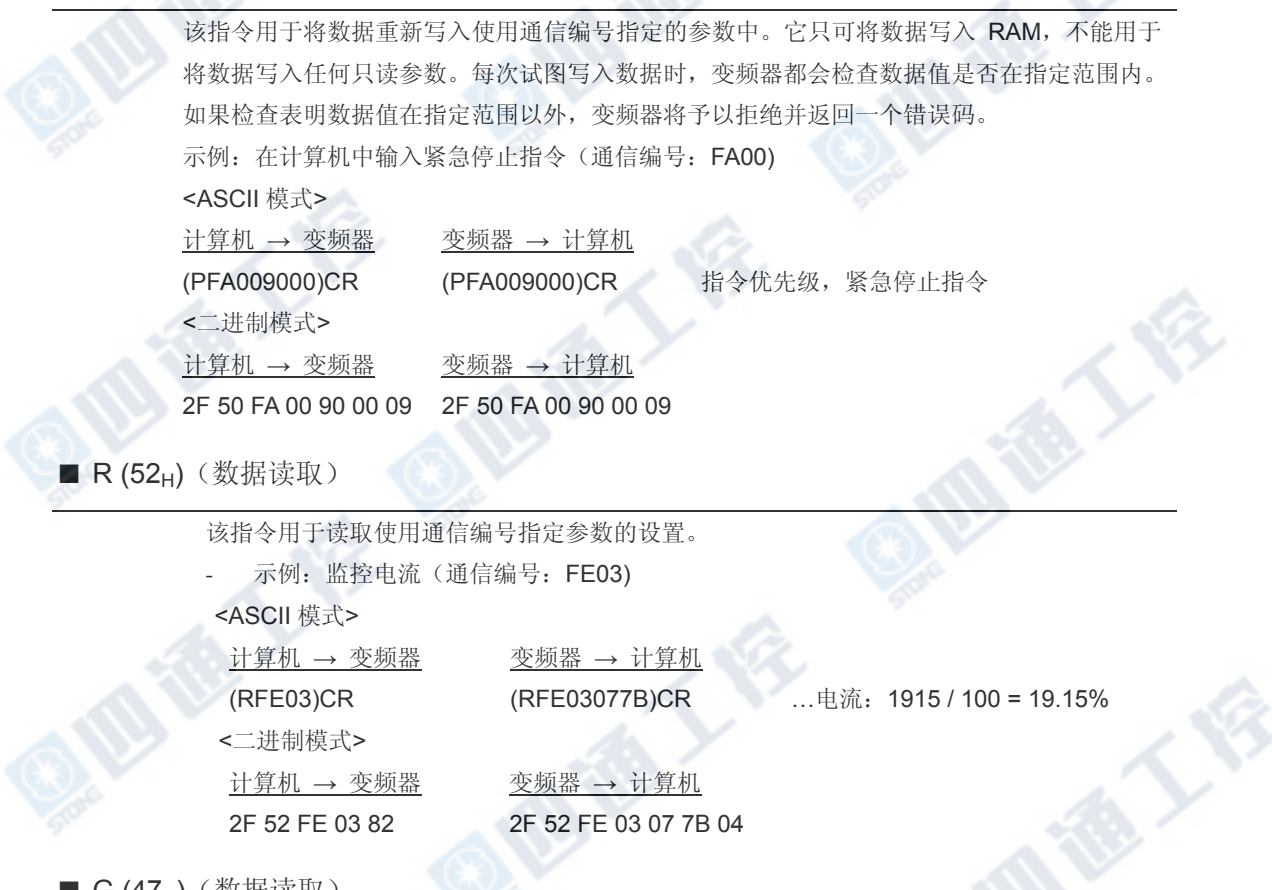

■ G (47H)(数据读取)

该指令用于读取使用通信编号指定的参数数据。虽然"R"指令在之前型号中用于通过双线 RS485 网络控制二进制模式下的两个或多个变频器,但该指令还可用于 VF-AS1 系列变频 器。另外,如果要使用"G"指令,则需要空数据(2 字节)。

该指令只适用于二进制模式。

示例: 监控电流(通信编号: FE03)

计算机 → 变频器 变频器 → 计算机

2F 47 FE 03 00 00 77 2F 47 FE 03 07 7B F9

\*在本示例中,从计算机发送至变频器的数据 00H 是空数据。

■ S (53 H)/ s (73 H) 驱动间通信指令(RAM<sup>\*1</sup> 写入)

该指令使用%(1=0.01%)的频率指令值(而不是 Hz), 用于实现驱动间通信的同步比 例操作。该指令还可用于普通计算机链接通信。

当在频率指令 (FA01, FA05) 进行写入操作且指定的是其他参数时,就会产生一个通信编号 错误。数据只可写入 RAM, 且此时并不进行诸如上下限检查的数据检查工作。

当使用该指令时,不会从变频器返回数据。 该指令只能在二进制模式下使用。有关格式的详 细信息,请参见"6.2 驱动间通信的传输格式"。

由指令 S 指定的频率指令值的单位为(%),而不是 Hz。而接收端根据点转换参数将频率值的 单位转换为 Hz。转换公式如下所示:

S

**TON REP** 

频率指令值(Hz)=

点 2 频率 (F813) -点 1 频率 (F812)

点 2 (F814) -点 1 (F811) x 频率指令值(%)

− 点 1 (F811) + 点 1 频率 (F812)]

E

当接收到指令"s"(小写字母)时,从属端判断主导端跳闸并根据驱动间通信参数 (F806,F826)进行操作

欲了解详细信息,请参见"7. 通信参数"。

示例: 50%频率指令(双线RS485通信)

(如果最大频率=以80Hz运行时的频率=40Hz:50% = 5000d = 1388H)

<二进制模式>

主变频器→从变频器 从变频器→主变频器

2F 53 FA 01 13 88 18 无返回

■ X(58H)/Y (59H)(程序块通信指令)

在程序块通信写参数 (F870,F871) 中选择的数据会写入 RAM。 当返回数据时,将读取并返 回在程序块通信参数(F875至 F879)中所选择的数据。欲了解详细信息,请参见"4.1.3 程 序块通信的传输格式"。

- 示例: 通信和监控的 60Hz 操作指令(在 60Hz 下运行时进行监控) (参数设置: FB 70 = 1, FB 7 1 = 3, FB 75 = 1, FB 76 = 2, FB 77 = 3, FB 78 = 4,  $f879 = 5$ 

<二进制模式>

主变频器→从变频器 从变频器→主变频器 2F 53 FA 01 13 88 18 2F 59 05 00 64 00 17 70 1A 8A 24 FD 00 00 3D

# 4.3 传输错误

## ■ 错误代码表

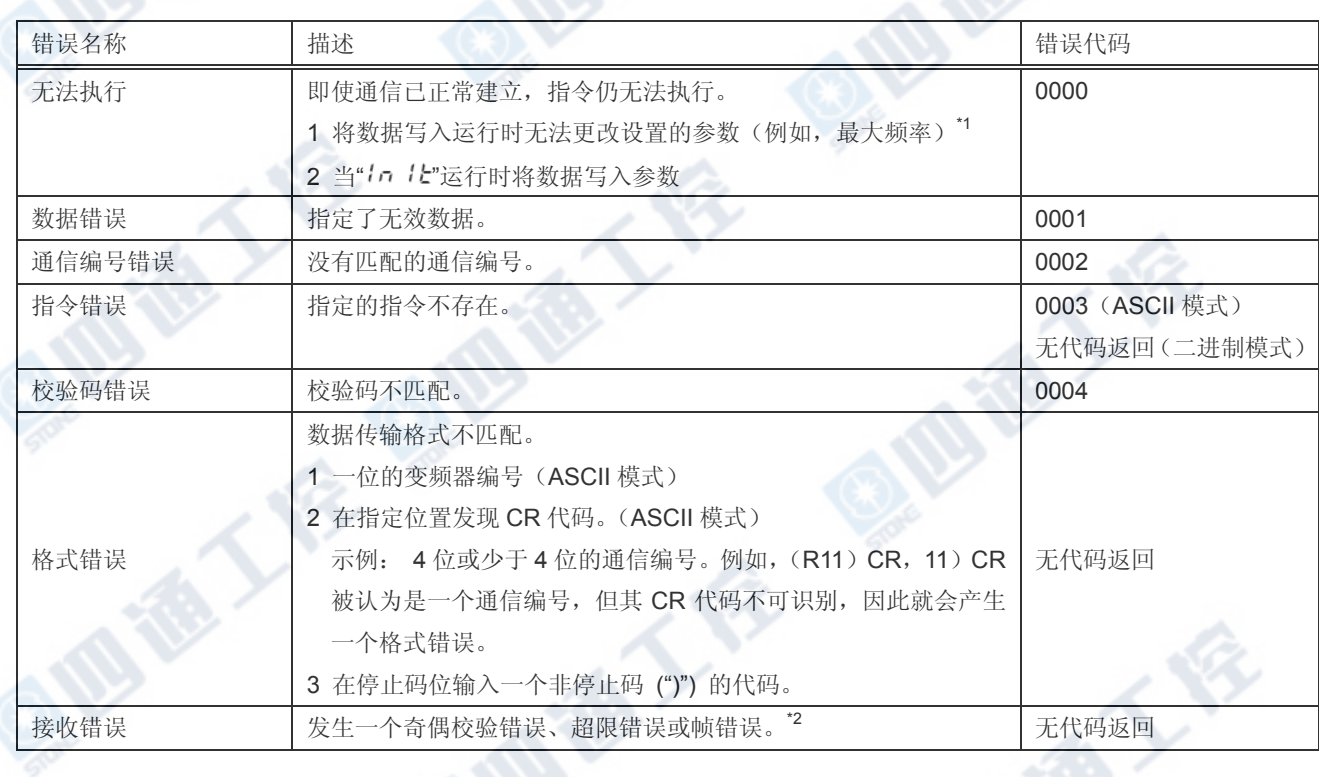

\*1: 关于在运行时无法更改设置的参数,请参见"参数表"。

\*2: 奇偶校验错误:奇偶校验码不匹配。 超限错误:在读取数据时输入了新的数据项。 帧错误:停止位位于错误位置。

\* 对于上表中"无代码返回"的错误,不返回错误代码可避免数据冲突。 如果未接收到回应, 计算机端则认为发生通信错误。请在一段时间后重试。

\*如果变频器编号不匹配,即使没有被视为错误,也不会进行任何操作,且不会返回任何数据。

西面人名

# 4.4 广播通信功能

使用广播通信功能可在一次通信中将指令(写入数据)传输至多个变频器。只有写入 (W, P) 指令是有效的,而读取 (R, G) 指令是无效的。在单独的一次通信中,各变频器对广播通信 来说是相同的, 在 ASCII 码中为 0 至 99 (00H - 63H), 在二进制中为 0 至 63 (00H - 3FH)。 为避免数据出错,返回数据的变频器将受到限制。

"全面"广播通信(ASCII 模式/二进制模式)

## - ASCII模式

如果在数据传输格式的变频器编号位置输入两个星号 (\*\*), 计算机将同时向所有网络上的变 频器发送数据(变频器编号从 0 至 99(00 至 63H))。

#### - 二进制模式

将"FF"放置在通信格式中变频器编号的指定位置后,广播通信将生效,进而指令会传送至网 络中所有合适的变频器(变频器编号从 0 至 63(00 至 3FH))。

#### <返回数据至计算机的变频器>

仅变频器编号为 00 的变频器可返回数据。如果您不希望变频器返回数据,就不要将编号 00 分配给网络中的任何变频器。

■ "组"广播通信(只在 ASCII 模式下)

如果在数据传输格式的变频器编号位置输入"\*?",则数据将同时发送至所有编号的十进制的 位为"?"的变频器。

如果在数据传输格式的变频器编号位置输入"?\*",数据将同时发送至所有编号的十进制的十位 为"?"的变频器。("?": 0与9之间的任意数字。)

#### <返回数据至计算机的变频器>

仅同组变频器中编号最小的变频器会返回数据(例如,编号的"\*"位为 0 的变频器)。 如果您不希望将数据返回至计算机,请不要向网络中任何变频器的编号的"\*"位置分配 0。)

■ 广播通信的示例

示例: 将通信的频率设置设为 60Hz。

1 主计算机 → 多个变频器:广播通信(ASCII 模式) 从主计算机至变频器的数据传输示例: (\*\*PFA011770)cR 从变频器至主导计算机的返回数据示例: (00PFA011770)cR 仅编号为 00 的变频器会返回数据,但指令会发送至网络中相连的所有变频器。

2 主计算机→一组特定的变频器: 组通信 (ASCII 模式) 从主计算机向变频器数据传输示例: (\*9PFA011770) CR 从变频器向主计算机数据返回示例:(09PFA011770)CR 只从编号 09 的变频器返回数据,而指令则发送至最多 10 个变频器,其编号分别为 09, 19, 29, 39, ... 或 99。

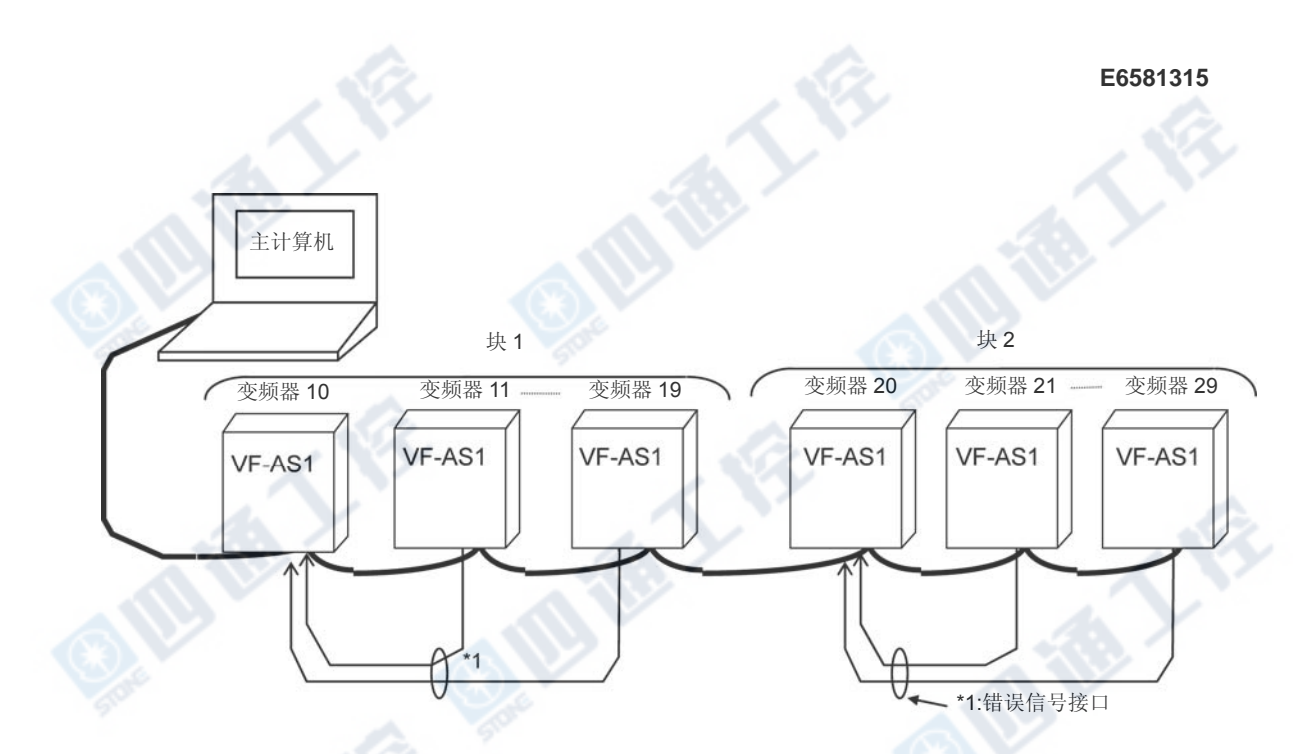

在广播通信中,只有每个块中的代表性变频器才向主计算机返回数据。但是,也可以在每个 块中选择代表性变频器以便于报告块中发生的问题。为此,请按如下步骤操作。

设置计时器功能以便于发生超时时变频器跳闸(FBO3=3(秒)),设置输出终端选择参数(FL) 以便于通过输出端(F132=10)输出跳闸信息,并设置每个块中代表性变频器输入终端选择 参数(F)为"外部输入跳闸(紧急通知)"(FIII=20)。 然后, 将代表性变频器的输入终 端(F,CC)与每个相同块中其他每一个变频器的 FL 终端(FLA,FLC)相连(FLA-F,FLC-CC)。 在该设定中,如果有一个变频器跳闸,则代表性变频器将紧急停车,从而可向计算机报告其 块内发生的问题。(如果代表性变频器对来自于计算机的指令回应并返回一个小写字母,那么 计算机就可判断有一个变频器发生问题。)为了仔细检查已发生问题的详细信息,主计算机通 过指定通信编号访问每个变频器。为了使计算机向上图中块 1 或块 2 中所有的变频器发送指 令,可分别指定"1\*"或"2\*". 在本系统中,如果块 1 中发生问题,变频器 10 将向计算机返回 数据,或如果块2中发生问题,则是变频器20向计算机返回数据。对于指定"\*\*"的全局广 播通信,则由通信号为"00"的逆变器返回数据给计算机。

在本示例中,如果想计算机保持通信而无需使代表性变频器紧急停车,请将其输入终端选择 参数设为"禁止"(FIII=0)而不是"外部输入跳闸(紧急停车)"。这项设置将使主计算机检 查代表性变频器的输入终端信息参数设置(通信编号=DF06,位 0),从而使计算机可检测到 发生的问题。

### 注意:

如果网络上连接的变频器具有相同的编号,那么来自于变频器的数据就可能发生畸变 不要为网络中的变频器指定相同的编号。

**ASSESS** 

# 4.5 通信指令使用示例

以下是一些 VF-AS1 系列变频器使用的通信指令示例。这些示例均省略变频器编号和 ASCII 模式下使用的校验码。

### ■ 通信示例

- 为了从计算机将频率设置为60Hz并使电机正转。

< ASCII 模式>

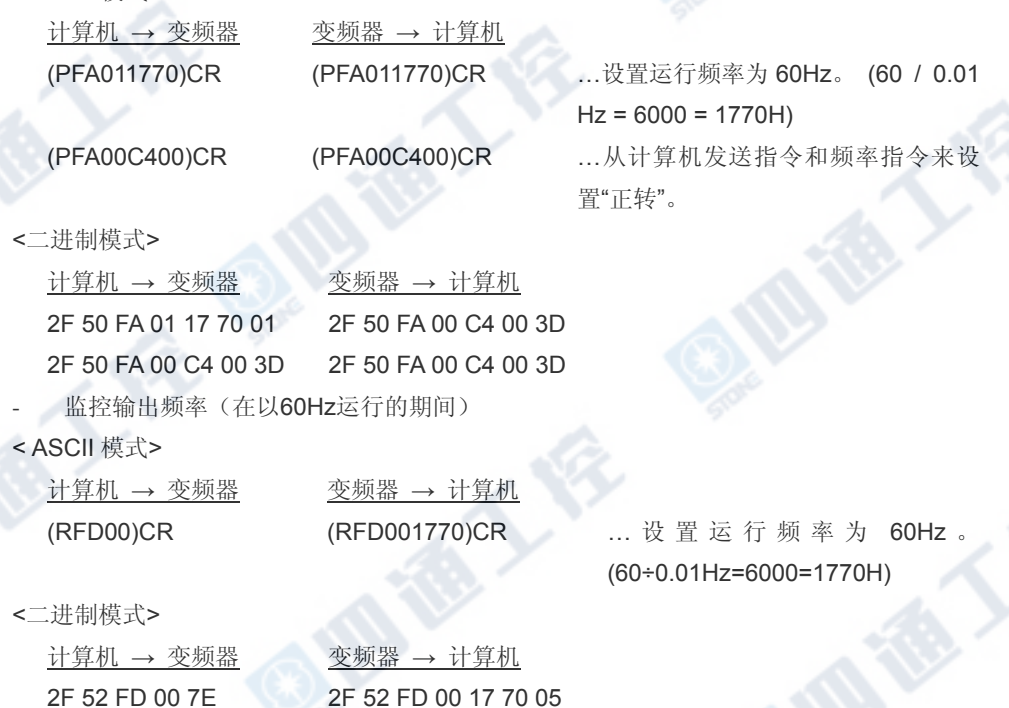

- 监控变频器的状态

< ASCII模式>

计算机 → 变频器 变频器 → 计算机

(RFD01)CR (RFD010003)CR …欲了解状态的详细信息,请参见 8.2"从计算机监控"。(停车状态、FL 输 出状态、跳闸状态(r 指令))

成都不会

### <二进制模式>

2F 52 FD 01 7F 2F 72 FD 01 00 03 A2

计算机 → 变频器 变频器 → 计算机

检查跳闸代码(当变频器因为 E r - 5 而跳闸时)

…欲了解跳闸的详细信息,请参见 8.2"从计算机监控" 中的"跳闸代码监控"。(18H = 24d " $E - r$  5"跳闸状态)

< ASCII模式>

计算机 → 变频器 变频器 → 计算机 (RFC90)CR (rFC900018)CR

<二进制模式> 计算机 → 变频器 变频器 → 计算机 2F 52 FC 90 0D 2F 72 FC 90 00 18 45

# 4.6 通信编程示例

根据所用计算机的硬件配置,选择一个串口输出端口。要在计算机上使用一个 RS232C 端口, 必须单独准备一个 RS232C-R485 转换组件。 我们标配一个 USB-RS485 转换组件(USB0001Z)。

例 1: 连续监控输出频率的基本程序(RS232C, ASCII 模式)

(东芝版高级 BASIC-86 Ver3.01.05J)

◊连续监控输出频率

1) 程序示例

10 OPEN "COM1:9600,E,8,1" AS #1 --- 9600波特率,偶校验位,8位长,1个停

20 A\$="FE00" ---指定监控输出频率用的通信号。 30 PRINT #1,"("+"R"+A\$+")" <br>--- 向变频器传送数据。

- 40 INPUT#1,B\$ --- 主 --- 接收从变频器返回的数据。 50 AAA\$="&H"+MID\$(B\$,7,4) --- 仅从返回的数据提取数据项。. 60 F\$=LEFT\$(STR\$(VAL(AAA\$)/100),6) --- 将数据转至10进制形式。 70 PRINT " Output frequency =";F\$+"Hz" --- 显示输出频率。 80 GOTO 20 ---- 重复。 2)程序执行结果示例(在80Hz工作频率期间发出停车指令) 输出频率 = 80Hz... 输出频率 = 79.95Hz
- 止位
- 
- 
- 注意: 自动增加换行回车码。
	-
	-
	-
	-
	-

: 输出频率 = 0Hz

:

例 2: 执行一个输入指令的基本程序(带校验码)(RS232C, ASCII 模式)

(东芝版高级 BASIC-86 Ver3.01.05J)

◊ 检查是否已正确修改最大频率设置

1)程序示例

30 S\$="("+A\$+"&" --- 将读入的数据和"("及"&"相加  $40 S = 0$ 50 L=LEN(S\$) 60 FOR I=1 TO L 70 S=S+ASC(MID\$(S\$,I,1)) 80 NEXT I 90 CHS\$=RIGHT\$(HEX\$(S),2) 100 PRINT #1,"("+A\$+"&"+CHS\$+")" --- 向变频器发送包括校验码结果在内的

110 INPUT #1.B\$ --- 主 --- 接收从变频器返回的数据。 120 PRINT "Receive data= ";B\$ --- 显示接收到的数据。 130 GOTO 20 --- 重复。 2)程序执行结果示例

> Send Data=?R0011 **Contact Contact ACT** --- 读取最大频率 (0011)。 Receive Data= (R00111F40&3D) --- 1F40 (最大频率: 80 Hz) Send Data=?W00111770 --- 修改最大频率至60 Hz(1770)。 Receive Data= (W00111770&36) Send Data=?R0011 **and 2010** --- 读取最大频率(0011). Receive Data= (R00111770&31) --- 1770 (最大频率: 60 Hz)

10 OPEN "COM1:9600,E,8,1" AS #1 --- 9600波特率, 偶校验位, 8位长, 1个停 止位 20 INPUT"Send Data=";A\$ --- 这入要发送至变频器的数据。

计算位数(校验码)

- 数据。
- 
- 
- 

- 
- 
- 
- 

#### 例 3 通信测试基本程序(RS232C, ASCII 模式)

(东芝版高级 BASIC-86 Ver3.01.05J)

### ◊ 访问参数(出现错误代码)

### 1)程序示例

100 INPUT "Baud rate=9600/4800/2400/1200";SPEED\$ ---- 选择波特率。 110 INPUT "Parity=even(E)/odd(O)";PARITY\$ ---- 选择奇偶校验。 120 OPEN "COM1:"+SPEED\$+","+PARITY\$+",8,1"AS #1 130 INPUT "Send data";B\$ ----- 输入指令。 140 PRINT #1,B\$ 150 C\$="" 160 T=TIMER 170 COUNT=(TIMER-T) 180 IF COUNT >3 THEN 270 190 IF COUNT <0 THEN T=TIMER ---- 防止位数增长。 200 IF LOC(1)= 0 THEN A\$="":GOTO 220 210 A\$=INPUT\$(1,#1) 220 IF A\$ <>CHR\$(13) THEN 240 <br>
220 IF A\$ <>CHR\$(13) THEN 240 230 GOTO 290 240 IF A\$="" THEN 160 250 C\$=C\$+A\$ 260 GOTO 160 270 COLOR @0,7:PRINT "!!! 无数据返回。!!! ";:COLOR @7,0:PRINT 280 GOTO 130 290 PRINT A\$; 300 C\$=C\$+A\$ 310 PRINT "Return data=";c\$;  $320$  GOTO 130  $\mathbb{E}\bar{y}$ .

2) 程序执行结果示例(本示例中,变频器编号为00。)

Baud rate=9600/4800/2400? 9600 ---- 选择9600波特率。 Parity=even(E)/odd(O)?E ---- 选择E(偶校验)。 Send data? (00R0011) ---- 执行测试通信。 Return data= (00R00111770) Send data? () ---- 错误 !!!无数据返回。 !!! ---- 无返回数据。 Send data?(R0011) Return data= (R00111770) Send data?

例 4 ASCII 模式通信的 VisualBaisc 程序 (VisualBaisc 是美国微软公司的注册商标。)

# ◊ 访问参数

## 1)程序执行示例(输出频率监控(FD00))

可通过下述"窗体控件布局"解释和 "代码说明"实现诸如下列示例中可选数据的传送和接收。

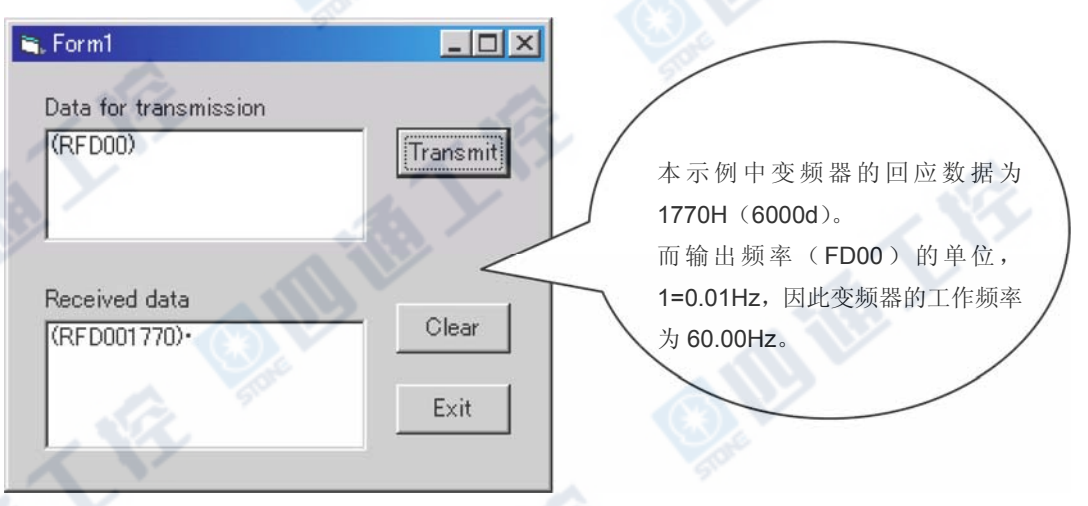

# 2)窗体控件布局

窗体上配置两个 TextBox 控件、两个 Label 控件、三个 CommandButton 控件和一个 MsComm 控件。

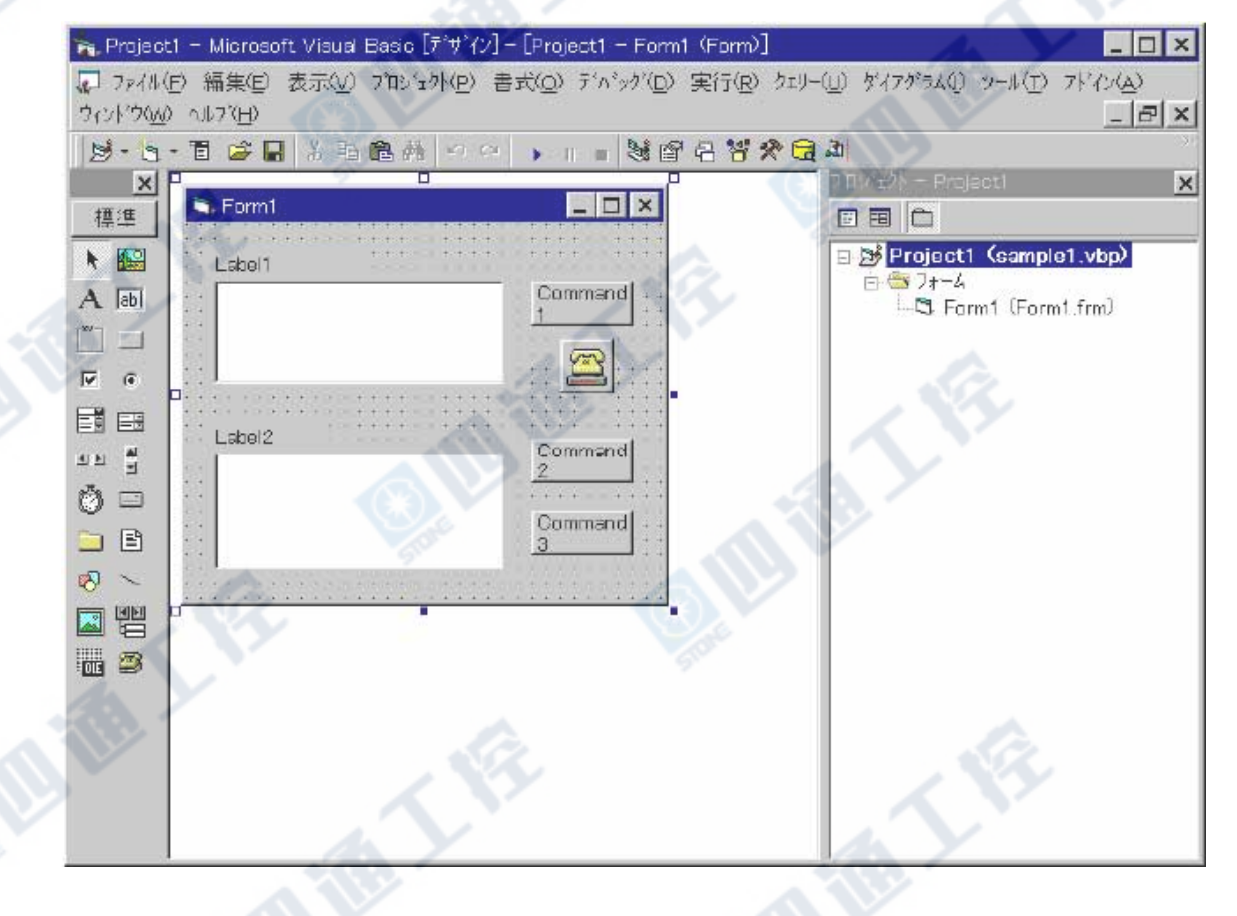

```
3)代码说明
   Private Sub Form_Load() 
         Form1.Show 
    '********************************************************************** 
   '设置标签(初始化) 
    '**********************************************************************
         Label1.Caption = "Data for transmission" 
         Label2.Caption = "Received data" 
         Command1.Caption = "Transmit" 
         Command2.Caption = "Clear" 
         Command3.Caption = "Exit" 
         Command3.Caption = "Exit" 
         '**********************************************************************
    通信设置(初始化)
    '**********************************************************************
         MSComm1.RThreshold = 0 
         MSComm1.InputLen = 1 
         MSComm1.CommPort = 1 
         MSComm1.InBufferCount = 0 
         MSComm1.OutBufferCount = 0
         Form1.MSComm1.Settings = "9600,E,8,1" 
         Form1.MSComm1.InputMode = comInputModeText 
    '**********************************************************************
   '打开一个串口。 (初始化)
   '**********************************************************************
         If False = MSComm1.PortOpen Then 
             MSComm1.PortOpen = True 
         End If 
    '**********************************************************************
     ' 数据已接收。
    '**********************************************************************
         Do 
            dummy = DoEvents() 
            If MSComm1.InBufferCount Then 
                   Text1.Text = Text1.Text & MSComm1.Input 
            End If 
         Loop 
   End Sub 
   '**********************************************************************
   '传送文本框中的内容。
   '**********************************************************************
   Private Sub Command1_Click()
         MSComm1.Output = Text2.Text & Chr(13) 
   End Sub
```
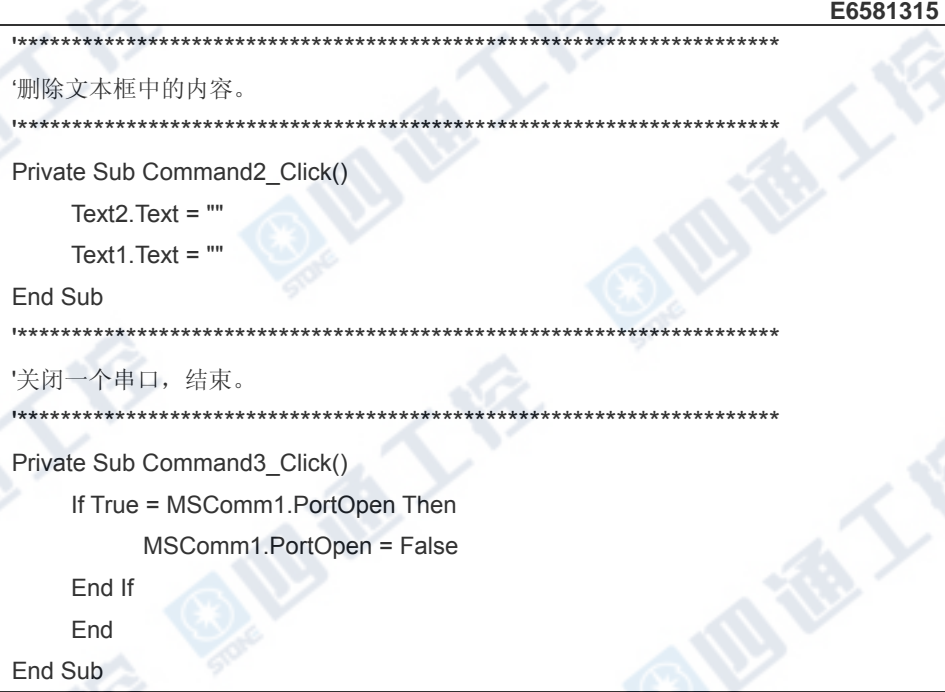

# 5. MODBUS-RTU 协议

VF-AS1 的 MODBUS-RTU 协议只支持部分的 MODBUS-RTU 协议。 只支持两个指令: "03: 多个数据读取(仅限于两个字节)"以及"06:字写入。"所有数据均为二进制代码。

#### ■ 参数设置

## • 协议选择 (FBO 7, FB2 9)

在通信选择参数中选择"MODBUS-RTU (F807, F829 = 1)"。出厂设置中初始通信协议选 择为"TOSHIBA" (F 807, F 829=0)。(请参见"3. 通信协议。")

\*选择 MODBUS-RTU 时的注意事项

注意:选择此协议将禁止使用参数F805和F825设置驱动间通信功能以及参数 F870、F87 和 F B 75 至 F B 75设置的程序块通信功能。

#### • 变频器编号  $(FBTZ)$

变频器编号。 可在 MODBUS-RTU 中指定 0 至 247。"0"分配给广播通信(无返回)。在 1 至 247 间设置。

<相关参数:根据具体需要进行修改和设置> :波特率(双线制 RS485)F820: 通信速度(四线制 RS485) F  $B0$  !: 奇偶校验(双线制 RS485 和四线制 RS485 共用)

#### ■ 变频器数据交换

变频器总是时刻准备接收消息,并根据计算机请求做出相应从变频器操作。 如果传送格式不匹配,就会产生一个传送错误。如果发生帧错误、奇偶校验错误、CRC 错误或变 频器编号不匹配,变频器将不作回应。如果未接收到回应,计算机端则认为发生通信错误。再次 发送数据。

(1)如在字符前有超过 3.5 个字节的间隔,则将立即放弃当前正在处理的所有数据。 有时候如 果在字符之间有 1.5 个字节或更多的间隔,也将放弃数据处理。(请参见"3.1 关于接收帧的处理"。)

(2)只当变频器编号匹配或通信模式为 0(广播通信)时,通信才生效。 如果没有匹配的变频 器编号或指定 0(广播通信), 任何变频器都不会返回回应。

(3)如果在字符后有超过 3.5 个字节的间隔,消息接收将结束。 (请参见"3.1 关于接收帧的处 理"。)

(4)如果在使用计时器功能指定的时间内没有发生通信,计算机将认为发生通信错误并关闭变频 器。 当变频器打开或初始化时,计时器功能将被禁止。 如欲了解详细信息,请参见 7.3 节"计时 器功能,通信超时时间操作"。

(5) 一执行接收到的指令,变频器就会将数据返回至计算机。有关响应时间,请参见"附录 2 响应 时间"。
西德人会

■ 注意:

LE.

接通电源后,经过约两秒的设置初始化后才能进行通信。如果由于瞬间压降导致控制电源关闭, 则通信将暂时中断。

Ģ

通人家

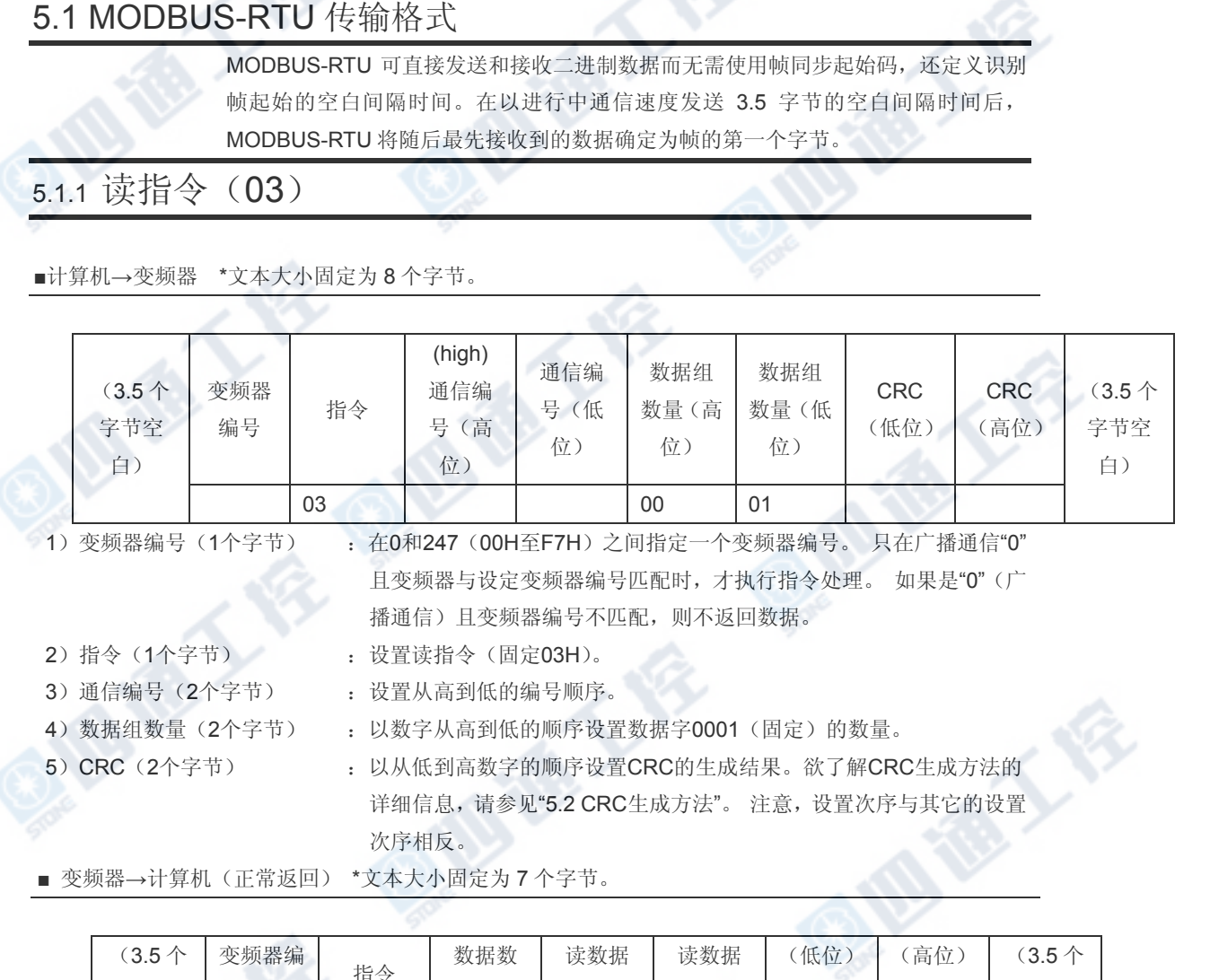

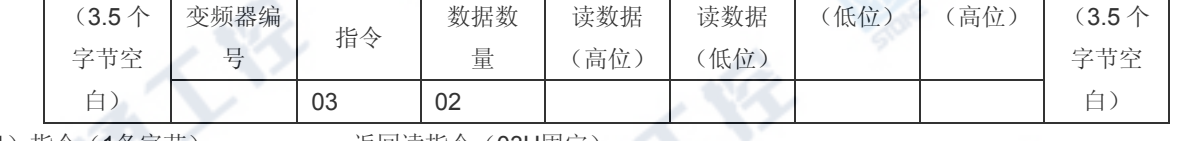

1) 指令(1各字节) : 返回读指令(03H固定)。

2)数据数量

:返回数据的字节数量(02H固定)。发送至变频器的数据组数量为2个字节,01H固定。

注意: 变频器返回的数据数量为1个字节, 02H固定。

3) 读数据 (2个字节) : 读数据以从高到低的顺序返回。

■ 变频器→计算机(非正常返回) \*文本大小固定为5个字节。

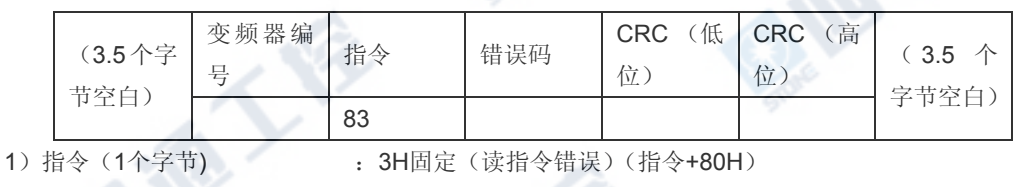

2)错误代码(1个字节) :请参见"4.3 传输错误"。

■ 示例: 读取输出频率(在 60Hz 工作频率期间)

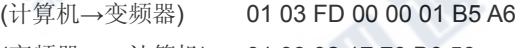

(变频器 → 计算机) 01 03 02 17 70 B6 50

S

通大会

■ 示例: 数据规格错误 (计算机→变频器) 01 03 FD 00 00 02 F5 A7 (变频器 → 计算机) 01 83 03 01 31

# 5.1.2 写指令(06)

■ 计算机→变频器 \*文本大小固定为 8 个字节。

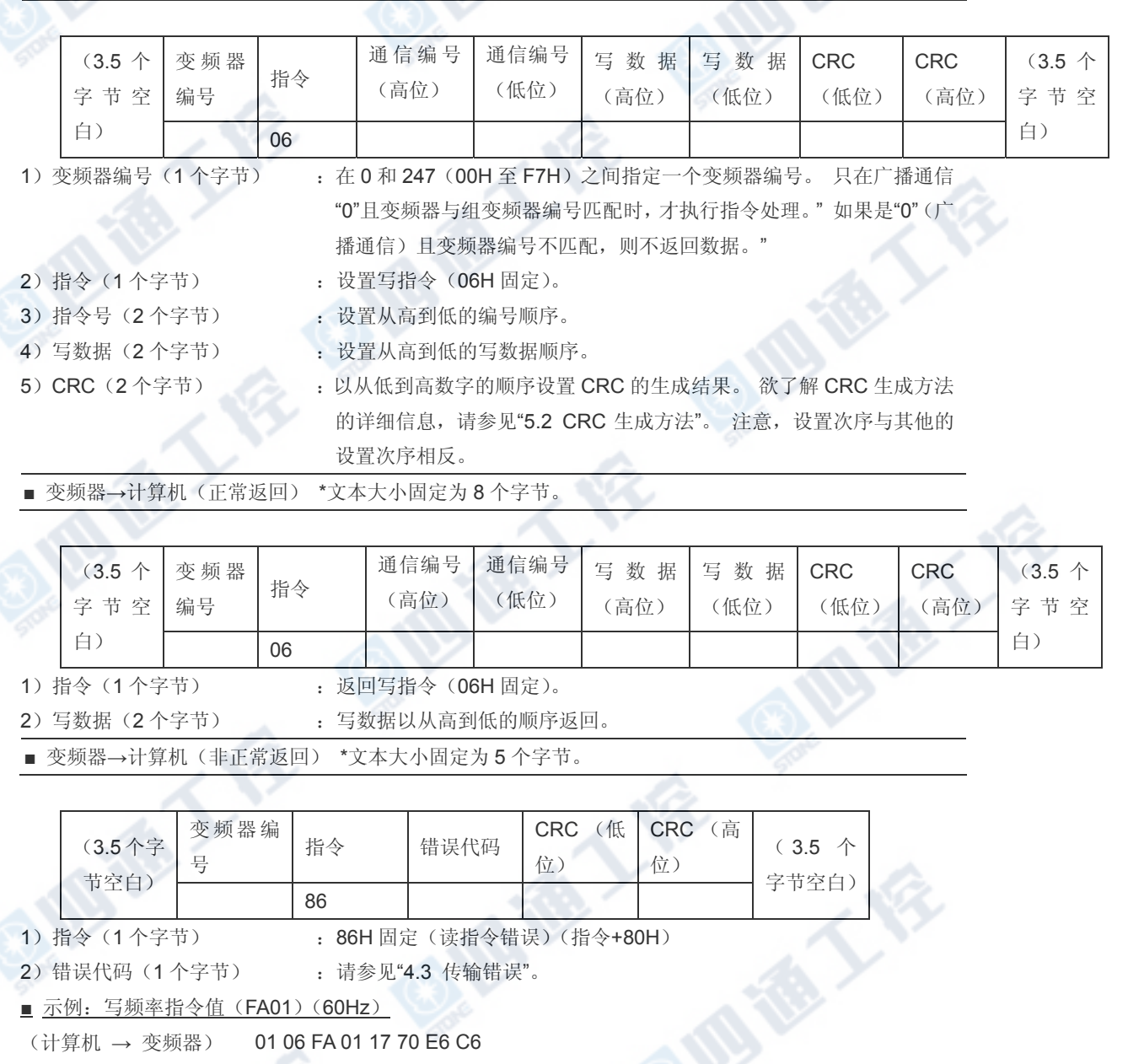

(变频器 → 计算机) 01 06 FA 01 17 70 E6 C6

### ■示例:通信编号错误

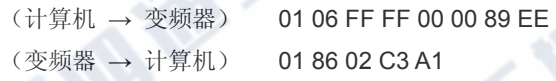

O. ID TO A FR

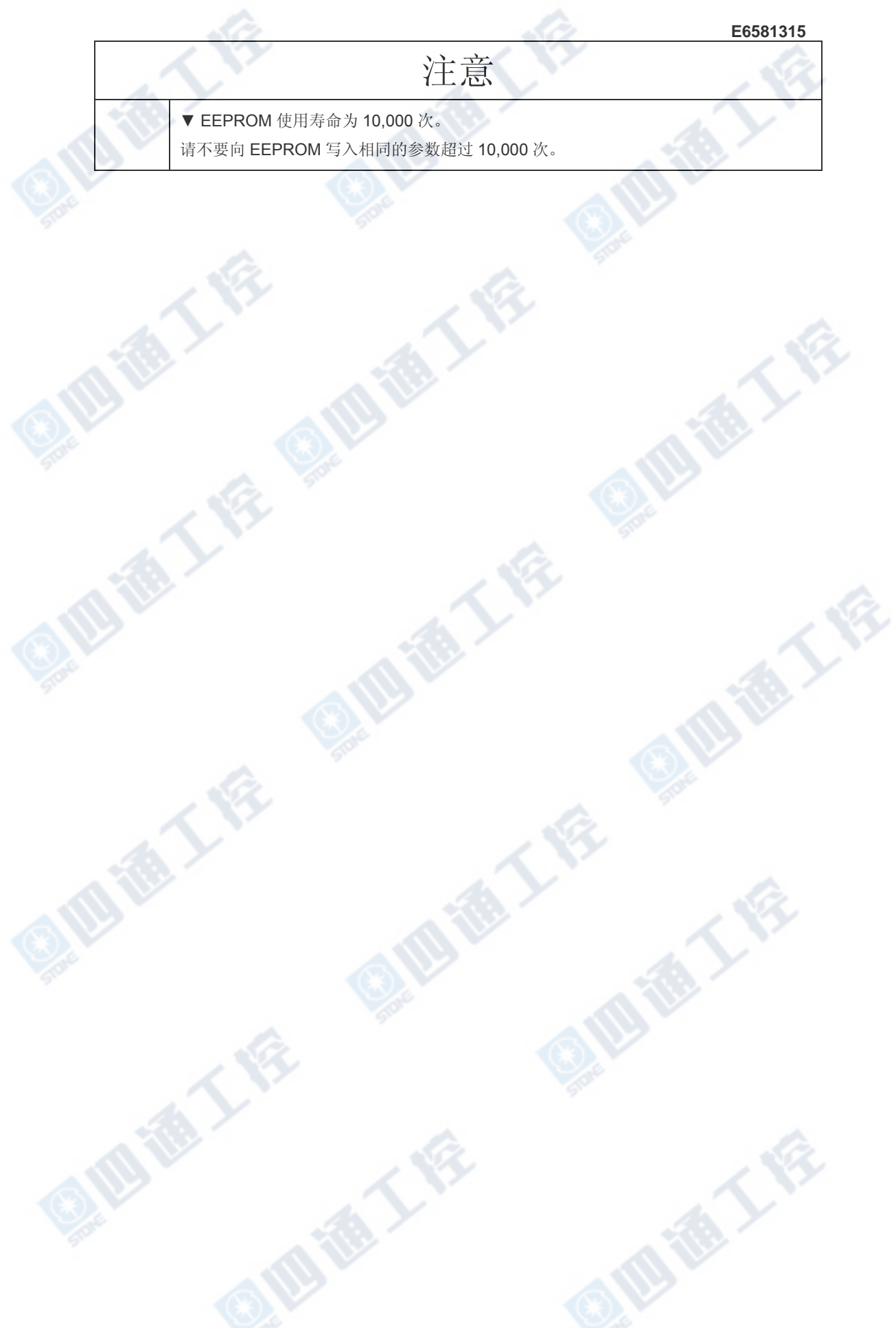

## 5.2 CRC 生成

"CRC"是一种在数据传送过程中检查在通信帧中错误的系统。CRC 包括两个字节和一个十六 位的二进制数。 CRC 值可在发送端生成,并附于消息后。接收端也可以生成接收到的信息 的 CRC,并将其与实际接收到的 CRC 值进行比较。 如果数值不一致,则放弃接收到的数据。

■ 流程

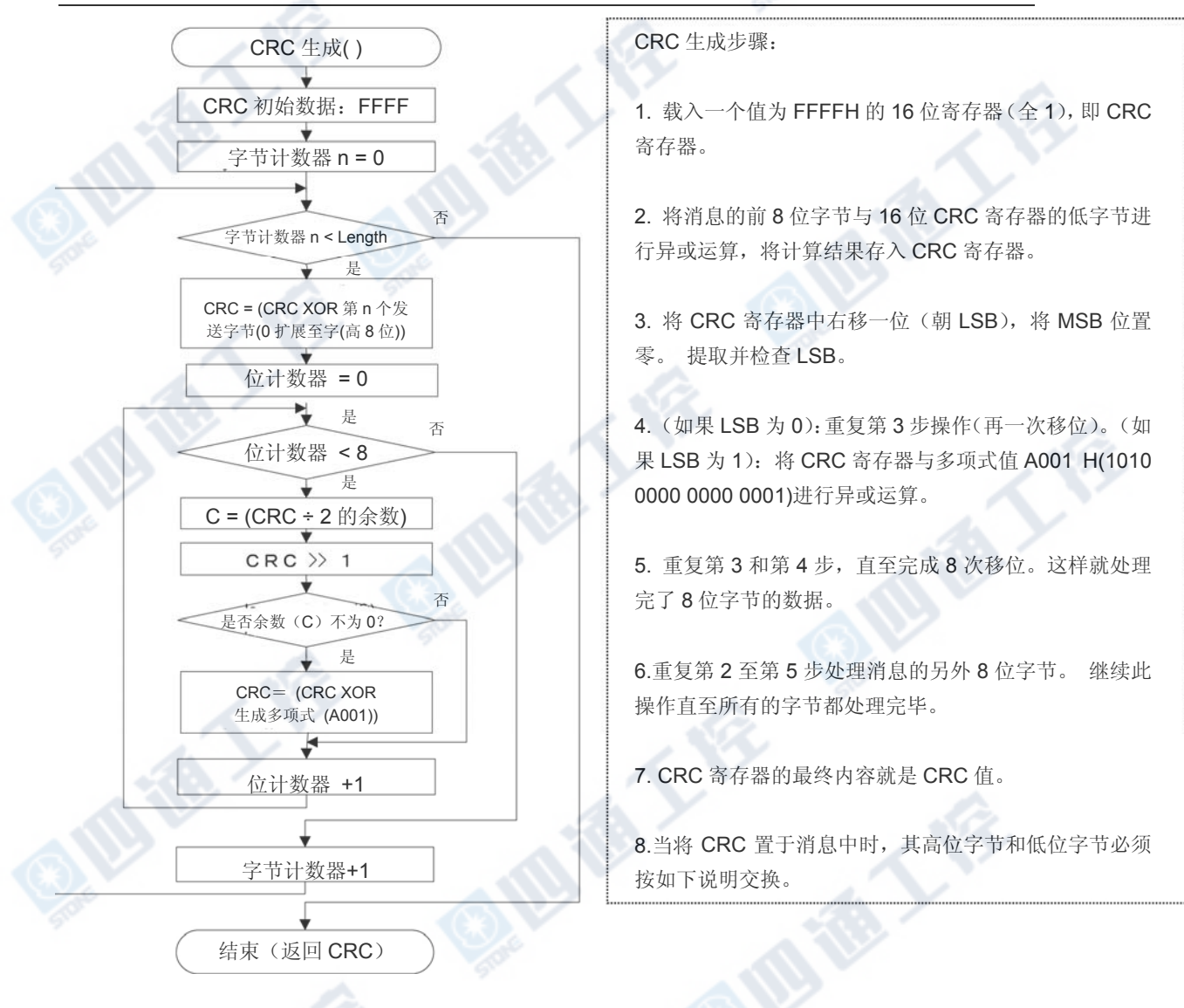

## 5.3. 错误代码

当发生如下错误时,变频器发出的返回指令将在变频器接收到的指令加上 80h。 相关错误代 码如下。

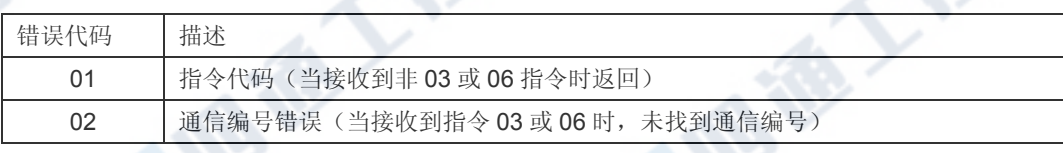

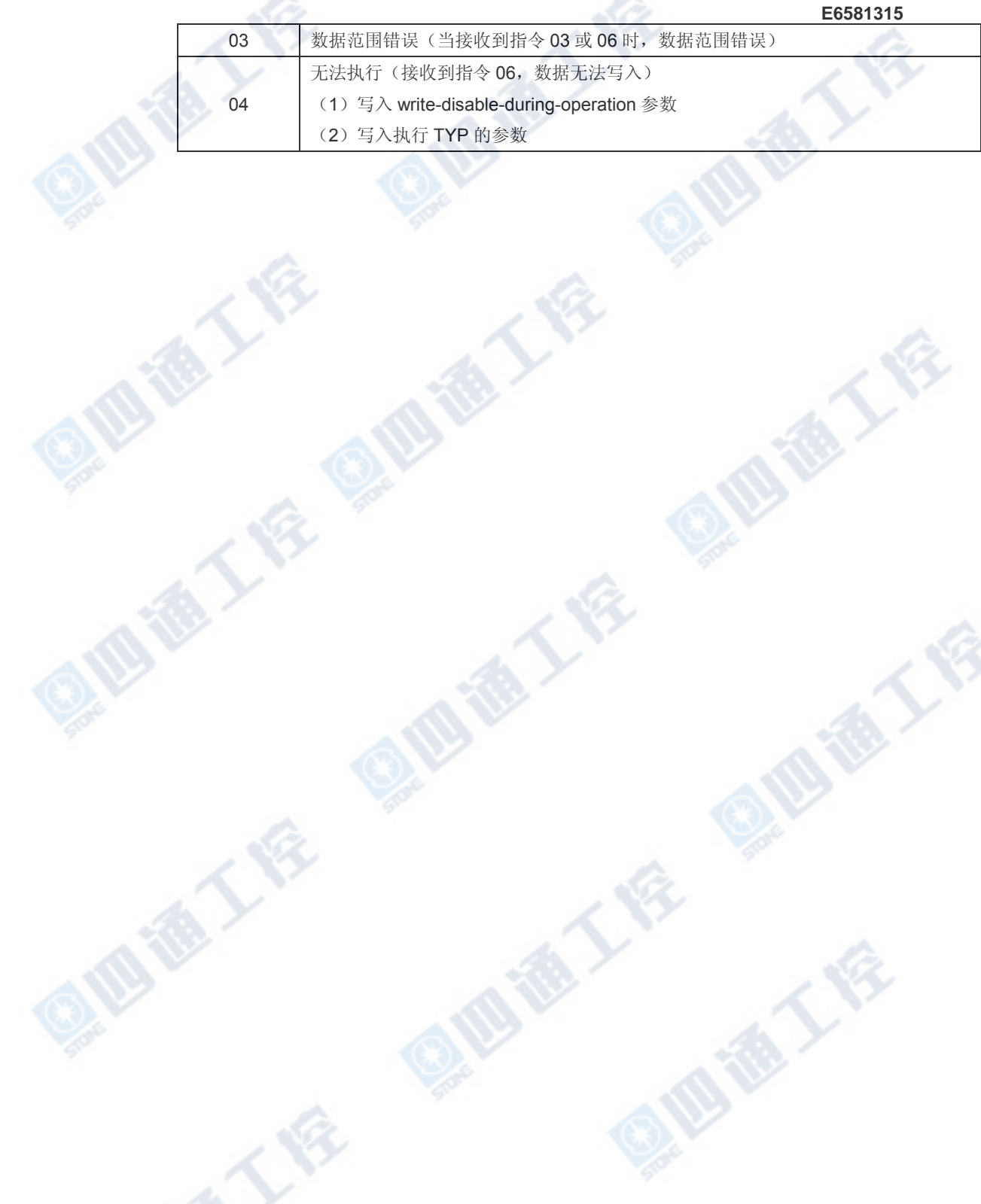

# 6. 驱动间通信

例如,在执行两个或多个变频器的转速比例控制或负载共享扭矩控制时,可使用驱动间通 信(变频器间通信)而无需使用 PLC 或计算机。 指令可通过主变频器的操作面板或逻辑 输入控制等发出。

使用驱动间通信功能,主变频器继续向同一网络内的所有从变频器发送参数选择的数据。 主变频器使用 S 指令向从变频器输出指令,而从变频器不返回数据。(请参见 4.2 章"指 令"。)这项功能可以创建简单同步操作和速度比例操作的网络架构。

- \* 如果主变频器跳闸,则从变频器显示闪烁错误代码"t"并完全停车(0Hz)。 恢复跳闸的 主变频器变频 器即可使从变频器恢复工作状态。
- \* 使用通信超时参数 f803 和 f804,可以指定在运行期间发生电缆受损或主变频器关闭时 从变频器的下一步操作(继续操作、发出报警或跳闸)。
- \* 应当使用四线制 RS485 通信。
- \* 为了使用驱动间通信功能,请在通信协议选择参数中选择"东芝变频器协议" (F807,F829=0)。 出厂设置中通信协议选择为"东芝变频器协议"(F807,F829=0)。

<概念图示(四线 RS485 通信)>

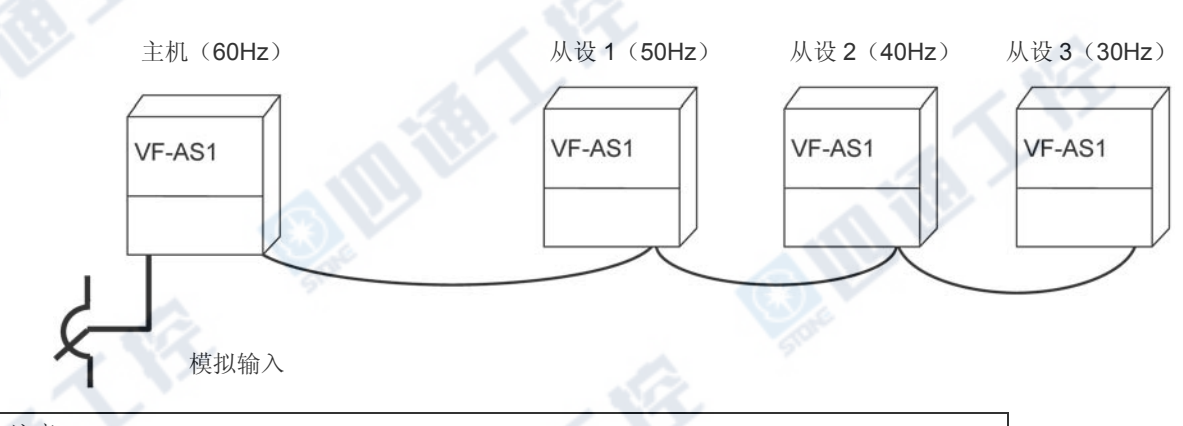

**BEEF** 

## <注意>

可发送转速指令,但无法发出起/停信号。 从站必须具有单独的停车信号或以通过参考频率停止 动作的功能。(对于F241 必须进行设置: 操作起始频率, F242: 在发生通信故障时操作起始频 率滞后。)

为了在通信故障的情况下继续执行最后接收到的指令值,可使用通信超时时间(F803)使从变 频器跳闸。即便发生通信故障,主变频器也不会关闭。要关闭主变频器,可通过在从变频器端安 装一个 FL 故障延迟点或类似功能提供一个互锁机制。

■ 布线(四线制 RS485 通信)

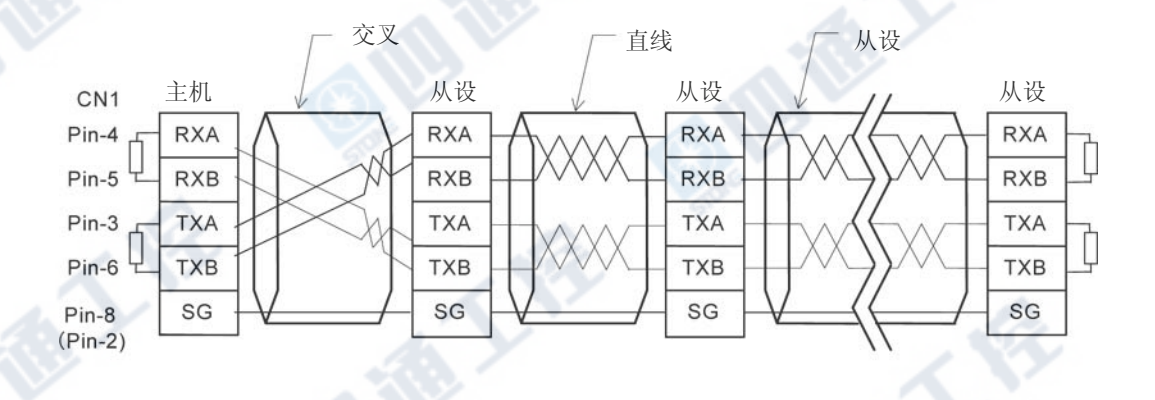

终端阻抗 120Ω-1/2W

101

\*严禁使用管脚 1(断开)和管脚 7(P11)。

\*不必连接主变频器接收线(管脚 4 和 5)或从变频器发送线(管脚 3 和 6)。

#### ■ 参数设置

### • 协议选择(F807, F829) 出厂设置: 0(东芝)

所有变频器(包括主变频器和从变频器)参与驱动间通信的协议设置 0:设置东芝。

\*当选择 MODBUS-RTU 协议时禁止驱动间通信。

\*此参数在复位变频器或重新接通电源后继续有效。

• 变频器间通信的主从变频器设置(主变频器与从变频器的设置)(FBOL,FBCL)... 出 厂设置=0

在网络中指定一个主变频器。 其它变频器应当设为从变频器。 \*只能指定一个变频器作为主变频器。 如果在同一网络中指定了两个或以上个变频器作为主 变频器,就会发生数据冲突。

### - 设为主变频器

设置要从主变频器端发送到从变频器端的数据。

- 3: 主变频器(发送频率指令)
- 4: 主变频器(发送输出频率)
- 5: 主变频器(发送扭矩指令)
- 6: 主变频器(发送输出扭矩指令)

- 设为从变频器

设置在主变频器跳闸时从变频器端相应动作。

0: 从变频器(如果主变频器发生故障,发送0Hz指令)(当f806和f826分别设置为3和4)(输 出频率受限于下限频率。)

1: 从变频器(如果主变频器端发生故障,继续下一步的操作)

注意:如果主变频器跳闸且已为其指定了一个输出频率,则从变频器的工作频率就会变为 0Hz,这是因为主变频器跳闸将造成其输出频率降至0Hz。

2:从变频器(如果主变频器发生故障,则紧急停车跳闸)它们执行紧急停车的方式取决于f603 (紧急停车)的设置。

\*参数在变频器复位或重新打开电源后继续生效。

• 发送等待时间(FBO5) ... 出厂设置=0.00

-设置为主变频器

如果希望主变频器端在延迟一定时间后向从变频器端发送指令,请指定一个等待时间。

**ASSESS** 

• 频率设置模式选择1 ( F n U d ) … 出厂设置 = 2: RR/S4 输入

使用参数fm0d为变频器指定一个预定输入指令。

- 设为主变频器

选择一个非RS485通信的选项(FnDd≠5或 b)。

- 设为从变频器

TE

TE

**ID TO YOU BEEN** 

从如下选项选择:

=5: 2线制RS485通信输入 =6: 4线制RS485通信输入

**ATA** 

TE

Ŷ.

E

四海人会

■ 相关通信参数

如有需要,请设置或修改如下参数。

• 波特率(FBDD, FB2D) ... 出厂设置 = 1:19200bps 网络中所有变频器(主变频器和从变频器)的波特率必须一致。

• 奇偶校验 ( FBD 1) ... 出厂设置=1: 偶校验 网络中所有变频器(主变频器和从变频器)的奇偶性必须一致。

• 通信超时时间(F803) …出厂设置 = 0

发生通信故障时,可根据最后接收的指令值继续操作。为了停止变频器的运行,可为从变 频器提供一个通信超时时限(FBO3=1秒)。即使发生通信故障,主变频器也不会跳闸。 为关闭主变频器,可在从变频器侧安装一个 FL 故障延迟点或类似功能设备提供一种内部 互锁机制。

• 频率点选择(FB10.FB11-FB14) 调试系统。 详情请见第 6.1 章"速度比例控制"。

参数(2线制 RS485 通信)设置示例

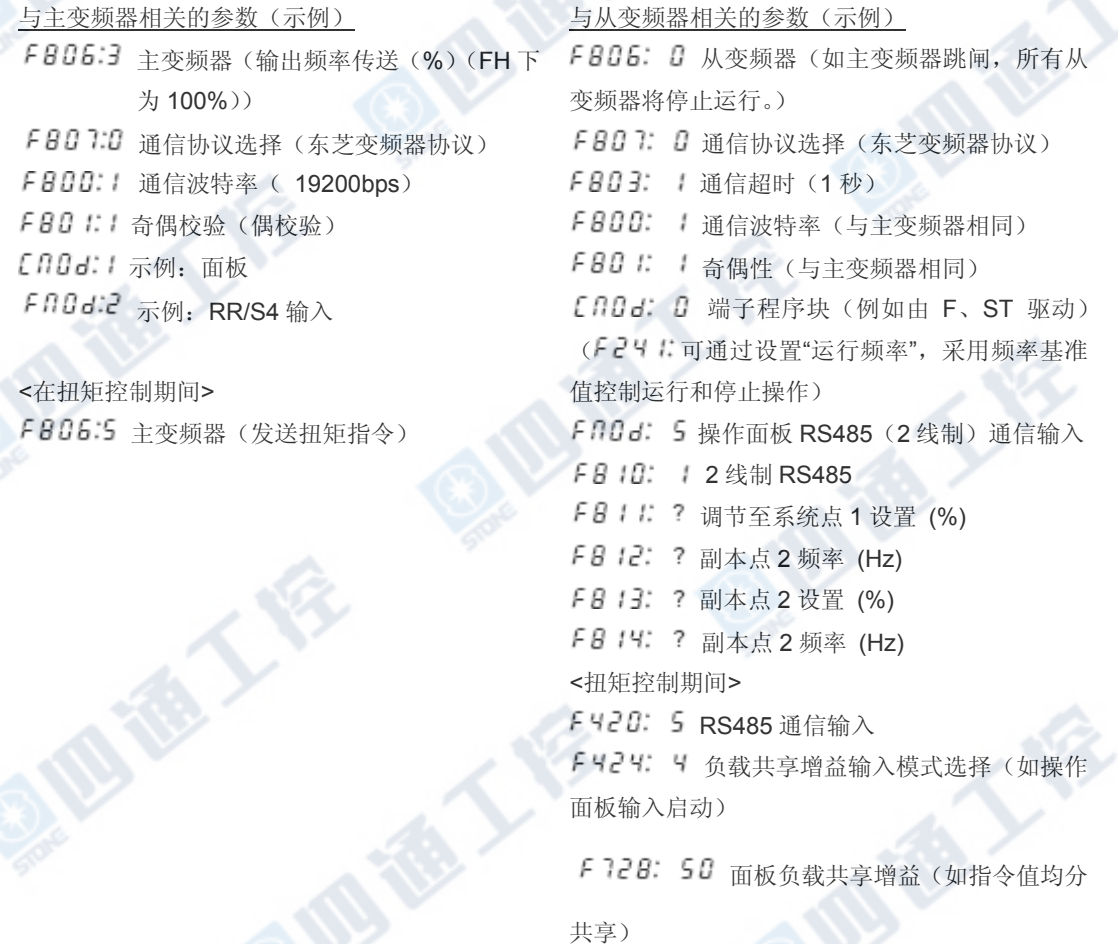

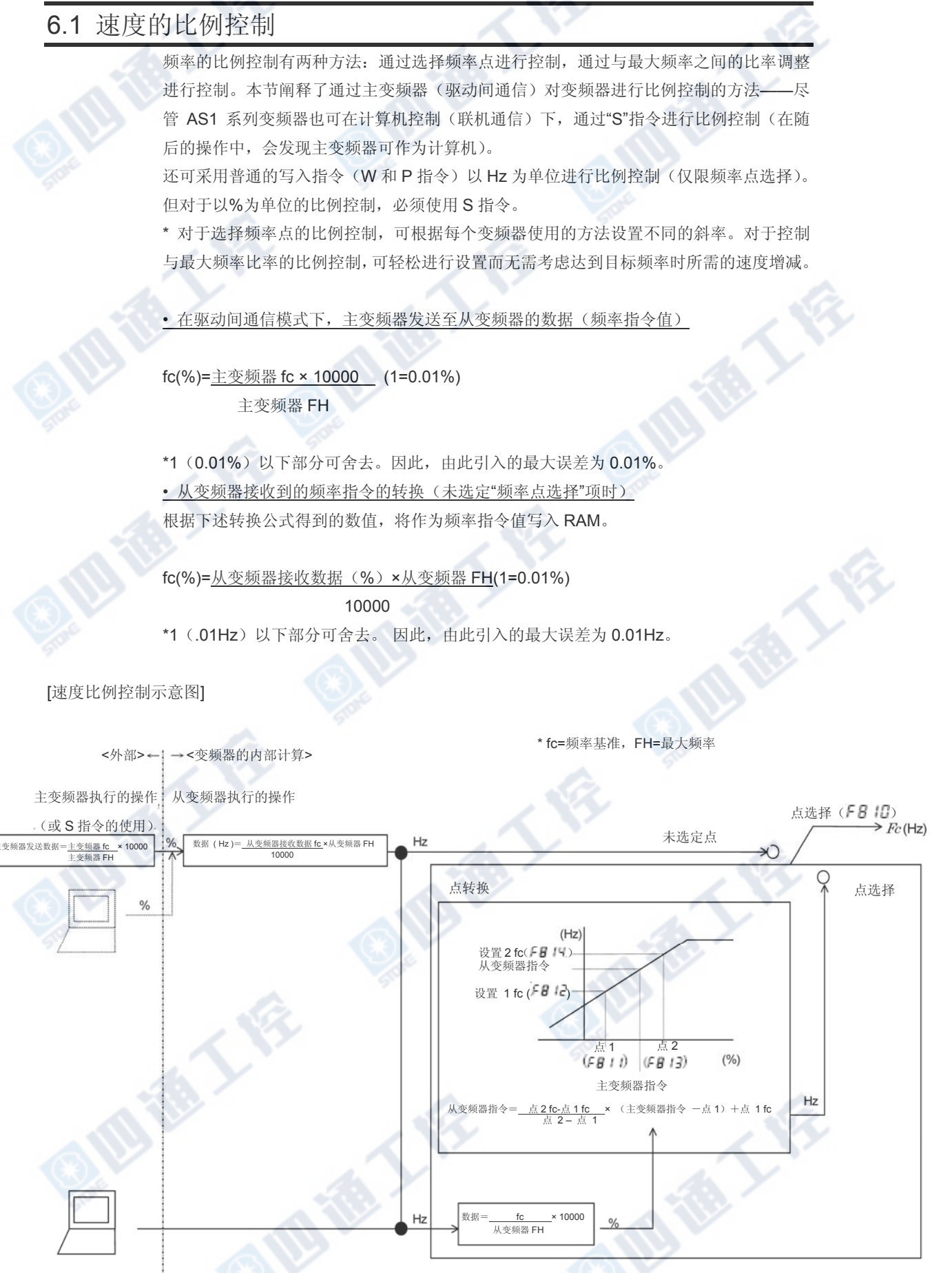

₹₹

### • 如果"频率点选择"功能已禁用(f810=0)

变频器的工作频率(频率指令值)通过以下公式计算,当变频器在主变频器控制下(驱动间 通信),可使用下列公式中的接收数据作为自主变频器接收的数据;或变频器工作在计算机控 制下(计算机链接运行)运行时,可使用下列公式中的接收数据作为计算机接收数据。

10000 % fc(Hz) <sup>=</sup> 从变频器接收数据( )×从变频器*FH* (Hz)

示例: **中位: 1=0.01Hz** 

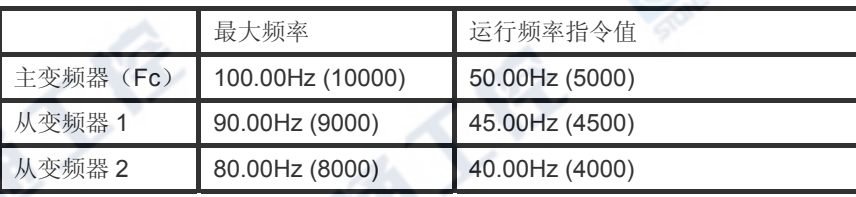

 $= 5000 = 50%$ 10000  $5000 \times 10000$ 主变频器发送数据 fc(%) =  $\frac{\pm \mathcal{L} \mathcal{B}}{\pm \mathcal{L} \mathcal{B}}$  ff fc × 10000 = 5000 × 10000 = 5000 =

从变频器1: fc( Hz ) =  $\frac{5000 \times 9000}{10000}$  = 4500 = 45Hz

$$
000 \times 8000
$$

从变频器 2: fc( Hz ) =  $\frac{5000 \times 8000}{10000}$  = 4500 = 45Hz

• 如果"频率点选择"功能启用(f810≠0)

当变频器运行在主变频器控制下,可使用下列公式计算从变频器的工作频率(频率指令值)。 当变频器运行在计算机控制下,读取下列公式中"主变频器指令"作为"计算机指令"。

×( (%)-点1) <sup>+</sup>点1频率(Hz) <sup>点</sup><sup>2</sup> -点<sup>1</sup> <sup>点</sup>2频率-点1频率 fc( Hz ) <sup>=</sup> 主变频器指令

示例:单位: 频率单位 1 = 0.01Hz, 点设置单位 1 = 0.01%

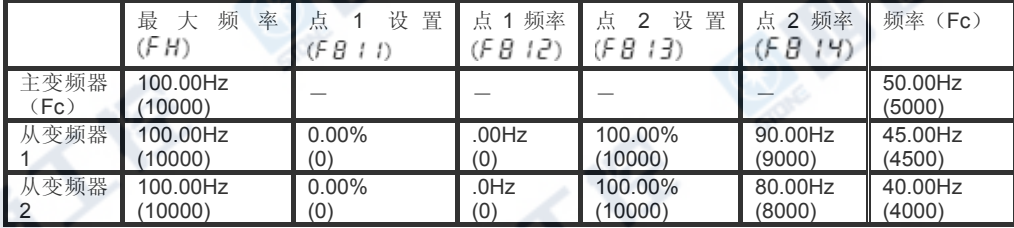

主变频器发送的数据

 $\frac{30 \times 10000}{10000} = 5000 = 50\%$  $5000 \times 10000$ 主变频器发送数据: fc(%) =  $\frac{\text{\textup{\texttt{\r}}\xspace}}{\text{\textup{\texttt{\r}}\xspace}}$   $\frac{\text{\textup{\texttt{\r}}\xspace}}{\text{\textup{\texttt{m}}\xspace}}$   $\frac{\text{\textup{\texttt{m}}\xspace}}{\text{\textup{\texttt{m}}\xspace}}$   $\frac{\text{\textup{\texttt{m}}\xspace}}{\text{\textup{\texttt{m}}\xspace}}$   $\frac{\text{\textup{\texttt{m}}\xspace}}{\text{\textup{\texttt{m}}\xspace}}$   $\frac{\text{\textup{\texttt{m}}\xspace}}{\text{\textup{\texttt{$ 

从变频器 1 和从变频器 2:从变频器转换结果

 $\text{fc}(\%) = \frac{\text{K} \circ \text{K} \otimes \text{K} \circ \text{K} \otimes \text{K}}{\text{K} \otimes \text{K} \otimes \text{K} \otimes \text{K}} = \frac{5000 \times 10000}{\text{K} \otimes \text{K}} = 5000 = 50 \text{Hz}$ 10000 从变频器 FH

从变频器 1 和从变频器 2: 先进行 %转换, 再进行点频率转换

 $\text{fc}(\%) = \frac{\text{fc}(-\text{Hz}) \times 10000}{\text{M} \times 2000} = 5000 \times 10000 = 5000 = 50\%$ 10000 从变频器 FH

点频率转换结果(转换公式可见上文。)

从变频器 1: fc( Hz ) =  $\frac{9000 - 0}{10000 - 0} \times (5000 - 0) + 0 = 4500 = 45Hz$ 

从变频器 2: fc( Hz ) =  $\frac{8000 - 0}{10000 - 0} \times (5000 - 0) + 0 = 4000 = 40$ Hz

西海人客

## 6.2 驱动间通信的传输格式

数据转换为十六进制类型,传输字符转化为二进制(HFX)代码。 传输格式基本与二进制模式一致。使用 S 指令,从变频器不返回数据。

■ 主变频器→从变频器(二进制模式)

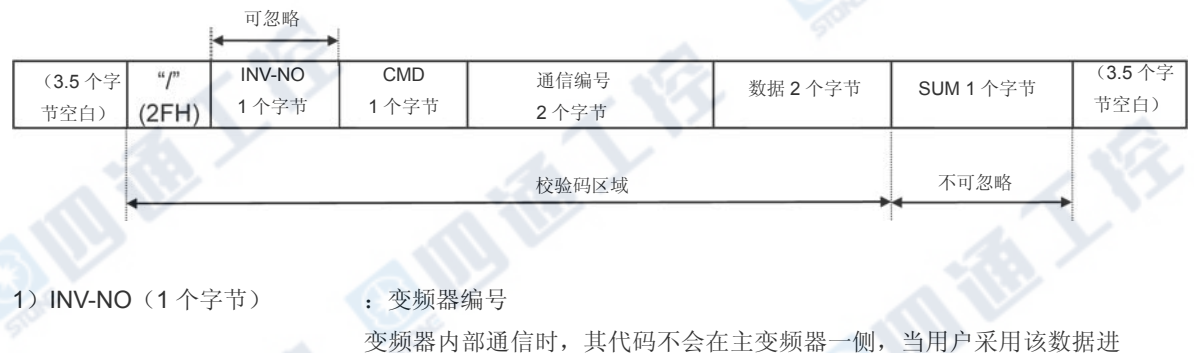

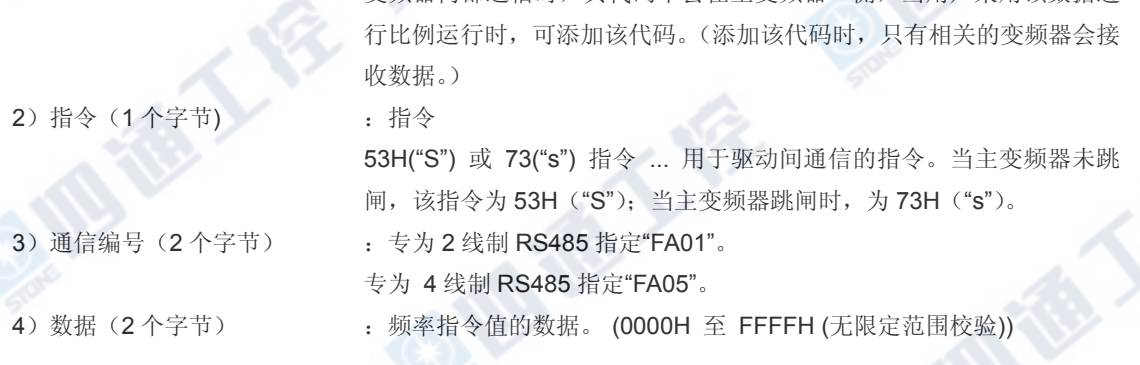

S 指令相关细则, 请参见 4.2 节"指令"; 变频器通信相关细节, 请参见 6 章"驱动间通信功能"。

**CENT** 

# 7. 通信参数

通信相关的参数设置可通过操作面板和外部控制器(计算机)进行更改。 注意有两种参数: 设置后立即生效的参数;设置后不立即生效,需在变频器关闭或重启之后方能生效的参数。

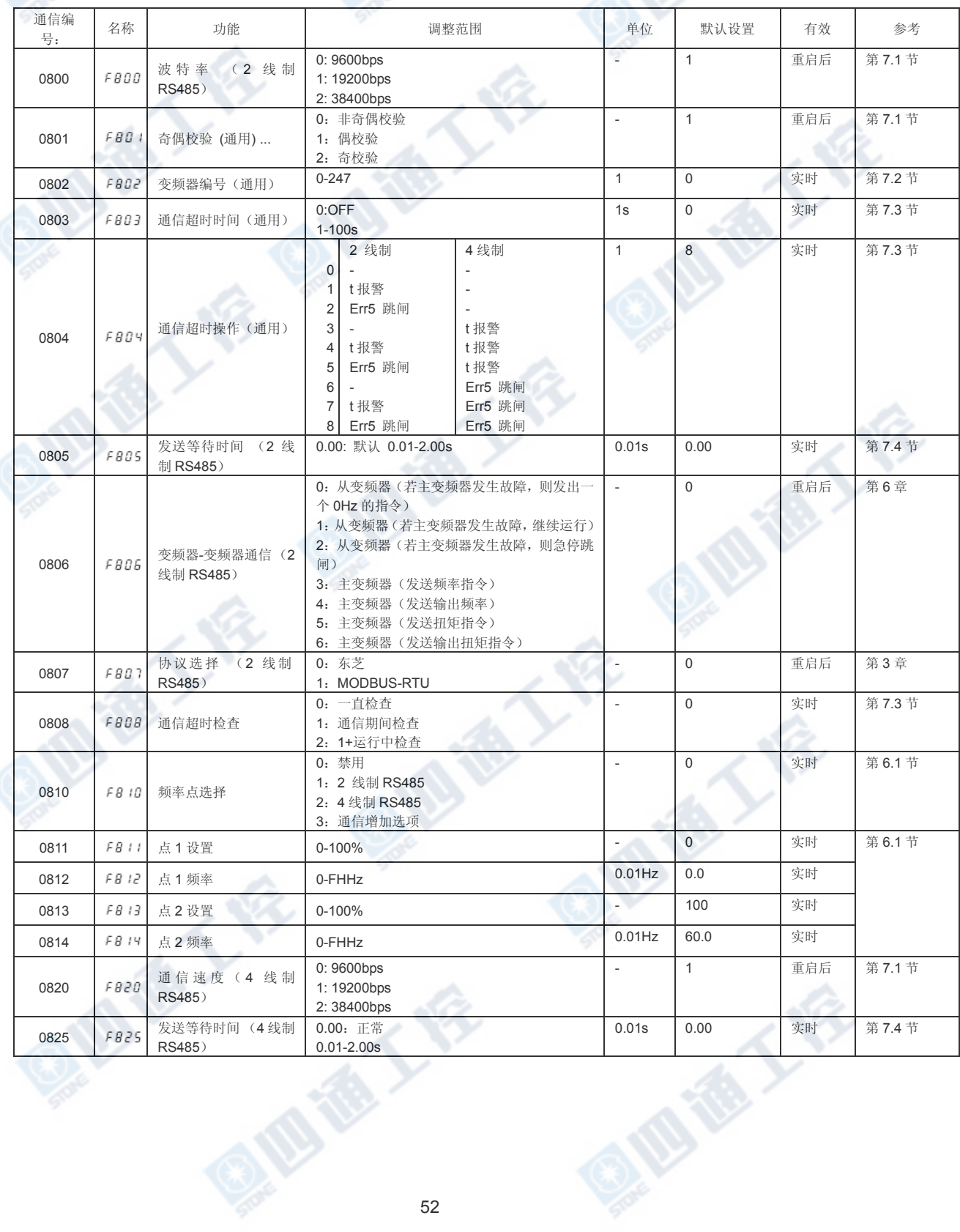

![](_page_52_Picture_417.jpeg)

# 7.1. 波特率 (FBOO, FB2O), 奇偶校验 (FBO I)

- 通信波特率和奇偶校验位必须在同一网络中统一。
- 该参数可通过重启电源生效。

# 7.2. 变频器编号(FBO2)

该参数设置变频器的单独编号。

同一网络内变频器编号不得重复。

若在单独通信中指定的变频器编号与参数中设置的变频器编号不一致,则将取消数据接

- 收。 该参数在修改之后就在通信中生效
	- 数据范围:0 至 247(初始值: 0)

参数可从 0 至 247 中选择。须注意通信协议限制变频器编号如下:

- 东芝变频器协议 ASCII 模式:0 至 99
- 东芝变频器协议二进制模式:0 至 63
- MODBUS 协议: 0至 247 (0: 广播通信)

A TE T

## 7.3 通信超时检查 (F 803) (F 805) (F 808)

计时器功能主要用于检测通信期间电缆是否破损,如果在预设时间内无数据发送至变频 器,该功能可使变频器跳闸(ERR5)或发出警报(E)。 使用通信超时动作参数(F804) 时,若发生超时,您可指定变频器的应对动作(跳闸、报警或不做任何操作)。

#### ■ 任何设置计时器

默认设置: 通信超时参数(F803)设定为 0 (OFF)。 \*计时器可调范围 约 1 (01H) 至 100 秒 (64H) /计时器关闭 (0H)

■ 若发生超时, 如何指定变频器的动作

默认设置: 对于 2 线制和 4 线制 RS485 通信, 通信超时动作参数( $F$  $B$  $D$  $Y$ ) 设定为 8  $(Err5$ 跳闸)。

\*超时动作的选择(范围: 0 至 8… 详见"6. 通信参数)。 发生超时时,变频器动作可 单独选定为2线制和4线制 RS485 通信"无动作"、""跳闸 (Err5)"和"报警(  $\epsilon$  )"选项。

#### ■ 超时检测

默认设置: 通信超时参数(F808)设定为 0(一直检测)。 当其设定为 1 时,检查通信期间可超时误差。 当其设定为 2 时,检查通信和运行期间超时误差。

#### ■ 如何启动计时器

若从操作面板设置计时器,则在设置后进行首次通信之时,计时器自动启动。 若从计算机设置计时器,则在设置后进行首次通信之时,计时器自动启动。 如果计时器设置存储在 EEPROM 中, 则在设置后进行首次通信之时, 计时器启动。 注意:如果变频器编号不匹配或发生格式错误时,为阻止变频器返回数据,计时器功能 将默认无通信行为而不启动。

#### ■ 任何禁用计时器

为禁用计时器,可将其参数设为 0。 例:从计算机禁用计时器(将计时器设置保存至 EEPROM)

计算机 → 变频器 变频器 → 计算机 (W08030)CR (W08030000)CR ... 禁用时, 将计时器参数设为 0

![](_page_55_Figure_0.jpeg)

## 7.4. 发送等待时间(F 805,F 825)

该功能可在以下情形应用:

当在计算机向变频器发生数据之后,变频器数据响应过快,计算机处理未做好接收数据 的准备, 或在使用 USB/RS485、RS485/RS232C 转换器时, 发送和接收数据的转换消 耗了太多时间。

功能规格:

在完成接收数据之后,发送数据时间延长至超过预设时间(FBOS,FBZS),直至变 频器将数据返回至计算机(驱动间通信时,在发送数据后,会延长至变频器将下一数据 返回至计算机。) 若因变频器处理性能,需要更长的设定时间,超过此时间的数值即为 设定时间。(该参数使得变频器等待时间超过设定时间。)

### 设置范围: 0.0 至 2.00 秒 (10ms 至 2000ms)

若设定值为 0, 则该功能无效,变频器发送数据的时间间隔将设为最大值。 如欲获得较 快的发送数据响应,则设定值为 0。

![](_page_56_Figure_8.jpeg)

## 7.5. 任意备注(F 880)

该参数允许你写入任何数据,如不影响变频器正常工作的各个变频器的序号或参数信息。

# 8. 计算机指令和监控

可向网络内每个变频器发送(指令和频率),同时可监控各个变频器的工作状态。

## 8.1.通信指令(计算机指令)

### ■ 通信指令(通信编号: FA00, FA04)

可通过通信功能执行指令变频和运行停止指令。VF-AS1 系列可通过通信功能启用指令和频 率设置, 无需考虑指令模式(CHOo) 以及频率设置模式选择 1(FHOo)的设置。然而, 如果通 过输入端子功能选择选择(F : 10 或 F : 18)设置下列参数, 即可通过端子板上的某一触点进 行除通信功能外的指令及频率指令的修改 48 (49): 强制从通信转换至本地 56 (57): 强制 连续运行或 58 (59): 指定速度运行

一旦通过设置通信指令(FA00,FA04)的方式启用通信指令优先级和频率优先级,即可保证 在设置 OFF、关闭电源或重启、或选择出厂默认设置( b 1P) 之前此优先级一直有效。即 便未设置通信指令优先级,急停功能依然有效。

![](_page_57_Picture_442.jpeg)

表 1 通信指令的数据结构(通信编号: FA00, FA04)

注:加速/减速修改指令 OR,可使用通信编号 FA20 和 FA22 的第 8 和 9 位。

示例: 用于 2 线制 RS485 通信 (PFA008400) CR1 的正转指令可通过指定第 15 位 (通信 指令启用)和第10位(运行指令)来实现。

FA00:

## 位 15 位 0  $0 0$

**ID TO YOU BEEN** 

**E658**<br>示例: 用于于 2 线制 RS485 通信(PFA008600)CR、(PFA00C600)CR 的反转指令

8600H:从计算机端禁用频率指令 C600H:从计算机端启用频率指令

E

### ■ 通信指令 2 (通信编号: FA20, FA22)

仅在通信指令启用时,该指令才会弃用。设置通信指令 1 的第 15 位(通信编号:FA00、FA04) 为"1"(启用)。在通过通信指令 1 启用通信指令时,可赋予通信指令优先级无需考虑模式选 择参数(CN0d)的具体设置。 但倘若倘若通过输入端子函数(F110 至 F118)选择下列参 数时,已启用的的指令和频率均会赋予优先级: 48 (49): 强制从通信端转至本地 56 (57): 强制连续运行或 58 (59): 指定速度运行

一旦启用,该设置将一直生效直至被禁用(0 设置),电源关闭、复位,或选定了出厂默认设 置(Eyp)。

![](_page_59_Picture_458.jpeg)

表 2 通信指令 (FA20, FA22) 的数据结构

注: 设置反向位为 0。

注:加速/减速修改指令 OR,可使用通信编号 FA00 和 FA04 的第 6 位。 当在四种类型中改变加速/减速时,可将 FA00 和 FA04 的第 6 位设为"0" 并采用 FA20 和 FA22。 在设置通信编号 FA20 和 FA22 的第 8 位(或通信编号 FA00 和 FA04 的第 6 位) 以及通信编号 FA20 和 FA22 的第 9 位的同时, 也完成了加速/减速 4 的设置。

## ■ 通过计算机设置频率"通信编号: FA01, FA05"

设置范围: 0 至最大频率 (FH)

仅在通信频率指令启用时,该频率指令才可生效。 为使计算机频率指令生效,可将频率设 置模式选择参数(fmod)设定为 RS485 通信(通信编号 0004 5 (2 线制 RS485 通信输 入)或 6(4线制 RS485 通信输入)或选定"指令优先级"选项(FA00 和 FA04 的第 14 位为 1 (启用))。 此时, 通信频率指令启用, 且不受 fmod 的影响。然而, 倘若输入终端 函数选择(f110 至 f118)设置为下列参数时,已启用指令和频率均会赋予优先级:48(49): 强制从通信端转至本地 56 (57): 强制连续运行或 58 (59): 指定速度运行 一旦启用, 既可保证在设置禁用(0 设置)、电源关闭或重启、或选择出厂默认设置(typ) 之前,该频率指令一直有效。

通过通信编号 FA01.FA05 内的通信十六进制码设置频率(1=0.01Hz(单位))

示例: 2 线 制 RS485 通信( PFA011F40 ) 80Hz 运行频率指令 CR 80Hz=80÷0.01=8000=1F40H

■ 通过计算机设置电机转速指令(通信编号:FA13)

设置范围:0 至 24000min-1

通过 F856 选定的电机极数。 电机速度指令可从 FA13 开始设置。 可根据电机速度指令,遵照下述计算公式推算输出频率。 如果输出频率大于 FH,变频器会将错误返回计算机并忽略输入的电机速度指令。

输出频率 [0.01Hz] = (输出电机速度 x 极 [F856] x 10 + 6) ÷ 12

仅在通信频率指令启用时,该频率指令才可生效。 为使计算机频率指令生效,可将频率设 置模式选择参数(fmod)设定为或 6(4线制 RS485 通信输入)或选定"指令优先级"选项 (FA00 和 FA04 的第 14 位为 1(启用))。 此时,通信频率指令启用,且不受 fmod 的 影响。

然而,倘若输入终端函数选择(f110 至 f118)设置为下列参数时,已启用指令和频率均 会赋予优先级: 48 (49): 强制从通信端转至本地 56 (57): 强制连续运行或 58 (59): 指定速度运行

一旦启用,既可保证在设置禁用(0 设置)、电源关闭或重启、或选择出厂默认设置(typ) 之前,该频率指令一直有效。

通过通信编号 FA13 内的通信十六进制码设置速度(1=1min-1 (单位 示例: F856=2:4 极,速度指令为 1800min-1 (PFA130708) CR 60.00Hz =  $(1800 \times 4 \times 10 + 6) \div 12$ 

■ 计算机扭矩指令设置"2 线制 RS485 通信: FA30; 4 线制 RS485 通信: FA32

本节介绍为变频器设置扭矩指令值的方法。如果计算机扭矩指令有效且变频器处于扭矩控 制模式下(当由终端板选择扭矩控制或通信指令(PE 设为 4 或 8), 则此处设置的扭矩指 令值有效。

为使计算机扭矩指令生效,请将扭矩指令选择参数 F420 (通信编号 0420)设置为 5(2 线制 RS485 通信输入)或 6(4线制 RS485 通信输入)。一旦设置计算机扭矩指令, 在 其被修改, 变频器关闭或复位, 择了参数 Evp 恢复默认设置之前, 该设置一直有效。(由 于 FA30 和 FA32 的设置不保存在 EEPROM 中, 因而在变频器关闭或复位时其值自动清 除。)

在设置计算机扭矩指令的扭矩时,须将扭矩值定义为十六进制码(单位:1=0.01%, 2 线 制 RS485 通信:FA30 或 4 线制 RS485 通信:FA32)。

例如:50% 扭矩指令 (PFA321388)

50%=50÷0.01=5000=1388H

# ■ 端子板输出数据 (FA50)

可在计算机上直接控制各个变频器上的输出端子板。 为应用该功能, 须预先为输出端子功能选择参数 F 130 至 F 13B、F 15B 及 F 159选 择功能 92至105。若通过计算机设置了端子板输出数据(FA50)的第 0 位至第 6 位, 指定的数据(0 或 1)可发送至任意输出端子。

端子板输出数据(FA50)的数据构成

![](_page_62_Picture_303.jpeg)

注意: 设置保留位为 0。

应用示例: 仅通过计算机控制输出 1 端子

为开启输出 1 端子, 需将输出端子功能选择 1 参数 (f130) 设置为 92 (输出端子功 能选择 1(正逻辑)),并将 FA50 指定为 0001H。

FA50:

位 15 位 0 $0000$  $00$ 0  $0<sup>0</sup>$ l o  $\cap$ nini  $\Omega$ 

## ■ FM 模拟输出(FA51)

可通过计算机直接控制各个变频器上的 FM 模拟端子。 为应用该功能,须将 FM 端子计选择参数 (Fn51) 设置为 31 (通信数据输出)。 通过此功能,指定为 FM 模拟输出数据(FA51)的数据即可通过 FM 模拟输出端子发送。 该数据可在 0 至 2047 范围内调整(11 位分辨率)。 欲了解详细信息,请参阅变频器使用手册内的"仪表设定和调整"相关内容。

■ AM 模拟输出(FA52)

可通过计算机直接控制各个变频器上的 AM 模拟端子。

地质大会

为应用该功能, 须将 AM 端子计选择参数(An51)设置为 31(通信数据输出)。

通过该功能,指定为 AM 模拟输出数据(FA52)的数据即可通过 AM 模拟输出端子发送。 该数据可在 0 至 2047 范围内调整(11 位分辨率)。 欲了解详细信息,请参阅变频器使用手册内的"仪表设定和调整"相关内容。

8.2 计算机监控

本节介绍如何通过计算机监控变频器运行状态。

## ■ 计算机监控输出频率(FD00,FE00)

输出频率(当前状态): "通信编号 FD00"(最小单位:0.01Hz) 输出频率(在发生跳闸之前的瞬时状态): "通信编号 FE00"(最小单位: 0.01Hz) 当前输出频率以十六进码制读取,单位为 0.01Hz。 例如,若输出频率为 80Hz,读出数值 即为 1F40H(十六进制码)。既然最小单位为 0.01Hz, 1F40H(十六进制码)=8000(十 进制吗)×0.01=80(Hz) 示例: 输出频率(运行频率: 50Hz)的监控...(1F40H=8000d; 8000×0.1=80Hz)

![](_page_64_Picture_278.jpeg)

以下选项可采用相同方法计算出。

- FD22 (PID 反馈值) ...................................单位: 0.01Hz • FD16 (速度反馈) .......................................单位: 0.01Hz.
- FD29 (输入功率)........................................单位: 0.01kW
- FD30 (输出功率)........................................单位: 0.01kW

## ■ 输出电流的计算机监控(FD03,FE03)

输出电流(电流状态): "通信编号 FD03"(最小单位:0.01Hz) 输出电流(发生跳闸之前的瞬时状态): "通信编号 FE03"(最小单位:0.01Hz)

当前输出电流以十六进码制读取,单位为 0.01Hz。 例如,若额定电流为 4.8A 的变频器 输出电流为 2.4A(50%),则其读出数值为 1388H(十六进制码)。既然最小单位为 0.01%, 1388H(十六进制码)=5000(十进制吗)×0.01=50(%)

示例: 输出电流(输出电流: 90%)的监控... (2328H=9000d; 9000×0.01=90%

计算机 →变频器 变频器 →计算机 (FRD03)CR (RFD032328)CR

以下选项可采用相同方法计算出。

- FD05 (输出电压) .................................单位:0.01% (V)
- FD04 (直流电压) .................................单位:0.01% (V)
- FD18 (扭矩) .....................................单位:0.01%(N·m) \*

\*如果变频器所连电机的数据与参数 F 405 至 F 415 一同输入,则 100% 监控扭矩应与电 机额定扭矩十分接近。

西藏了后

## ■ 输入端子板状态(FD06,FE06)

输入端子板状态(当前状态):"通信编号 FD06" 输入端子板状态(发生跳闸之前的瞬时状态): "通信编号 FE06" 使用端子功能选择参数时,可单独制定输入端子板上各个端子的功能。 若某一端子功能选择参数置为 0(未指定功能),则相应端子的开闭操作均不影响变频器的 正常运行,因而此时可自由使用端子。 在采用某一端子作为监控端子时,需在为各个端子指定功能前进行检查。

输入端子板状态数据构成(FD06,FE06)

![](_page_65_Picture_246.jpeg)

示例: 当 F 和 S1 端子是 ON=0011H 时, 为 FE06 设置的数据

![](_page_65_Figure_6.jpeg)

## ■ 输出端子板状态 (FD07, FE07)

![](_page_66_Picture_317.jpeg)

### 输出端子板状态的数据构成(FD07,FE07)

![](_page_66_Picture_318.jpeg)

注:标注为"未定义"的位不稳定,切勿采用这些位进行选择。

示例:当输出 1 和输出 2 端子都为 ON=0003H 时,为 FE07 设置的数据。

![](_page_66_Figure_7.jpeg)

## ■ 模拟输入(FE35 至 FE39)的计算机监控

RR 端子板监控器: "通信编号 FE35" VI/II 端子板监控器: "通信编号 FE36" RX 端子板监控器: "通信编号 FE37" Al1 端子板监控器: "通信编号 FE38" AI2 端子板监控器: "通信编号 FE39"

这些监控器还可作为 A/D 转换器,不受变频器的控制。 RR 端子板监控器、 VI/II 端子板监控器以及 AI2 端子板监控器均可从外部设备读取数据, 数据范围介于 0.01 至 100% (未分配数据: 0H 至 2710H) 之间。 RX 端子板监控器和 AI1 端子板监控器可从外部设备读取数据,数据范围介于 -100.00 至

西港人会

+100.00%(未分配数据:D8F0H 至 2710H)之间。 但是,若将频率设置模式选择参数选定为模拟输入模式,须谨记此时通过模拟端子输入的 任何数据均视作频率指令。

E

**ID TO LAST** 

# 变频器工作状态 1 (FD01,FE01)

变频器状态 1(当前状态):通信编号 FD01 变频器状态 1 (发生跳闸之前的瞬时状态): 通信编号 FE01

![](_page_68_Picture_317.jpeg)

注:标注为"未定义"的位不稳定,切勿采用这些位进行选择。

# 变频器工作状态 2 (FD42,FE42)

![](_page_69_Picture_375.jpeg)

变频器状态 2(当前状态): 通信编号 FD42 变频器状态 2(发生跳闸之前的瞬时状态): 通信编号 FE42

注:标注为"未定义"的位不稳定,切勿采用这些位进行选择。

## 变频器工作状态 3 (FD49,FE49)

-20. -

变频器状态 3(当前状态): 通信编号 FD49 变频器状态 3(当前状态): 通信编号 FE49

![](_page_69_Picture_376.jpeg)

![](_page_70_Picture_52.jpeg)

**②心德工程**。 @心德工程

**OIDERY RE** 

夏四道工程 夏四道工程<br>夏四道工程 夏四道工程

**OFFERT FR** 

## ■ 变频器运行指令模式状态(FD45,FE45)

指令模式监控器,监控当前已启用的状态

指令模式状态(当前状态): "通信编号 FD45"

指令模式状态(发生跳闸之前的瞬时状态): "通信编号

![](_page_71_Picture_201.jpeg)

## 变频器运行频率模式状态(FD46、FE46)

频率指令模式监控器,监控当前已启用的状态

注意:选定预设速度允许频率时,赋予预设速度运行频率的优先级与频率模式无关,此时 监控器被禁用。 ET 频率模式状态(当前状态): 通信编号 FD46 频率模式状态(发生跳闸之前的瞬时状态): 通信编号 FE46

![](_page_71_Picture_202.jpeg)
### ■ 输出电机速度监控器 (FE90)

输出电机速度监控器(发生跳闸之前的瞬时状态): 通信编号 FE90 示例:输出电机速度监控器(4 极、60Hz 运行期间(F856=2:4 极)… (0708H = 1800d, 1800min -1 ) 电机极数通过 F856 选择。

可根据输出频率运用以下计算公式推算出输出电机速度。

输出电机速度 = (输出频率 [0.01Hz] x 12 + 5 x 极 [F856]) ÷ (极 [F856] x 10)

1800 min<sup>-1</sup> = (6000 x 12 + 5 x 4) ÷ (4 x 10)

计算机→变频器 变频器→计算机

 $(RFE90)_{CR}$  (RFE900708)  $_{CR}$ 

报警信息监控器(FC91)

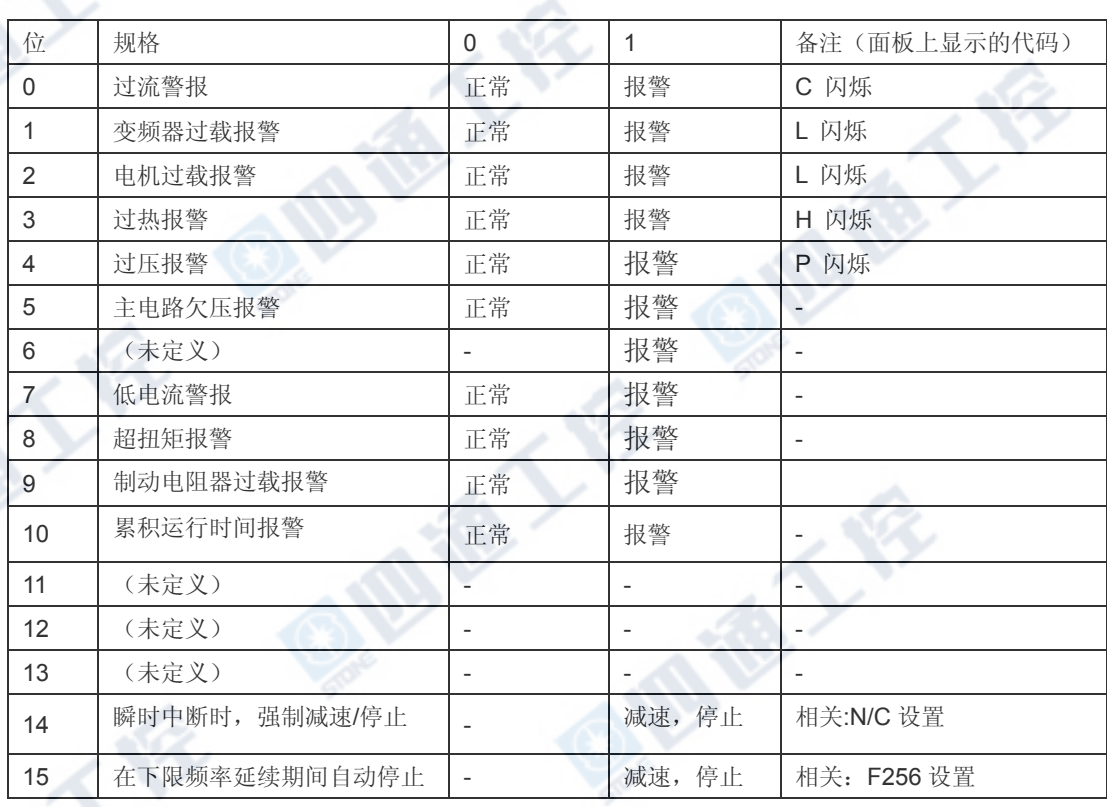

注:"未定义"中所述的位不稳定。请勿将此位用于判断。

### ■ 累积运行时间报警监控器(FE79)

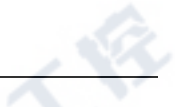

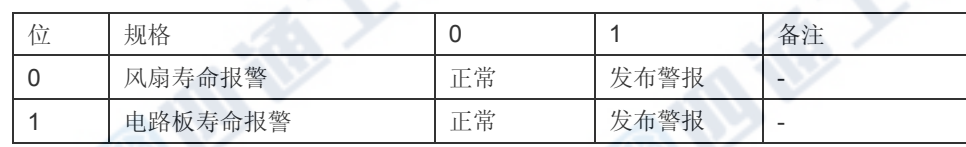

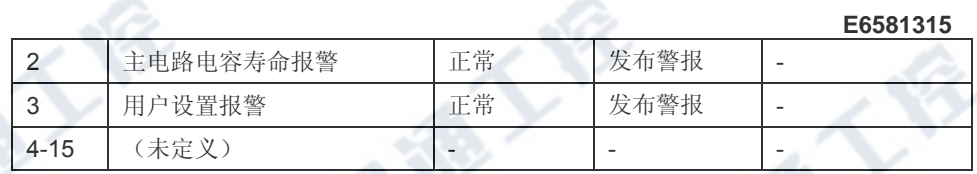

注:"未定义"中所述的位不稳定。请勿将此位用于判断。

O MEXICA

**夏酒種工程 夏期通工程**<br>夏期通工程 夏期通工程

**OFFERT FR** 

■ 跳闸代码监控器(电流状态: FC90:历史记录: FE10 至 FE13)

| 代码               | 数据(十六进制码)                 | 数据(十进制数)       | 描述              |
|------------------|---------------------------|----------------|-----------------|
| <b>NERR</b>      | $\mathbf 0$               | 0              | 无错误             |
| OCT              | $\mathbf{1}$              | $\mathbf{1}$   | 加速期间过流          |
| OC2              | $\overline{2}$            | $\overline{2}$ | 减速期间过流          |
| OC3              | $\ensuremath{\mathsf{3}}$ | 3              | 恒速运行期间过流        |
| OCL              | $\overline{4}$            | $\overline{4}$ | 起动负载过流          |
| OCRI             | 5                         | 5<br>÷         | U 相过电流          |
| OCA2             | $\,6\,$                   | 6              | V 相过电流          |
| <b>OCA3</b>      | $\boldsymbol{7}$          | $\overline{7}$ | W 相过电流          |
| <b>EPHI</b>      | $\,8\,$                   | $\,$ 8 $\,$    | 输入相故障           |
| <b>EPHO</b>      | $\boldsymbol{9}$          | 9              | 输出相故障           |
| OP1              | Α                         | 10             | 加速期间过压          |
| OP2              | B                         | 11             | 减速期间过压          |
| <b>OP3</b>       | $\mathsf{C}$              | 12             | 恒速运行期间过压        |
| OL 1             | D                         | 13             | 变频器过载           |
| OL2              | Ε                         | 14             | 电机过载            |
| <b>OLR</b>       | $\mathsf F$               | 15             | 动态制动电阻过载        |
| OH               | 10                        | 16             | 过热              |
| E                | 11                        | 17             | 紧急停止            |
| <b>EEP1</b>      | 12                        | 18             | EEPROM 故障       |
| EEP2             | 13                        | 19             | 初始读取错误          |
| EEP3             | 14                        | 20             | 初始读取错误          |
| ERR2             | 15                        | 21             | 变频器 RAM 故障      |
| ERR3             | 16                        | 22             | 变频器 ROM 故障      |
| ERR4             | 17                        | 23             | CPU 故障          |
| ERR5             | 9<br>18                   | 24             | 通信超时错误          |
| <b>ERR6</b>      | 19                        | 25             | 门阵列故障           |
| ERR <sub>7</sub> | 1A                        | 26             | 输出电流检测器错误       |
| <b>ERRB</b>      | 1B                        | 27             | 选项错误            |
| UC               | 1D                        | 29             | 低电流运行状态         |
| UPI              | 1E                        | 30             | 欠压(主电路)         |
| OΤ               | 20                        | 32             | 过扭矩跳闸           |
| EF1              | 21                        | 33             | 接地故障跳闸          |
| EF2              | 22                        | 34             | 接地故障跳闸          |
| OCR              | 24                        | 36             | 动态制动异常元件        |
| OCIP             | 25                        | 37             | 加速期间过电流(部件过热)   |
| OC2P             | 26                        | 38             | 减速期间过电流 (部件过热)  |
| OC3P             | 27                        | 39             | 恒速运行期间过电流(部件过热) |
| ETN.             | 28                        | 40             | 调谐错误            |
| <b>ETYP</b>      | 29                        | 41             | 变频器类型错误         |
| $E-D$            | 2A                        | 42             | 模拟输入端子过电压       |
| $E - \pi$        | 2B                        | 43             | 异常制动序列          |
| $E - IZ$         | 2C                        | 44             | 编码器断开           |
| $E-B$            | 2D                        | 45             | 速度错误            |
| OH2              | 2E                        | 46             | 外部过热            |
| <b>SOUT</b>      | 2F                        | 47             | 失步 (仅限于永磁电机)    |
| $E - IB$         | u<br>32                   | 50             | 端子输入错误          |
| E-19             | 33                        | 51             | 异常 CPU2 通信      |

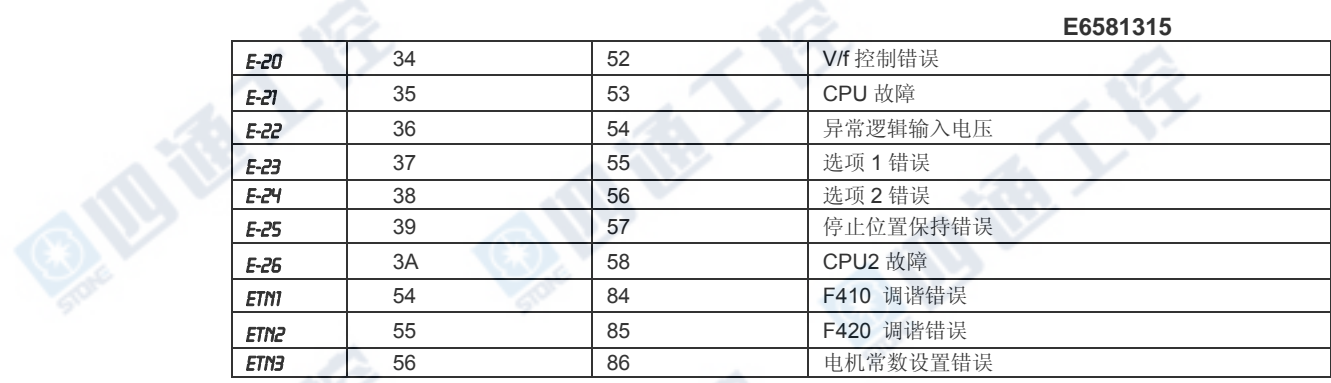

■ 变频器型号 (容量) 代码 (FB05)

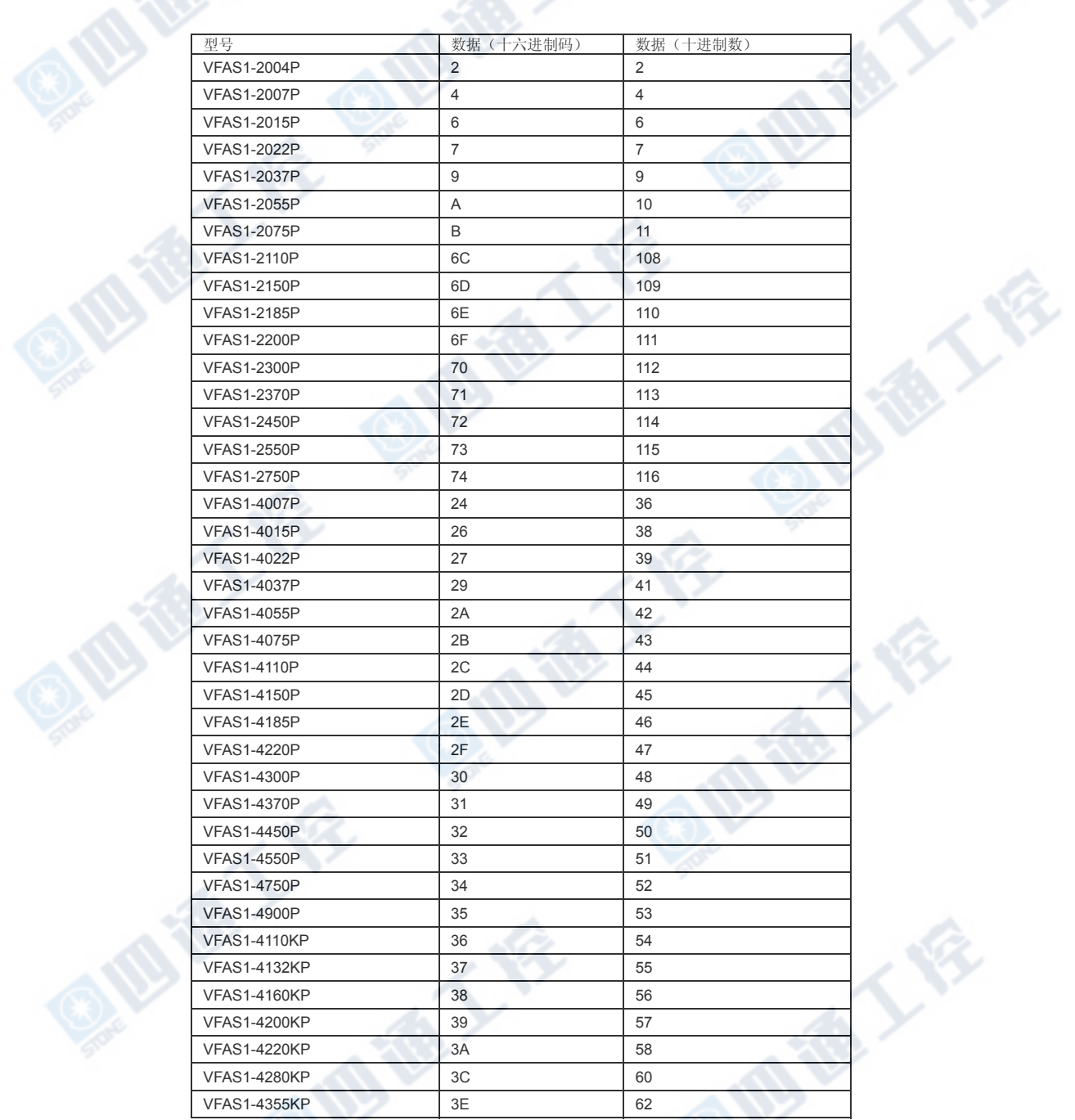

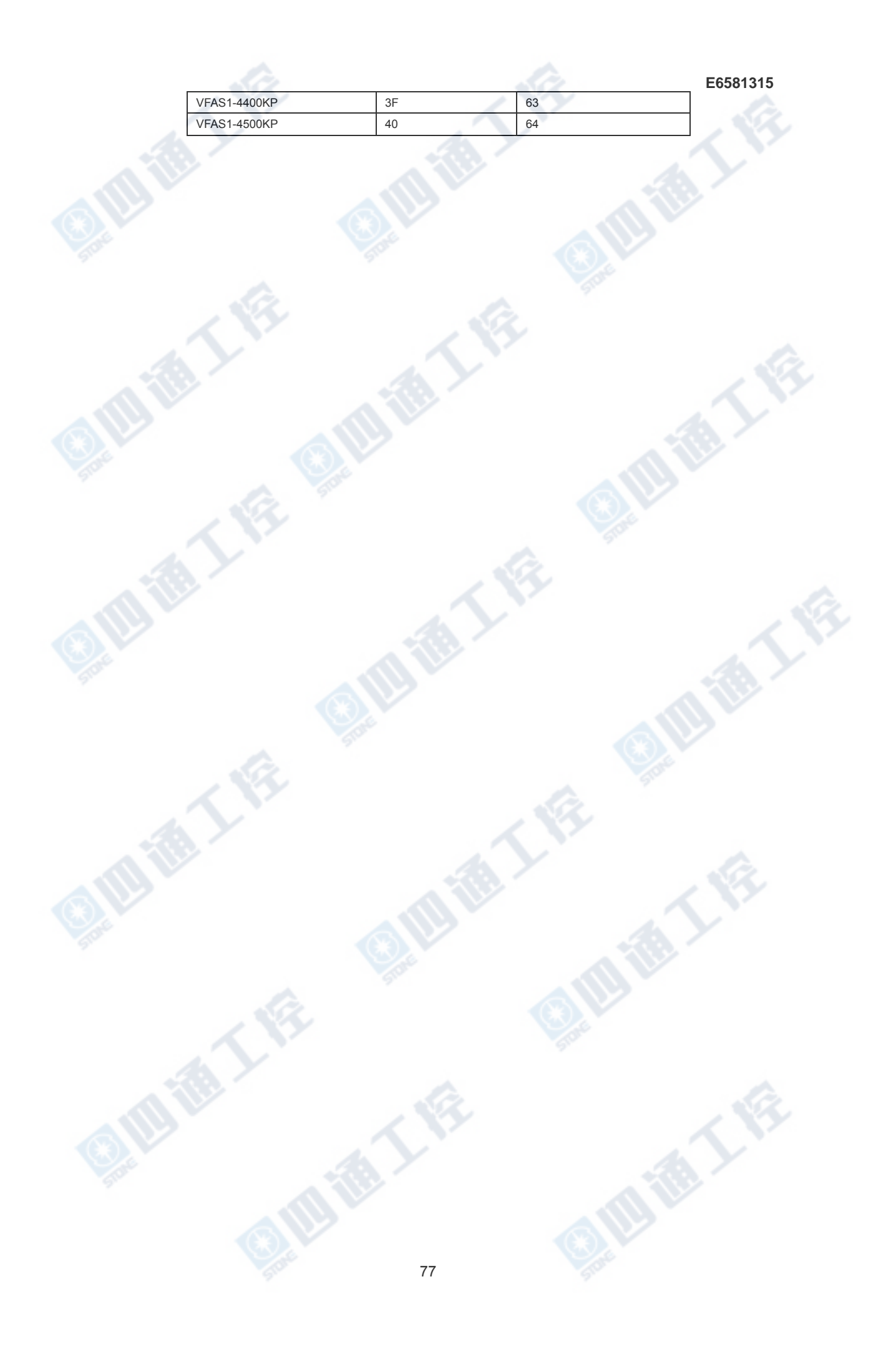

### 8.3 通信面板 (LED 和按键式)

VF-ASI 可以通过外部控制器或其他方法显示与变频器无关的数据。 通过键盘输入的操作 也可执行。 使用变频器资源可减少整个系统的成本。

## 8.3.1 通信 LED 设置

通信功能可显示所需的 LED 信息。

#### <如何设置>

将标准监控器显示选择参数设置为"通信 LED 设置(F710=31)。"

处于标准监控模式状态时,LED 信息显示依据通信编号 FA65 的设置。(设置通信编号 FA65=1,且初始数据"dAEA"为出厂设置)

若在设置通信 LED 时报警,则报警显示器将交替显示具体的 LED 数据和报警信息。 例如,如果发生过电流报警(报警显示"C"),而该功能实际需要显示的是"60.0",此时就会

交替显示"C"、"60.0"。

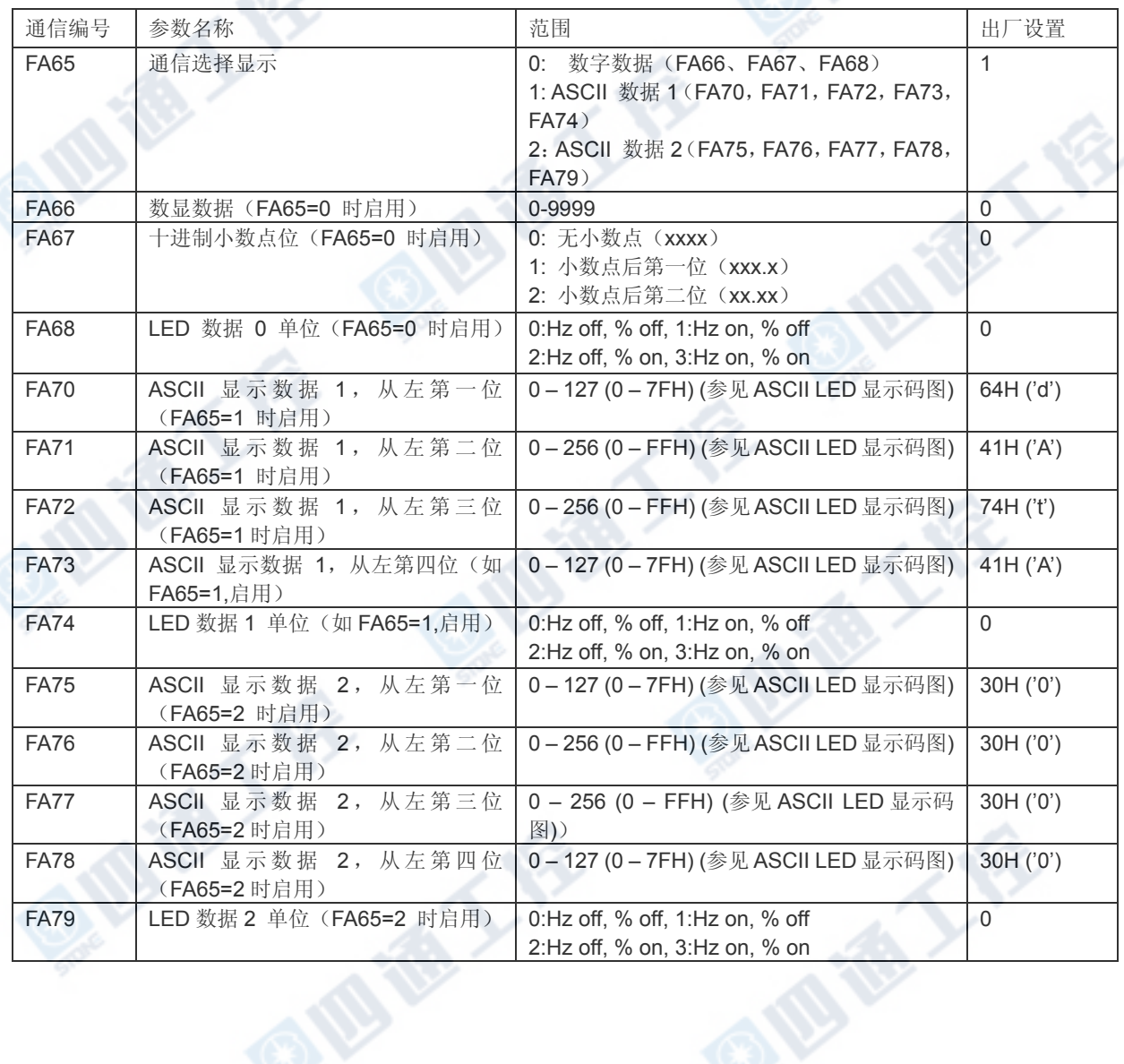

### ■ LED 显示的程序块通信功能

为使 ASCII 显示器同步显示各个数字 LED 数据, 需为各个数字设置数据, 同时需通过通 信(通信编号 FA65)使该设置生效。也可先修改以下程序块通信模式参数并通过程序块 通信发送数据,随后再批量写入 LED 数据参数来做到同步。 由于 EEPROM 存在写入 次数限制, 所以写入程序块通信功能时, 仅写入 RAM。 当电源关闭、故障复位或返回标 准出厂设置时,LED 数据将重新设置为初始值"dAEA"。

#### ■ 参数设置

"程序块通信模式(通信编号 FA80)

设定范围:0,1(初始值 0)

- 0: 使用程序块通信参数(F870-F879)
- 1: 采用 LED 显示的 ASCII 数据(写入时,ASCII 显示数据 1 [通信编号 FA70-FA74 ], 在进行更改之前,一直显示的 LED 数据)

\*为使通过用 LED 显示程序块通信设置的 LED 数据生效,需将标准监控显示选择设置为 "通信 LED 选择(F710=31)",通过通信功能将显示选择设置为"ASCII 数据 1(通信编号 FA65)。

#### ■ 格式

其格式与通常在程序块通信模式所用的格式相同。(欲了解更多详细信息,请参阅"4.1.3 程 序块通信传输格式")。程序块通信参数(F870-F879)将生效。 写入数据将成为固定的 ASCII 显示数据 1(通信编号:FA70-FA74)。 实际输出的 LED 显示数据将在读取操作过 程中读出。写入操作的规定范围为 0 至 5。

#### ■ 示例

通信 LED 选择 (F 710=31) 用于标准监控显示的。 ASCII 数据 1 (通信编号: FA65=1) 用于通信显示选择。 LED 显示 ASCII 数据(通信编号: FA80=1) 用于程序块通信模式。 当前 LED 显示状态为初始值"dAEA"的显示

计算机 →变频器: 2F580505003000310032003300035A・・・"0123" 显示指令

变频器 →计算机: 2F59050000640041007400410000E7 · · 在修改前显示"dAEA"

■ ASCII LED 显示数据代码 (00H-1FH 为空。)

 $\sim$ 

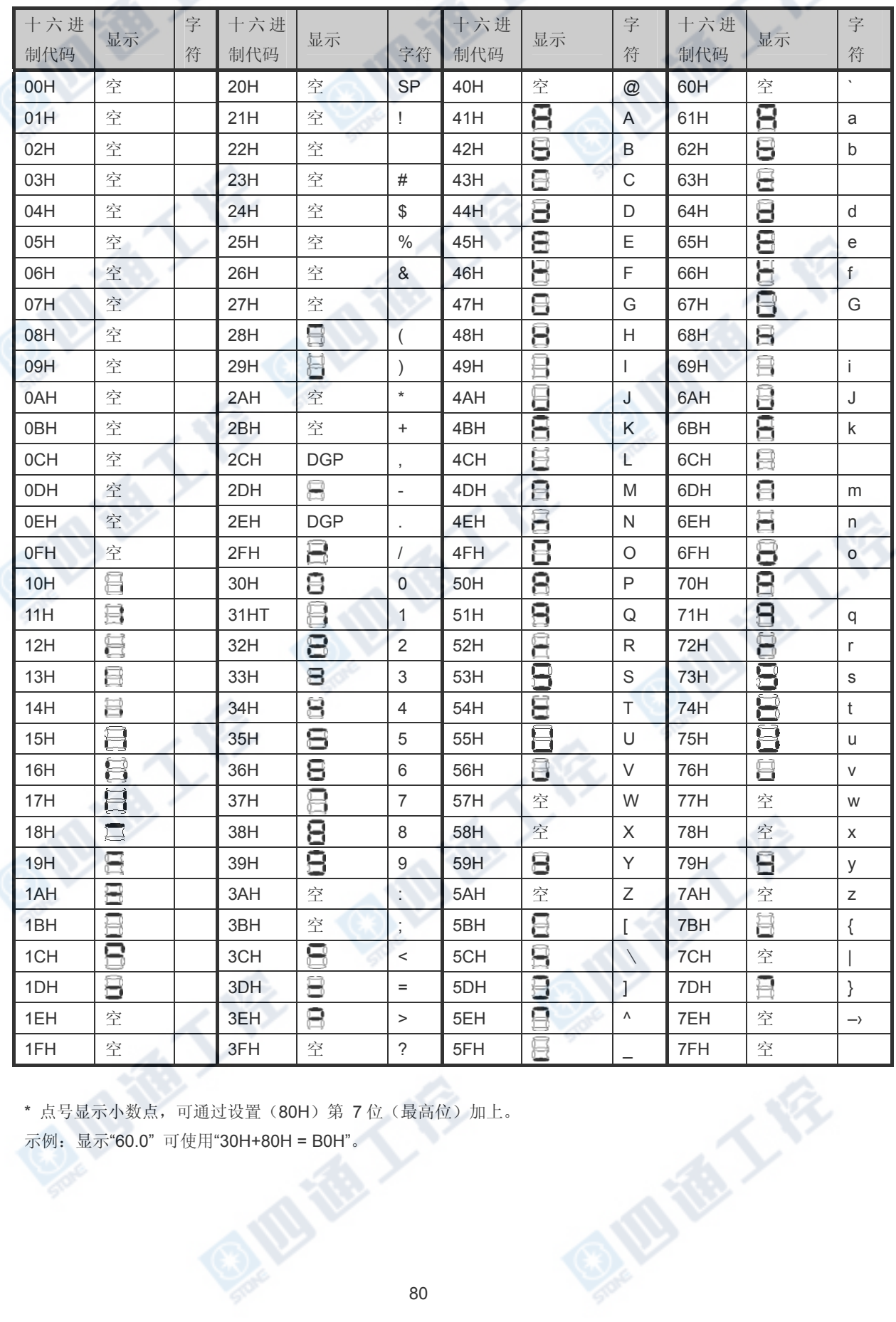

 $\langle$   $\hat{\mathcal{S}}$ 

\* 点号显示小数点,可通过设置(80H)第 7 位(最高位)加上。

示例:显示"60.0" 可使用"30H+80H = B0H"。

80

#### 8.3.2. 通信按键使用

VF-AS1 可通过外部通信使用变频器面板按键。

#### ■ 按键监控程序

将面板按键选择(通信编号: FA10)设置为"1", 便可进入外部按键模式。 但倘若为避免 在通信过程中变频器停机,通信时间短于 1 秒时,必须维持通信功能,如监控按键数据和 LED 数据自动复位变频器操作至变频器按键操作(FA10=0)。可通过设置外部通信按键模 式(FA10=1)禁止变频器的按键功能,以使变频器操作不受变频器按键影响。 通过监控 该模式下由变频器按键输入的按键信息以及变频器按键数据(通信编号:FC01),可实现 通过控制器和其他装置操作变频器按键。

\*当按键模式是外部按键模式时,作为变频器功能的按键操作将被禁用,此时即便按下 STOP 键也无法阻止变频器运行。若需要停止变频器的运行,可通过外部端子或其他装置启 动急停功能。

#### 面板按键选择(通信编号:FA10)

面板按键选择参数 9 通信编号;FA10)用于识别将要用到的按键、变频器面板按键或外部通信发送按键, 使用起来就变频器面板上的按键一样。

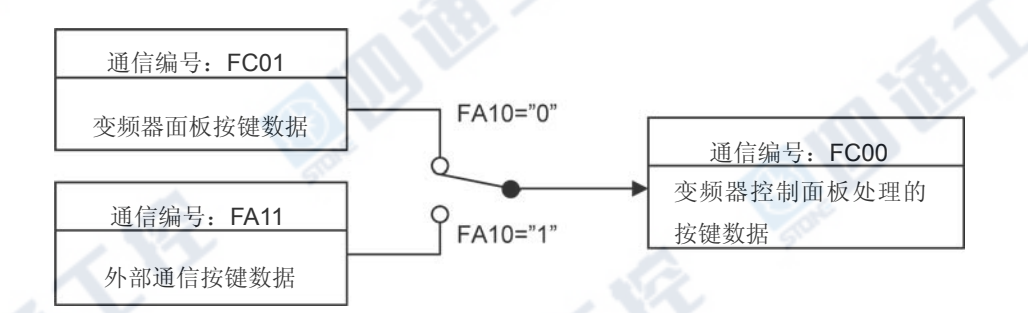

#### 启用变频器按键(通信编号;FA10=0):

按键数据: 变频器按键数据(通信编号: FC01)

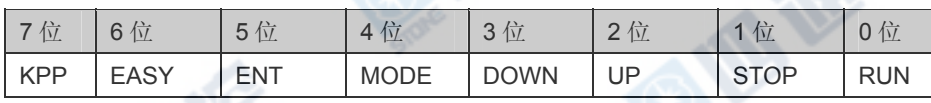

第 7 位的"KPP"指示了安装在变频器上的面板按键。

#### 启用外部按键(通信编号;FA10=1):

按键数据: 外部按键数据(通信编号: FA11)

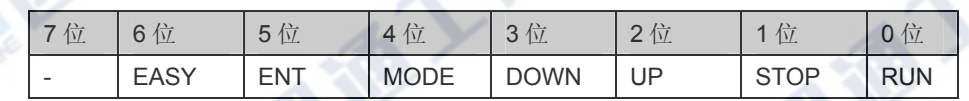

EX ES

TE

O.B. TELES

QIUIE

按键监控(通信编号:FC00):可监控变频器上启用按键的信息。

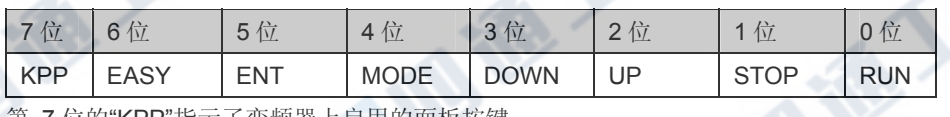

IFE

A FE

E

第 7 位的"KPP"指示了变频器上启用的面板按键。

E-VE-BIDT

TE

QIUE

**Q.M.** 

**IDERY FR** 

## 9. 参数数据

本部分介绍 VF-AS1 系列产品参数的情况。 为实现正常的通信功能,需参阅变频器使用 手册中的参数列表,该手册涉及了通信编号,调节范围等等。

涉及的参数列表

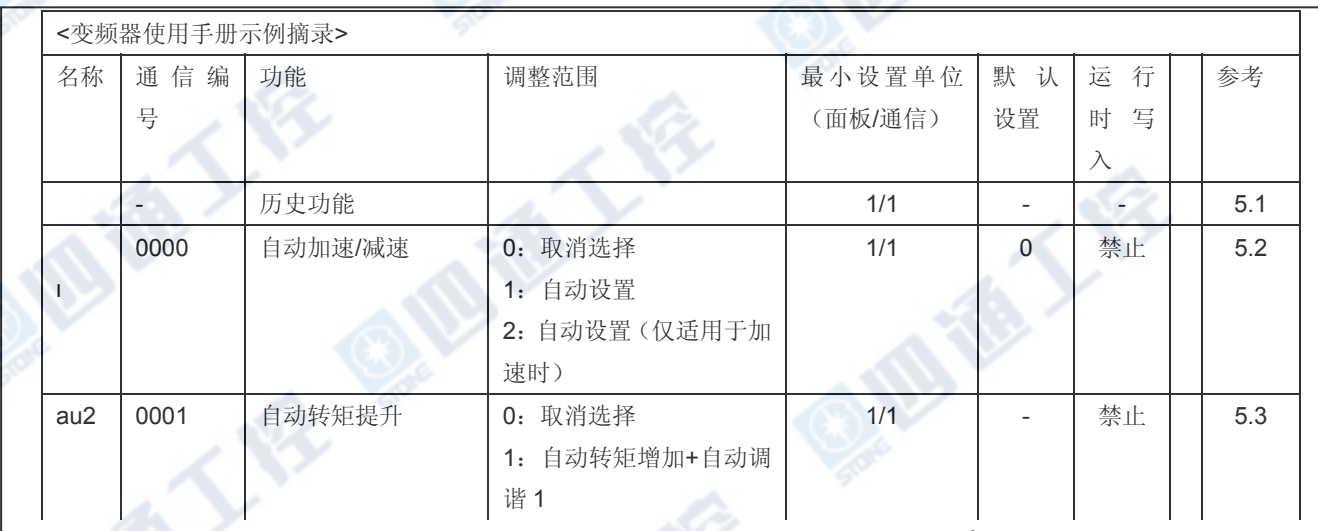

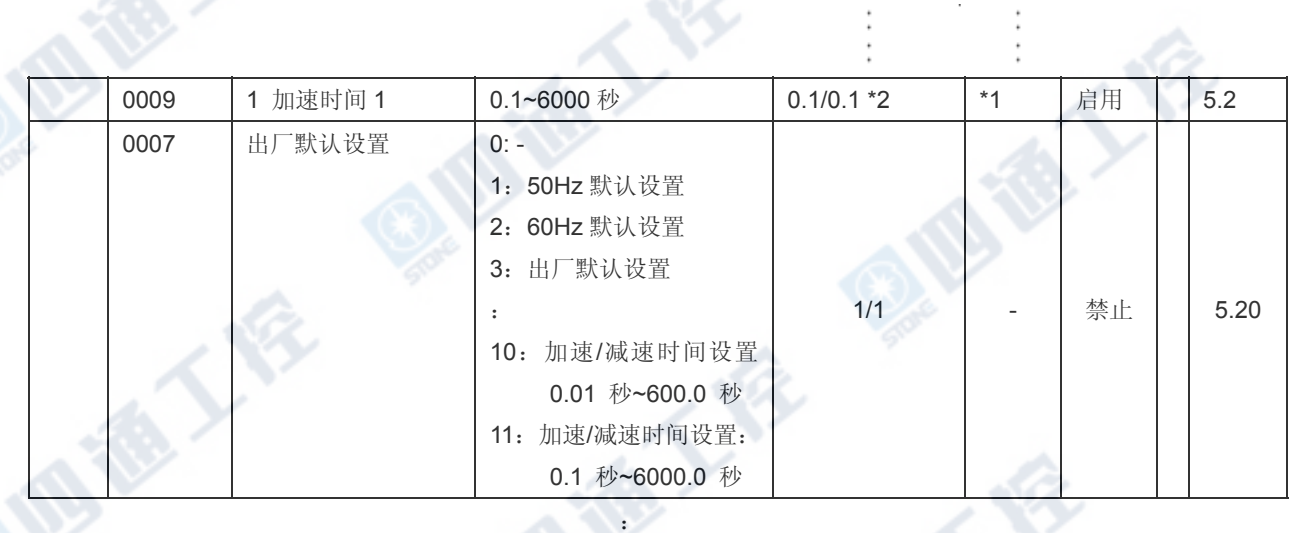

\*1:默认值因具体性能而异。

\*2:修改参数 Ł Ч Р用于启用设置 0.01 秒。(调整范围: 0.01~600.0 秒)。

- 与通信相关的参数列表摘要如下。

- (1)"名称"表示变频器面板上的显示。
- (2)"通信编号"附于指定通信参数所必需的每个参数。
- (3) "调整范围"表示一个参数的可调整数据范围,写入数据不得超出该范围。数据以十进制格式表示。对 于通过通信功能写入的数据,应考虑最小设置单位且应使用十六进制数。
- (4) "最小设置单位"是单个数据的单位(当最小单位为"-", 1 等价于 1)。 例如, 加速时间的"最小设置单 **■ 位"(REL)为 0.01, 则 1 等效于 0.01 秒。** 如果需要设置数据为 10 秒, 通过通信传送 03E8h  $[10 \div 0.01 = 1000d = 03E8h]$
- (5)如果 FA09 设置为 0,可以 0.01 秒的单位设置加速时间/减速时间参数 acc、dec,f500, f501, f510, f511,

f514, 和 f515。

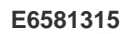

L

**TON BY** 

■ 加速/减速设置时间单位(FA09)

CR.

E

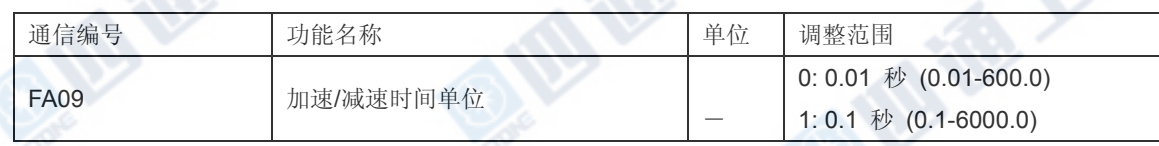

TE

■ 指令参数

**E6581315** 

对于那些数据的只保存在 RAM 中而不保存在 EEPROM 中的参数,当电源关闭、故障复位 或恢复标准出厂设置时,他们的数据将恢复初始值。 注意:即便执行指令 W(在 EEPROM 和 RAM 中写入操作), 那些不在 EEPROM 中保存的数据的也仅写入 RAM。

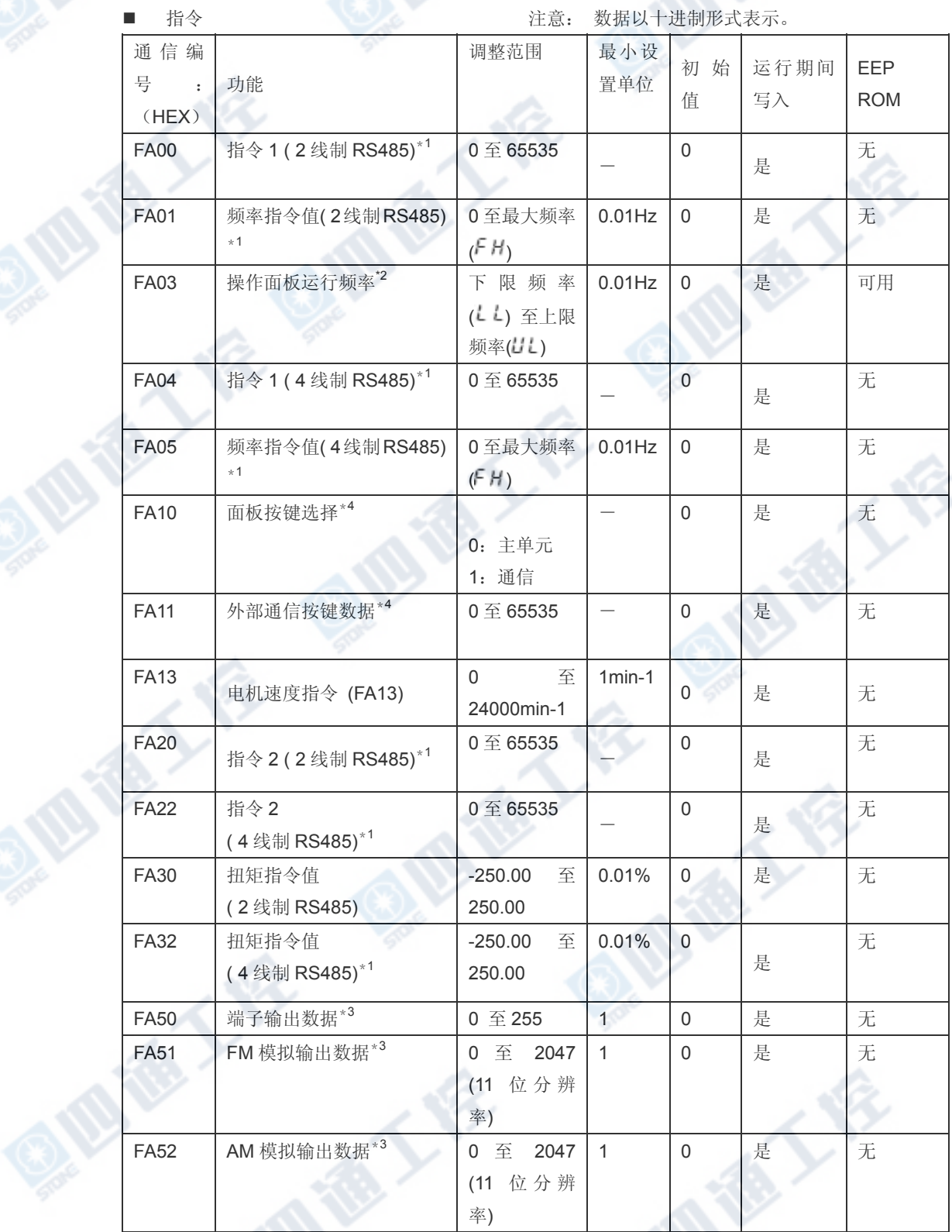

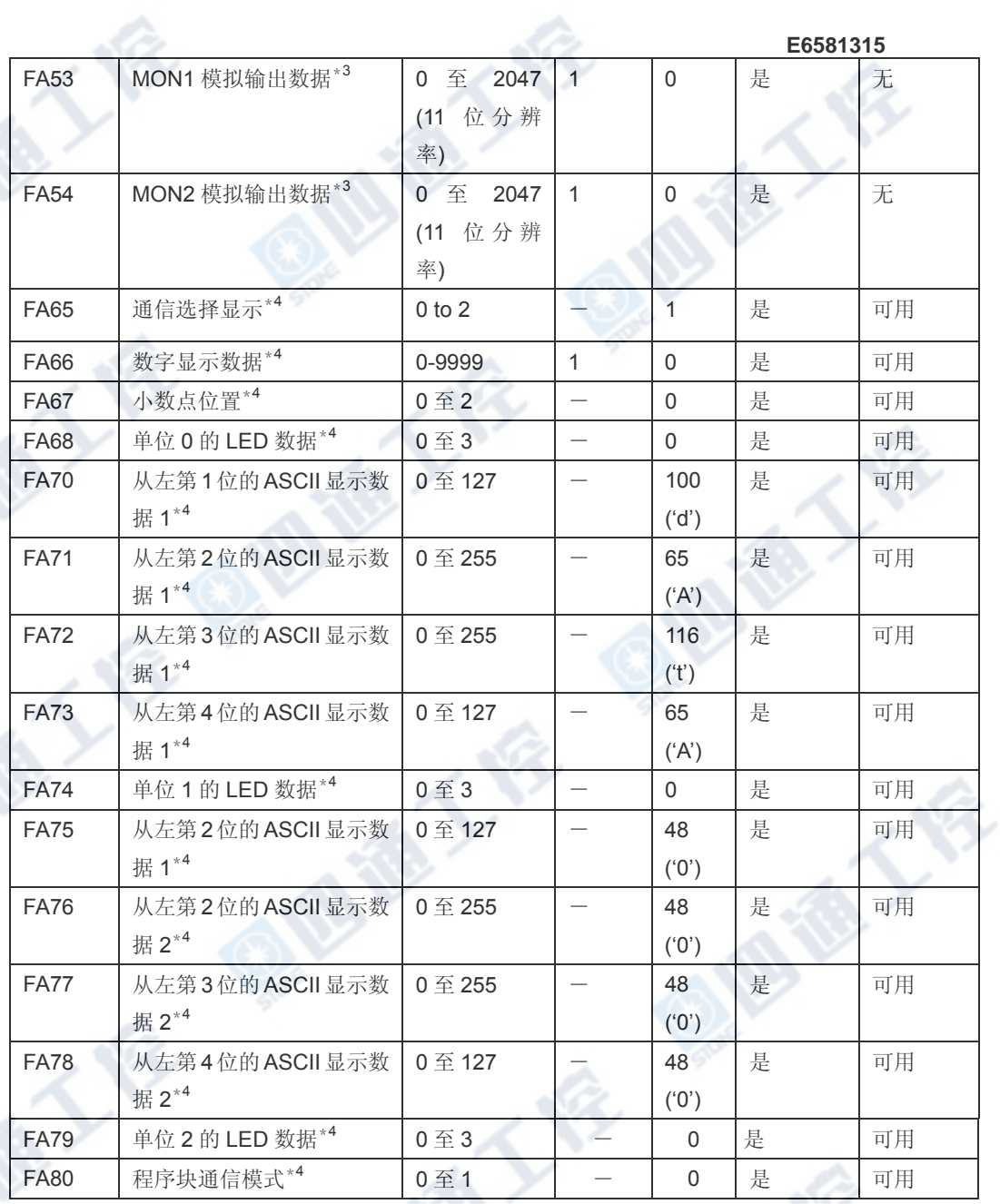

\*1:在设置这些参数前,请启用通信指令或通信频率设置。否则,这些参数将不起作用。 相 关方法,请参见"8.1 通信指令"。

O. ID TO A

\*2:注意:在 VF-S7 和 VF-S9 系列产品中操作面板操作频率的通信编号为 FA02。

\*3:欲了解更多详情,请参见"8.1 通信指令(从计算机端发出指令)"。

\*4: 欲了解更多详情, 请参见"8.3 通信使用面板(LED和按键)"。

**IR TO LAS** 

86

## ■ 监控参数 \*这些参数属于只读(只用于监控)参数。

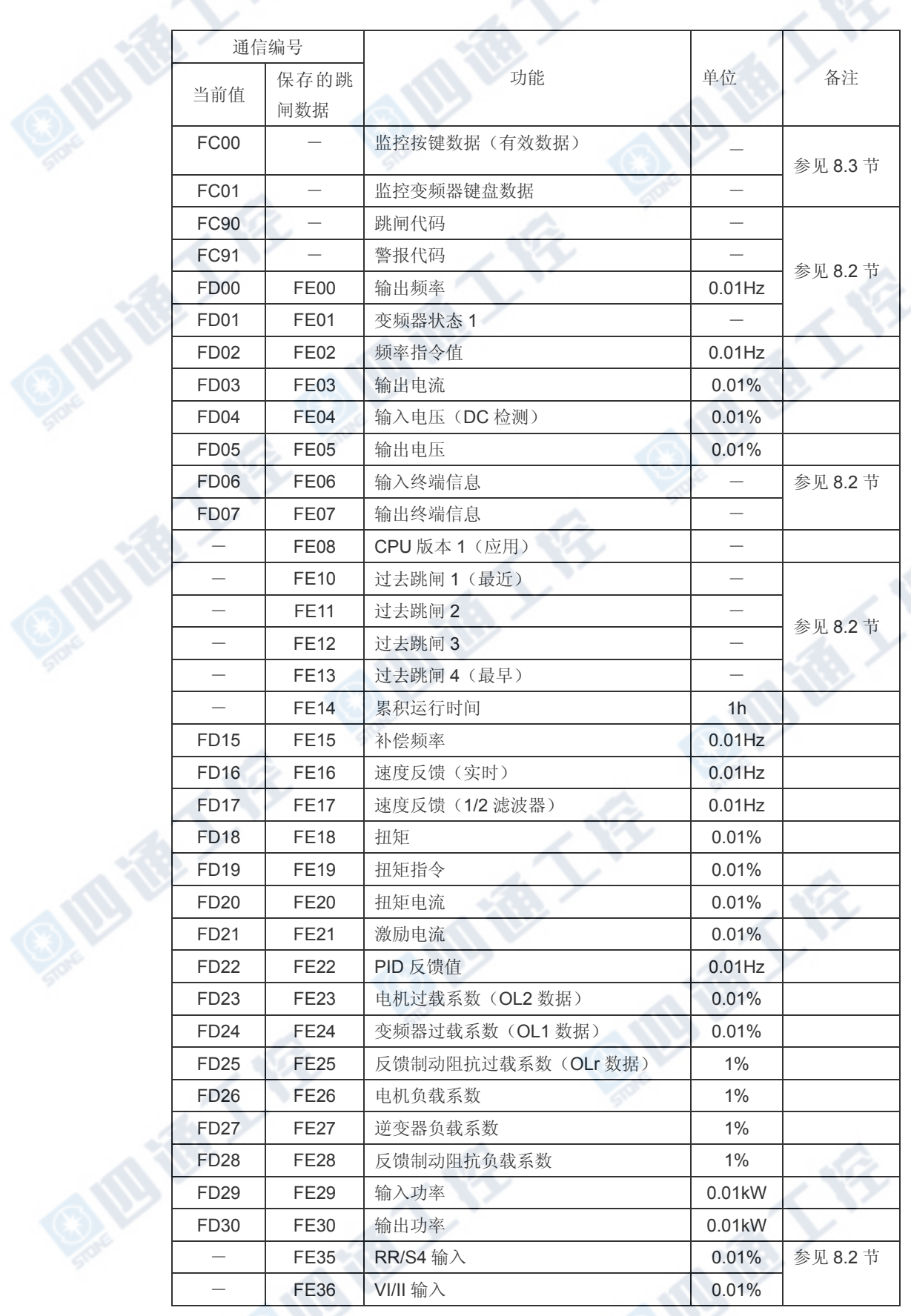

, E

87

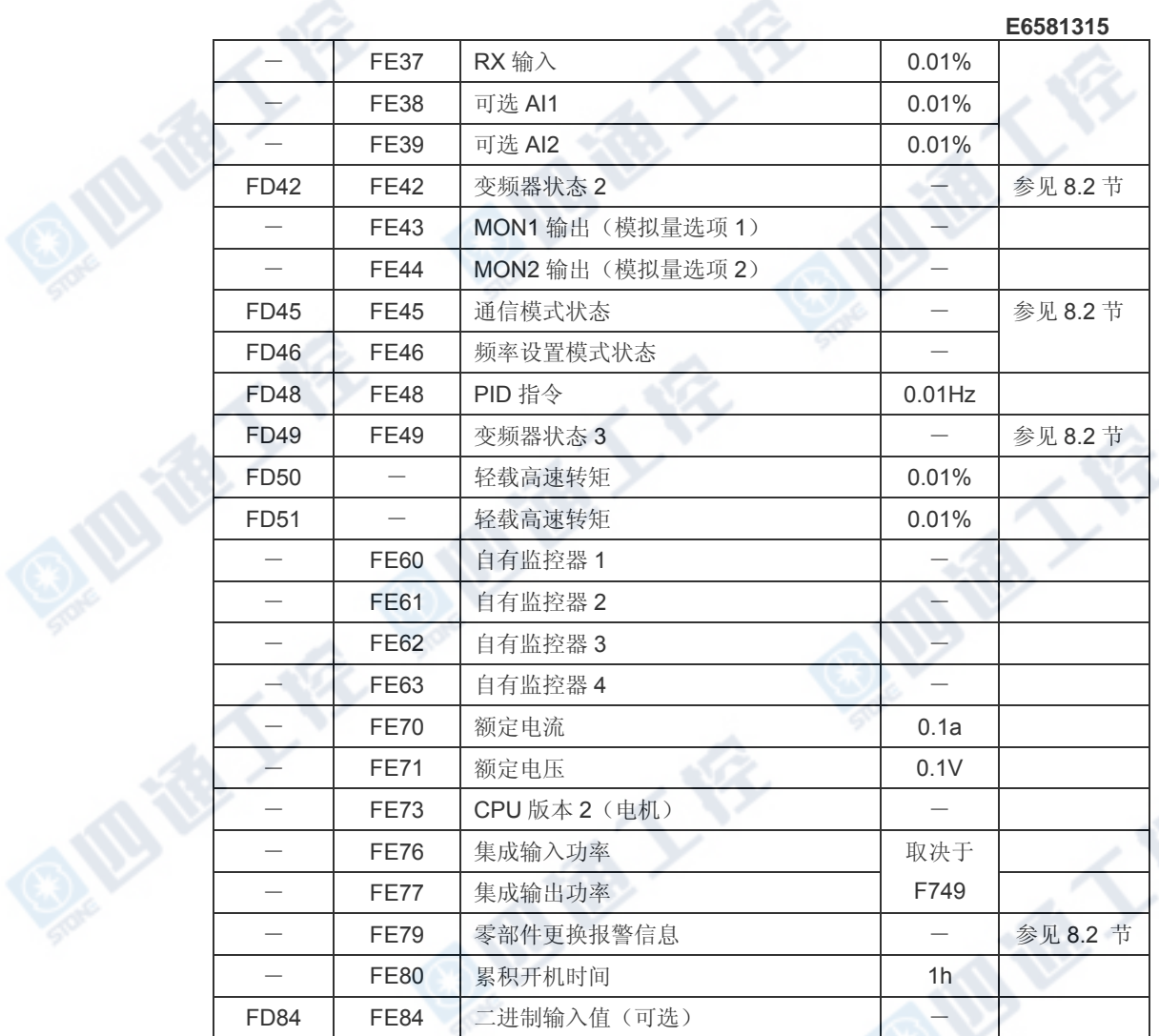

O ID IS IT IS

西德人家

# 附录 1 数据代码表

• JIS (ASCII)代码

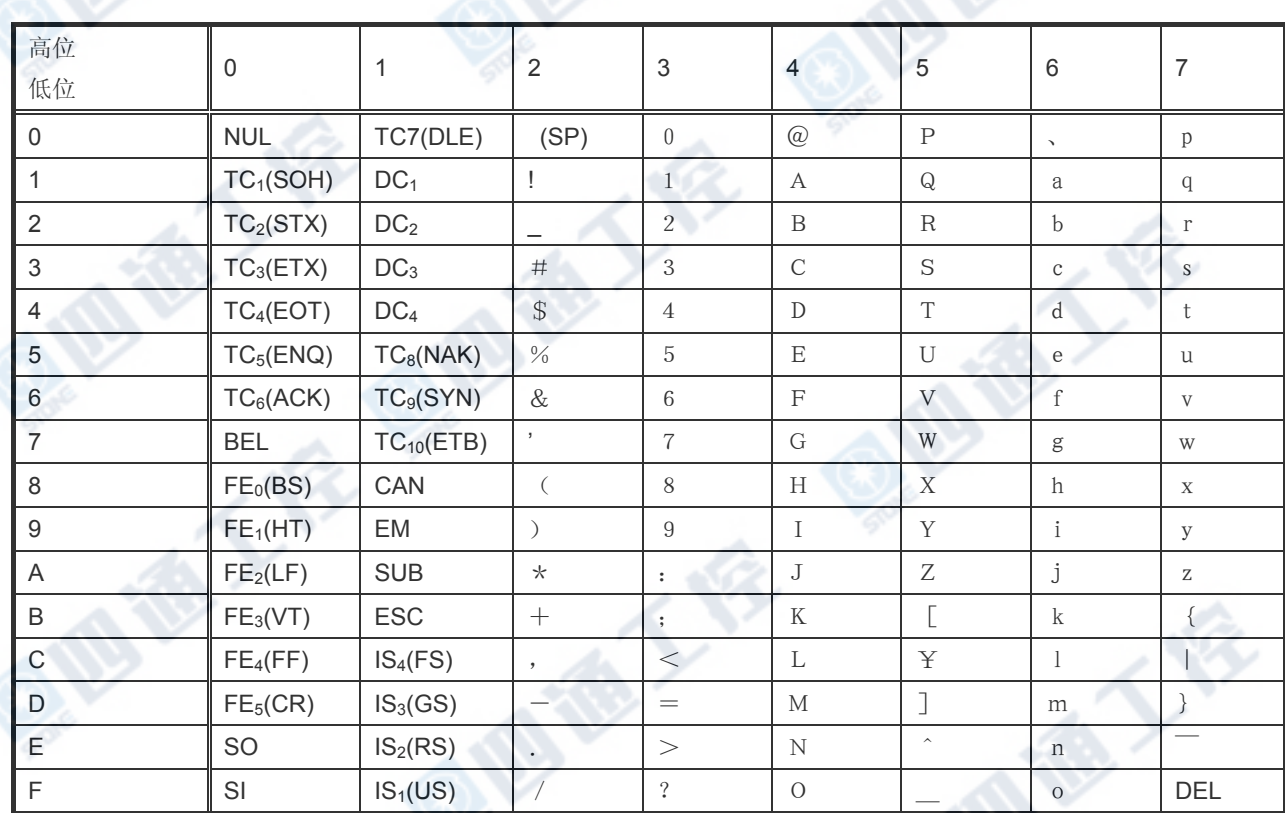

CR:回车符 例如: 代码 41 = 字符 A

1

## 附录 2 响应时间

通信响应时间可根据数据通信时间和变频器处理时间计算得到。当希望了解通信响应时间 时,可参考下列方法来计算。

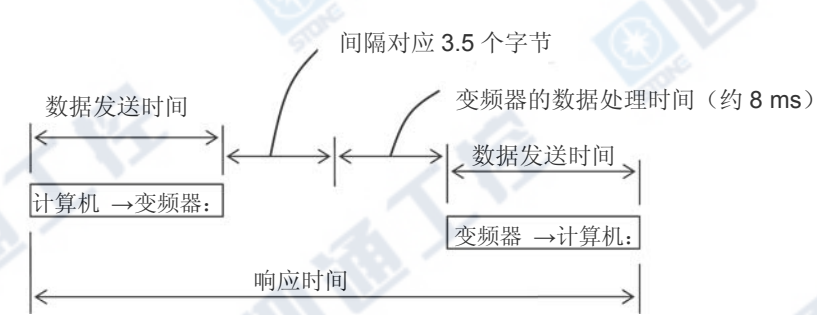

### ■ 数据发送时间

— <del>2002年 - 9 12</del><br>数据发送时间= <sub>证桂索</sub> ×传送字节数×位数 \*位数=起始位+数据帧长度+奇偶校验位+停止位 \*最小位数=1+8+0+1=10 位 \*最大位数 = 1 + 8 + 1 + 2 = 12 位 <发送时间计算示例:19200bps,8byte,11bit> 波特率

数据发送时间=  $\frac{1}{19200}$  × 8 × 11 = 4.6ms ■变频器数据处理时间 数据处理时间: 最长为 8 ms

## 附录 3 与 VF-A7 的通信功能兼容性

为了保证通信过程的稳定性,VF-AS1 系列变频器的通信功能是基于东芝 VF-A7 系列变频 器协议而设计的。 但 VF-A7 用户应当在使用其变频器通信功能之前逐个检查下列各项以 确保兼容性。

■ 致 VF-AS1 变频器用户:

即便 VF-AV 的某些参数与 VF-AS1 的参数具有相同的名称或相同的变频器编号,它们在功 能或调整范围(上下限)是有所区别的。 因此,当访问一个参数时,请查阅 VF-A7 变频 器使用手册以确认是否该参数与 VF-AS1 的对应参数完全相同。 如果参数有所不同,请修 改计算机程序以适应您的变频器。 为了避免不必要的风险,请绝对不要从一个型号的变频 器复制参数至另一个型号的变频器。

■ 通信相关项目的比较

下表给出了通信相关项目的比较,请在使用 VF-AS1 变频器替换 VF-A7 变频器时或在同一 网络中连接 VF-A7 变频器和 VF-AS1 变频器时谨记在心。该表不会涉及 VF-A7 和 VF-AS1 系列变频器共同的项目。

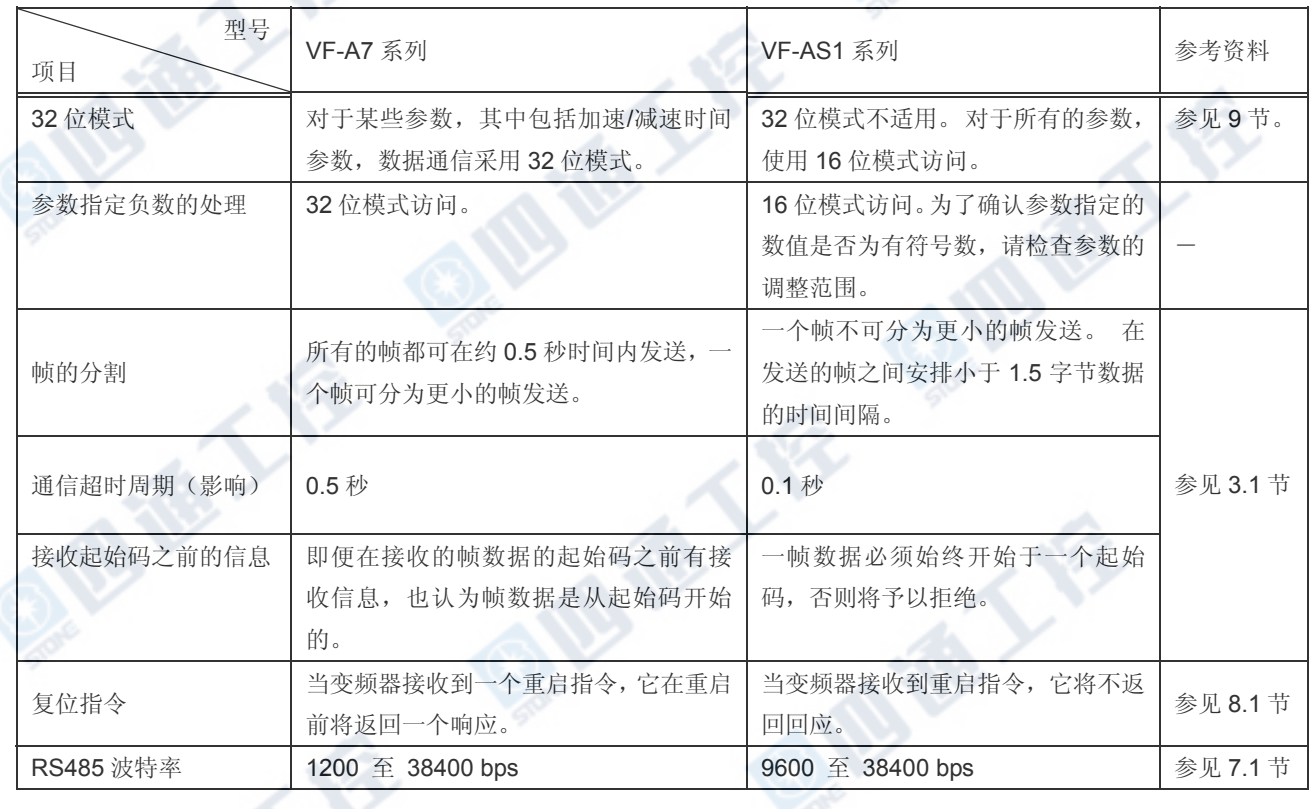

注意 ♦ 不得使用为其它系列变频器编写的通信程序。 即便参数具有相同的名称和相同的通信编号,它们在功能上也可能有所不同。 当使用一个参数 时,请始终检查您的变频器在使用手册中的规格。 如果参数规格有所不同,请修改计算机程序 以适应你的变频器。

**ID TO LEE** 

♦ 为了避免不必要的风险,请不要从一个型号的变频器复制参数至另一个型号的变频器。 即便参数具有相同的名称和相同的通信编号,它们在功能上也可能有所不同。

E

TE

E

**AIR TEST** 

西海人客

# 附录 4 故障排除

如果发生问题,请在拨打客服电话前请根据下表自行检查。 如果表中所介绍的纠正方法仍无 法解决你的问题, 或无法找到问题的解决办法, 请联系您的东芝零售商。

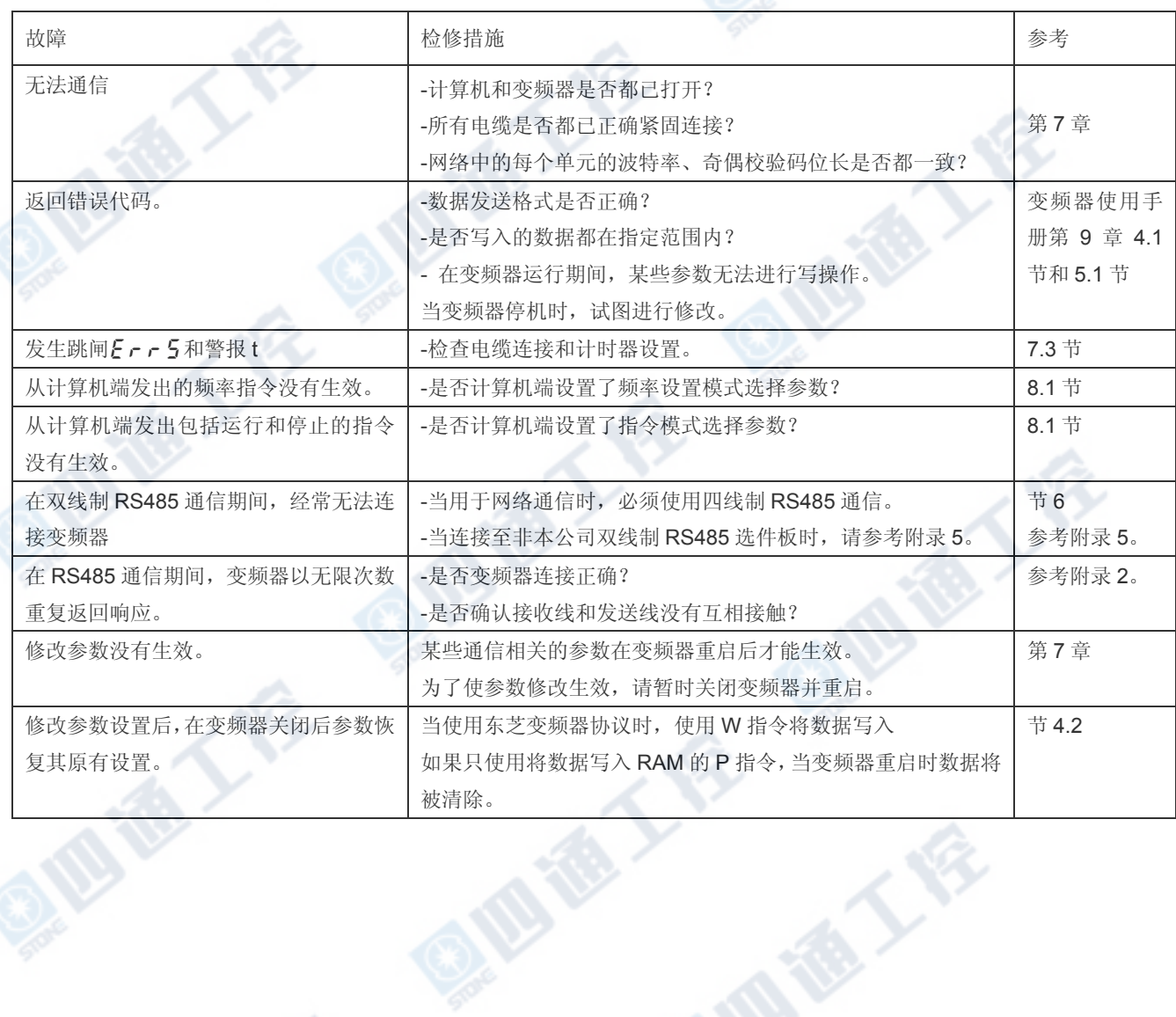

**Mille** 

# 附录 5 RS485 通信接线

■ 2 线制 RS485 通信端口示意图

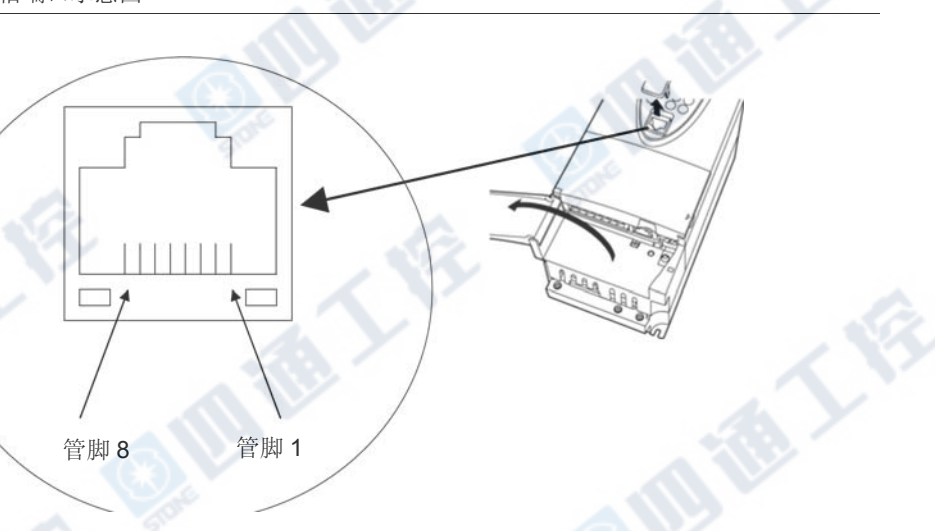

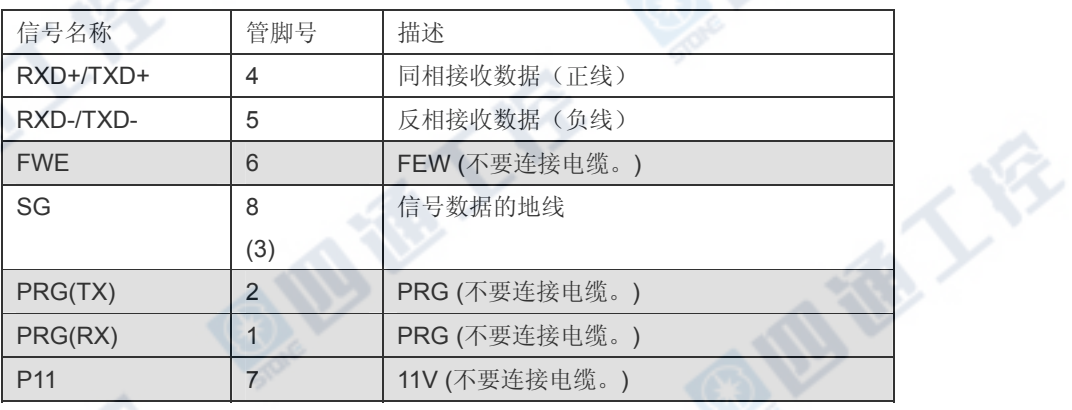

■ 2 线制 RS485 通信示例的接线图

\*严禁使用管脚 7(P11)。

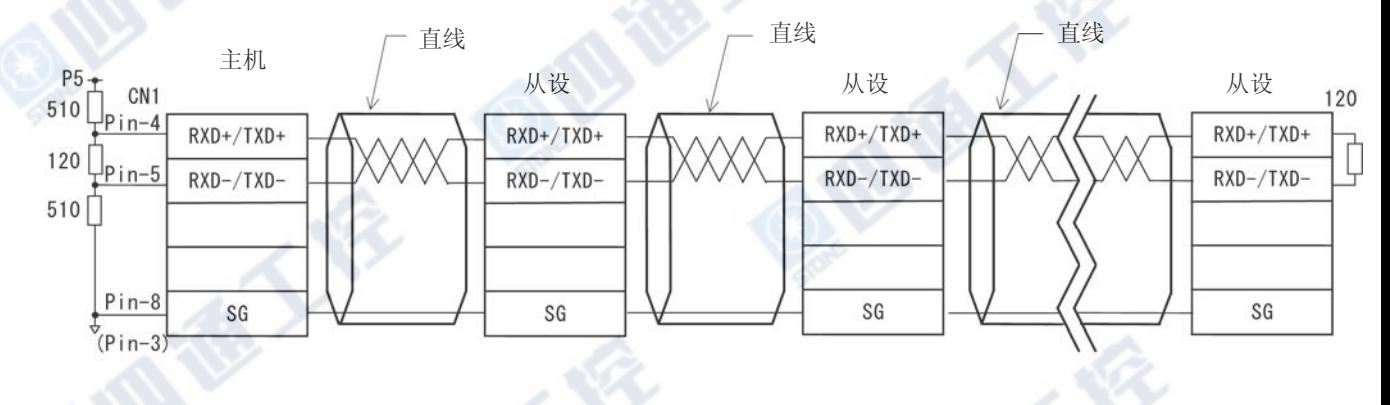

上拉/下拉阻抗 120/510Ω-1/2w <sub>※端阻抗 1</sub>20Ω-1/2W

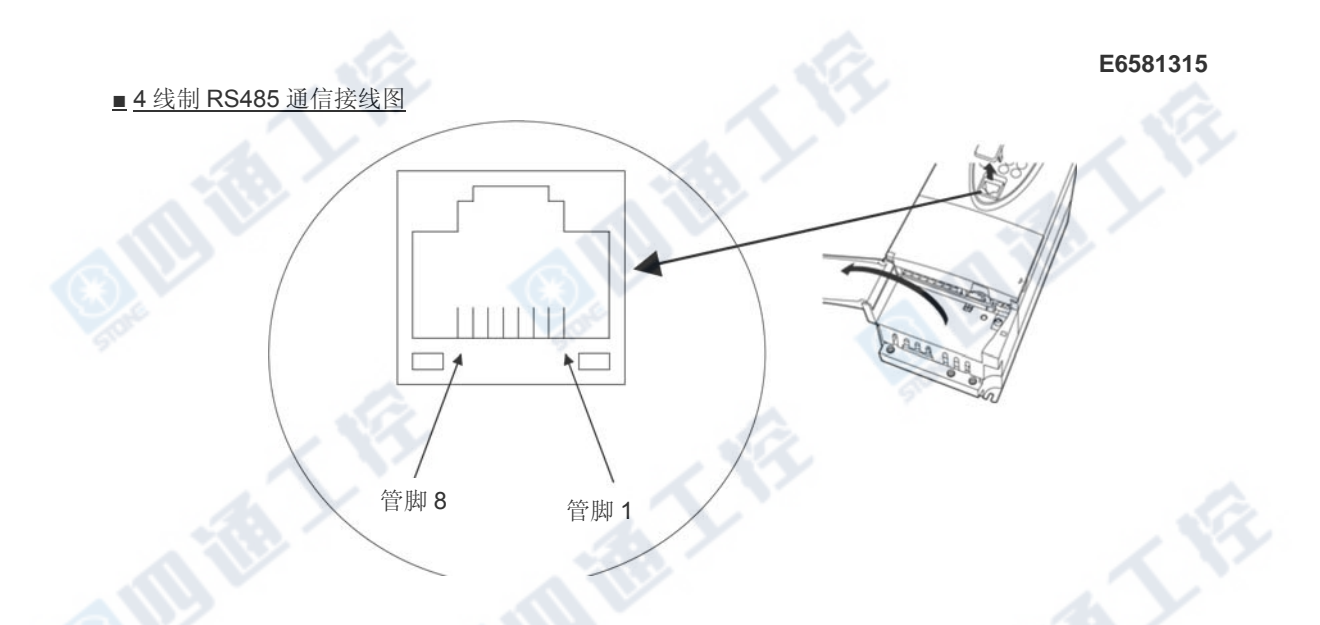

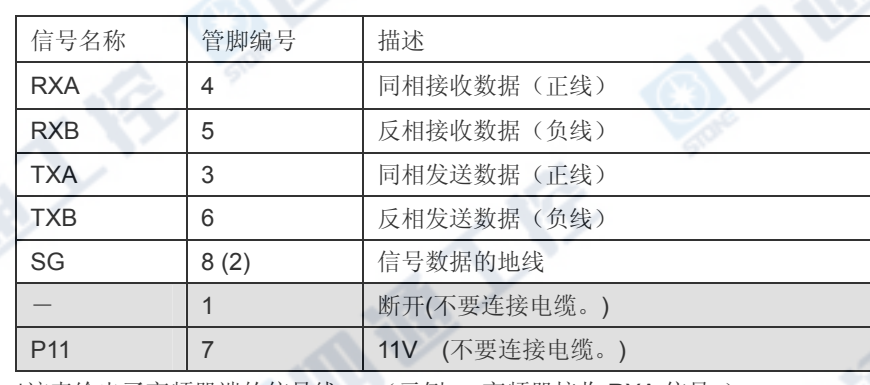

\*该表给出了变频器端的信号线。 (示例: 变频器接收 RXA 信号。)

■ 4 线制 RS485 通信的接线图。

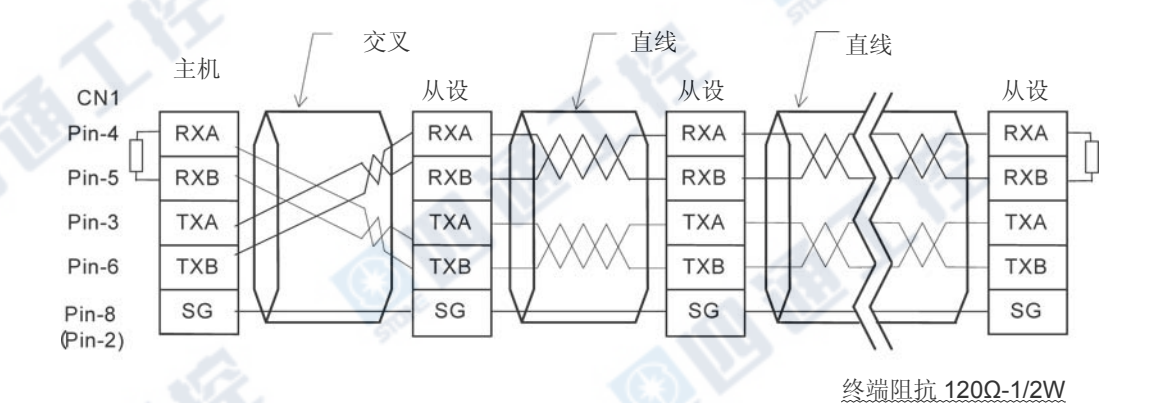

地质人的

\*当使用双线型时,短接 RXB 和 TXB, RXA 和 TXA。

\* 严禁使用管脚 1(断开)和管脚 7(P11)。

东芝产业机器系统(大连)有限公司

地址:大连市保税区黄海西四路201号国际商务大厦七层716室

邮编:116600

TEL: (0411)8754-7000 FAX: (0411)8754-7555

E-mail: tipsd.info@toshibasd.com.cn

●资料内容有时不预先通知就变更,故请谅解。 ● 本资料中 ●本资料于 2010 年 5 月发行